**REPUBLIQUE ALGERIENNE DEMOCRATIQUE ET POPULAIRE Ministère de l'Enseignement Supérieur et de la Recherche Scientifique Université M ouloud MAMMERI de Tizi-Ouzou**

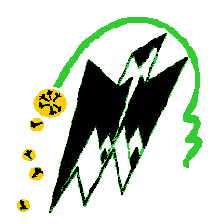

## **Faculté de Génie Electrique et d'Informatique Département d'Automatique**

# **PROJET DE FIN D'ETUDES**

En vue de l'obtention du diplôme

D'INGENIEUR EUR D'ETAT EN AUTOMATIQUE AUTOMATIQUE

# Thème

**Commande et supervision à base d'un API S7 S7-300 d'un système gas-oil oil d'une turbine à gaz** 

Proposé par : Mme K.MALEK

Dirigé par : Mr M.HASNAOUI

Présenté par : Mr MAOUDJ Nacer Mr MIHOUBI Brahim

Soutenu le : 01/10/2009.

Promotion 2009

**Mémoire préparé au sein de l'unité Hamma II (SONELGAZ)**

# Sommaire

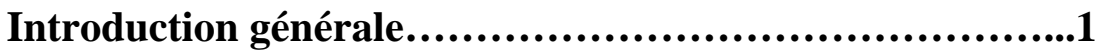

# **Chapitre I : Description générale de l'unité «Hamma II» et du système gasoil de la turbine à gaz**

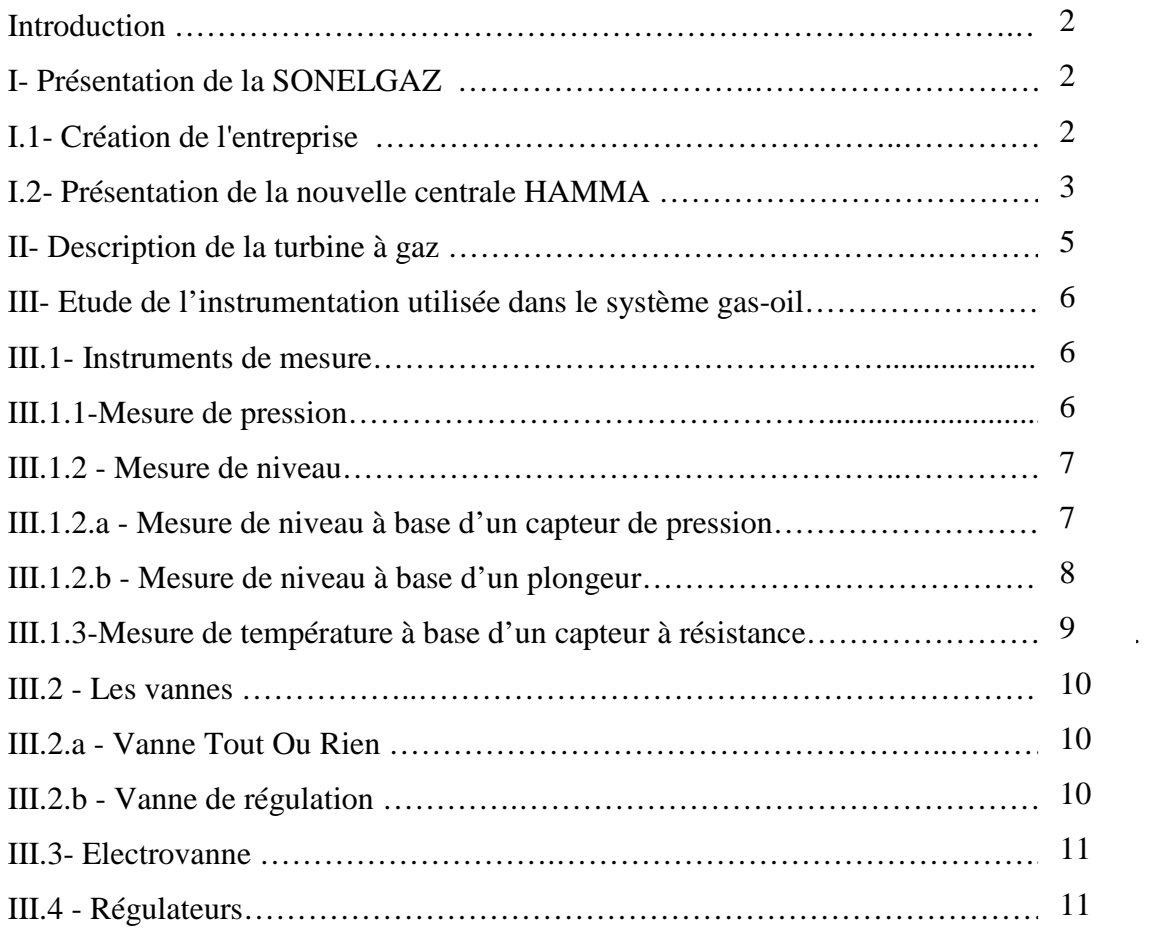

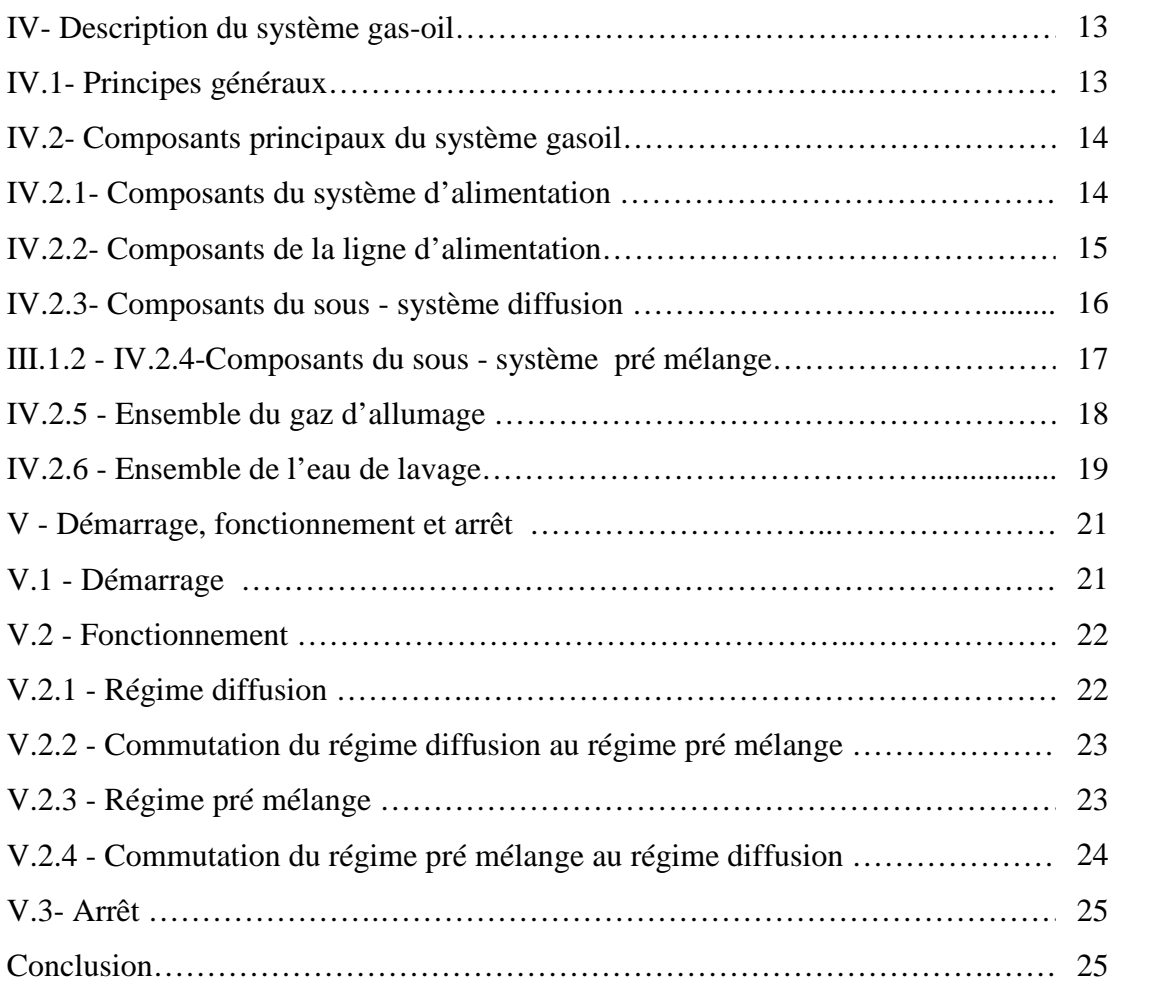

# **Chapitre II : Modélisation du système à l'aide du GRAFCET**

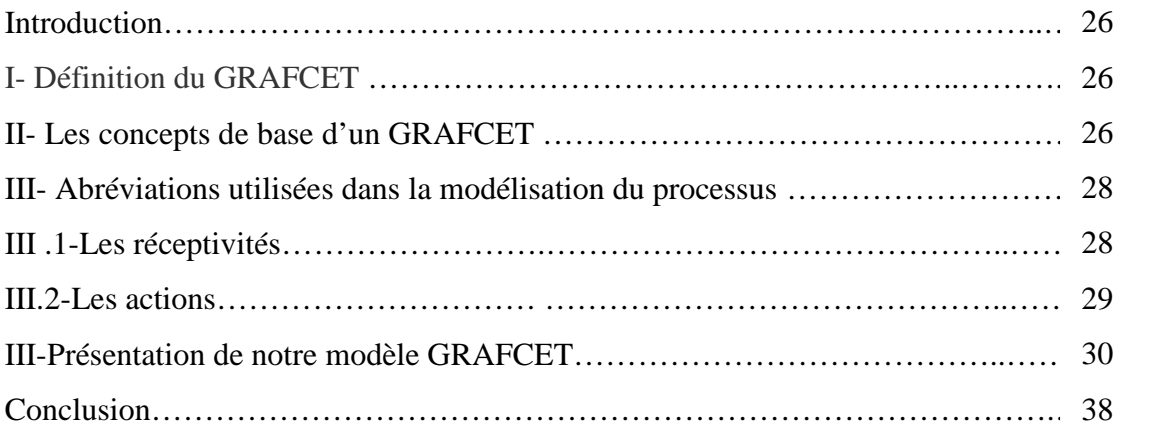

### **Chapitre III : L'automate S7 300 et son langage de programmation**

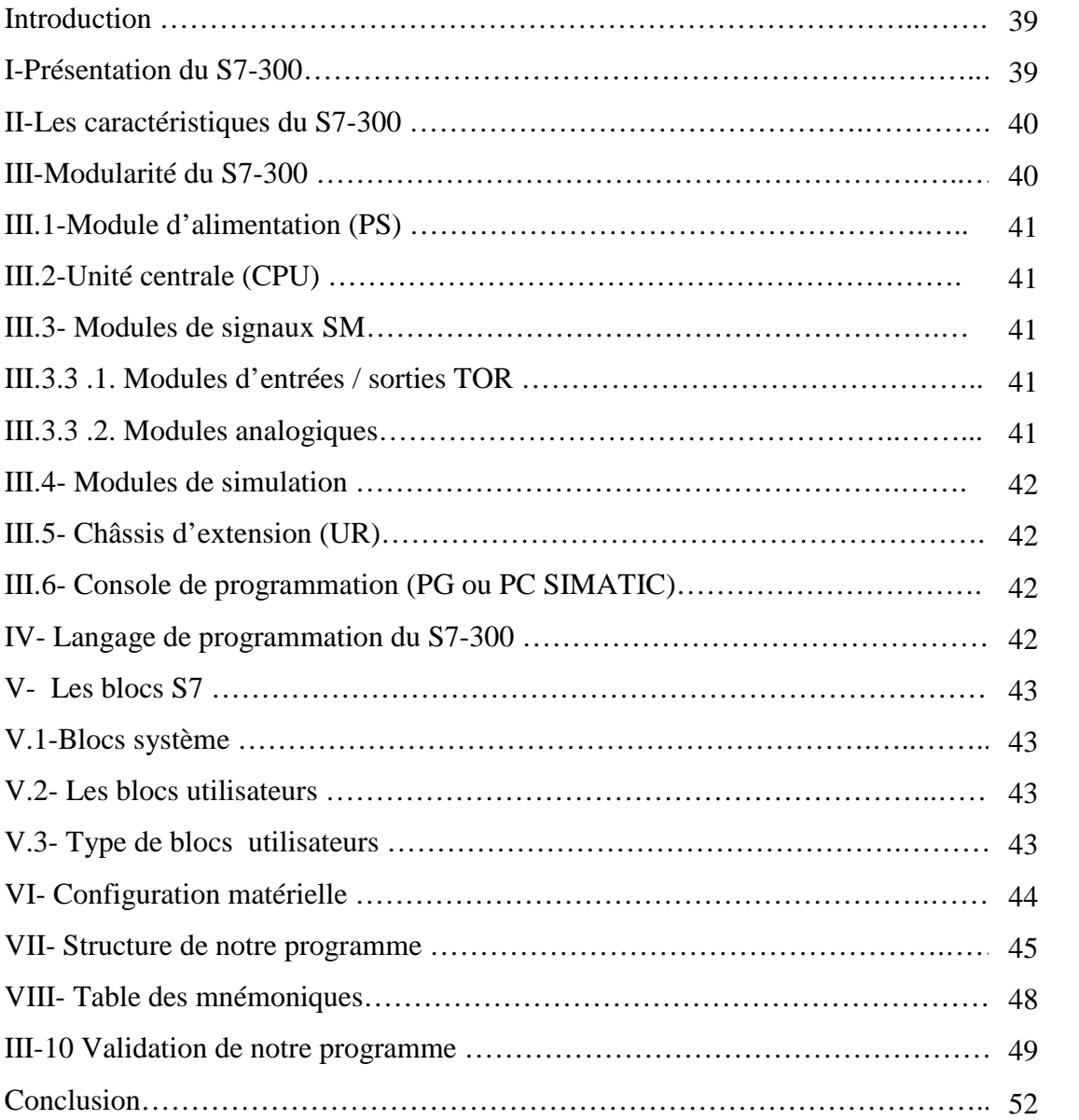

# **Chapitre IV: Développement de la solution de supervision**

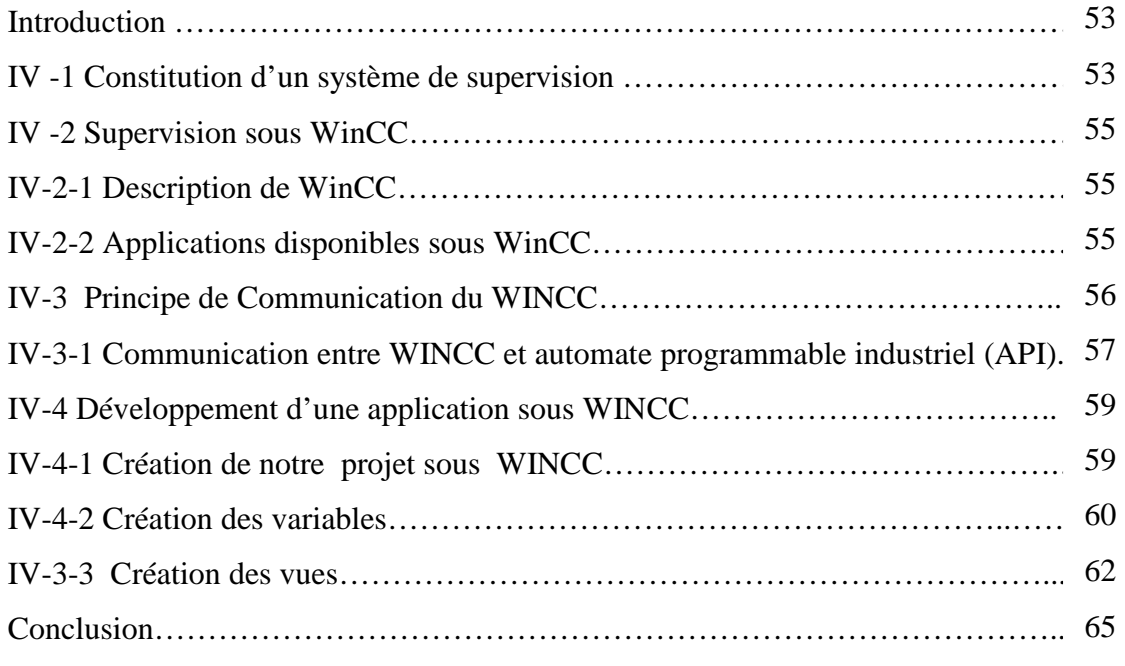

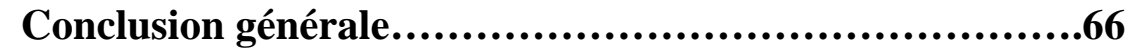

### INTRODUCTION GENERALE

Les systèmes industriels deviennent de plus en plus complexes et les demandes en termes de sûreté, de robustesse, de gain de productivité et de qualité ne cessent de s'accroître. Ce développement s'accompagne d'une évolution des processus d'automatisation, qui sont composés d'ensembles de systèmes communicants pour lesquels une conception globale, soutenue par des modèles temps réel, est nécessaire.

Dans cette perspective les solutions programmables industrielles ont écrit une page d'histoire ponctuée par un succès sans précédent dans le domaine de l'automatisation, l'utilisation des automates programmables industriels a évolué vers un emploi à large échelle dans les applications les plus complexes. Cette évolution s'explique par le gain de flexibilité et de performances liées à l'emploi d'un automate programmable, de même que la réduction des coûts et des temps de mise en place.

Les solutions d'automatisation recourant à ces technologies mènent forcément à l'intégration de tous les composants importants (supervision, logique programmée, Motion Control, périphérie décentralisée, etc.)

 Dans le cadre de notre projet de fin d'études, les responsables de l'unité de production d'électricité «Hamma II» nous ont chargés d'améliorer la commande du système gas-oil de la turbine à gaz et de développer une plateforme de supervision en substituant l'automate programmable de type S5 par un API S7-300.

Pour ce faire nous avons élaboré le plan de travail suivant :

- Le premier chapitre comporte la description générale de l'unité «Hamma II», du système gas-oil de la turbine à gaz et de l'instrumentation utilisée.
- Le deuxième chapitre est consacré à la modélisation en faisant appel à l'outil de modélisation GRAFCET.
- Dans le troisième chapitre on représente l'API S7-300 et son langage de programmation STEP7.
- $\triangleright$  Le dernier chapitre est réservé au développement d'une solution de supervision sous WinCC.

Nous terminons notre travail par une conclusion générale.

# Chapitre I

Description générale de l'unité« Hamma II» et du système gas-oil de la turbine à gaz

### **Introduction**

 La turbine à gaz est rapidement devenue la turbine la plus utilisée en Algérie vue que notre pays dispose de l'un des plus grand dépôt de gaz au monde, ce qui a encouragé l'installation d'un plus grand nombre d'unités utilisant le gaz naturel comme source primaire d'énergie.

### **I- Présentation de la SONELGAZ**

La **SONELGAZ** est une société nationale à caractère industriel et commercial ayant pour fonction principale la production, le transport et la distribution de l'énergie électrique ainsi que la canalisation et la commercialisation du gaz naturelle sur le marché national.

### **I.1- Création de l'entreprise**

En **1947** est créé l'établissement public « électricité et gaz d'Algérie » par abréviation EGA, auquel est confié le monopole de la production, du transport et de la distribution de l'électricité et du gaz.

 EGA regroupe les anciennes entreprises de production et de distribution, de statut privé, notamment Lebon et Cie et SAE (Société Algérienne de l'électricité et du gaz), tombant sous le coup de la loi de nationalisation de 1946, promulguée par l'état français.

En **1962** EGA est pris en charge par l'état algérien indépendant ; en quelques années grâce à un formidable effort de formation, l'encadrement et le personnel algérien assurent effectivement le fonctionnement de l'établissement.

En **1969**, EGA devient SONELGAZ, devient société nationale de l'électricité et du gaz ; à ce moment c'est déjà une entreprise de taille importante dont le personnel est de quelques 6000 agents.

La transformation de la société avait pour objectif de conférer à l'entreprise les capacités organisationnelles et gestionnaires pour accompagner et soutenir le développement économique du pays. Il s'agit notamment du développement industriel, et de l'accès du plus grand nombre à l'énergie électrique. (L'électrification rurale) ; projet inscrits dans le plan de développement élaboré par les autorités publiques.

### **I.2- Présentation de la nouvelle centrale HAMMA**

La centrale HAMMA est située au centre d'Alger, à 150 m de la cote, à El Hamma. D'une part, elle est destinée à faire face à la demande d'énergie résultante de l'implantation de divers aménagements industriels et domestiques, et d'autre pour assurer un appoint du réseau général interconnecté. La conception de ses installations est réalisée de sorte à permettre un haut degré d'autonomie de fonctionnement, où chaque groupe pourra démarrer rapidement à partir de l'état froid.

Les principales parties constitutives de cette centrale peuvent être énumérées comme suit :

### • **La salle des machines**

C'est là où sont logés les alternateurs, les turbines à gaz et les différents systèmes mécaniques.

### **-Les systèmes mécaniques principaux de la turbine à gaz :**

La turbine à gaz comprend les systèmes mécaniques suivants :

- $\triangleright$  Le système gaz naturel.
- $\triangleright$  Le système gasoil.
- Le système d'aspiration et échappement.
- Le système de refroidissement Turbine à gaz et Alternateur.
- Le système de l'air comprimé.
- $\triangleright$  Le système de ventilation et de climatisation.
- $\triangleright$  Le système anti-incendie.
- $\triangleright$  Le système de drainage.
- $\triangleright$  Le système eau sanitaire.
- Le système stockage des gaz H2 / CO2.

### • **Le système électrique haute tension HT**

Il assure la liaison entre les groupes générateurs et le réseau de distribution.

### • **L'Alimentation des auxiliaires**

Ensemble d'équipements électriques servant à alimenter les différentes tranches de la centrale et tous les systèmes strictement liés.

### • **Le système électrique et de commande**

Il Comprend tout l'équipement électrique et de commande indispensable au démarrage, au fonctionnement normal et à l'arrêt de sécurité des turbines à gaz et des systèmes auxiliaires de la centrale.

### • **Salle de commande**

C'est le cerveau de la centrale, car au niveau de ce point centralisé sont disponibles toutes les commandes, les indications et les informations qui doivent favoriser :

- La surveillance des états et paramètres.
- > La rapidité et la sécurité des actions.
- lacktriangleright in L'élimination des défauts.

### • **Le groupe électrogène**

 C'est un système de secours, qui assure l'alimentation permanente des auxiliaires, et permet le démarrage en cas de défaillance au niveau du réseau.

### **II- Description de la turbine à gaz**

La turbine à gaz est une machine tournante thermodynamique appartenant à la famille des moteurs à combustion interne dont le rôle est de produire de l'énergie mécanique (rotation d'un arbre) à partir de l'énergie contenue dans un hydrocarbure (fuel, gaz...).

La turbine à gaz est formée de trois parties élémentaires :

- $\triangleright$  Le compresseur d'air;
- $\triangleright$  La chambre de combustion:
- $\triangleright$  La turbine;

Le cycle de fonctionnement de la turbine à gaz comprend trois phases :

- Transformation de l'énergie mécanique en énergie potentielle de l'air comprimé dans le compresseur.
- Transformation de la valeur calorifique du carburant en énergie thermique dans la chambre de combustion.
- Transformation de l'énergie cinétique du débit de gaz chaud en énergie mécanique dans la turbine.

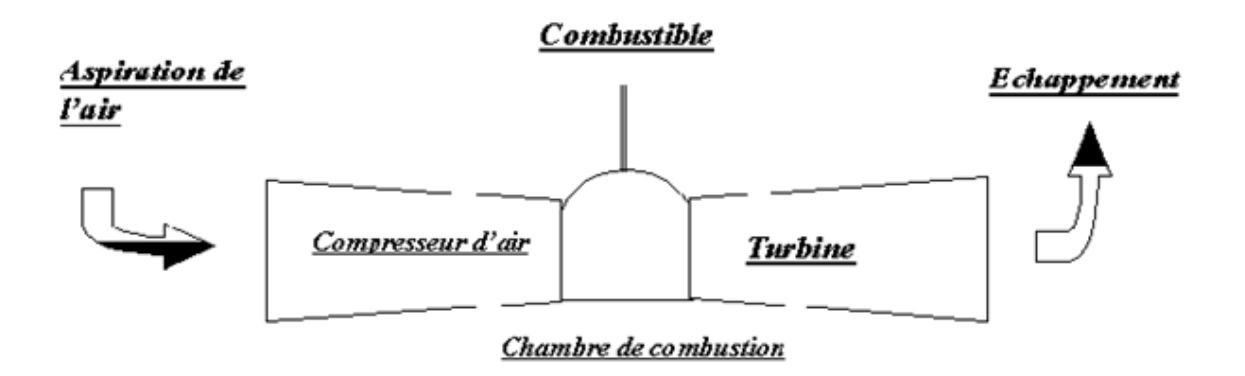

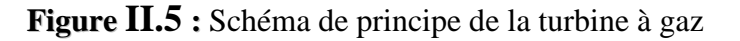

La turbine à gaz installée à la centrale Hamma utilise souvent le gaz naturel comme carburent, mais, en cas de défaillance dans le système du gaz naturel, un système de secours est enclenché, c'est le système gas-oil.

### **III – Etude de l'instrumentation utilisée dans le système gas-oil**

Les appareils de mesure donnent la possibilité d'agir sur le procédé de manière à obtenir la qualité et la quantité de produits finis conformément a certaines spécifications dans les meilleures conditions de sécurité, de fiabilité et de rendement.

 Dans le présent traité, nous étudierons les appareils de control, de transmission et de mesure du système gas-oil des quatre paramètres physiques industriels les plus importants à savoir la pression, le débit, le niveau et la température.

### **III.1- Instruments de mesure III.1.1-Mesure de pression**

La pression est une grandeur dérivée du système international. Elle est définie comme le quotient d'une force par une surface. La pression s'exerce perpendiculairement à la surface considérée.

$$
P(Pa) = \frac{F(N)}{S(m^2)}
$$

### **-Manomètre à tube de Bourdon**

Le tube de Bourdon est brasé, soudé ou vissé avec le support de tube qui forme généralement une pièce complète avec le raccord. Par l'intermédiaire d'un trou dans le raccord, le fluide à mesurer passe à l'intérieur du tube. La partie mobile finale du tube se déplace lors de changement de pression (effet Bourdon). Ce déplacement qui est proportionnel à la pression à mesurer, est transmis par l'intermédiaire du mouvement à l'aiguille et affiché sur le cadran en tant que valeur de pression. Le système de mesure, le cadran et l'aiguille sont montés dans un boîtier.

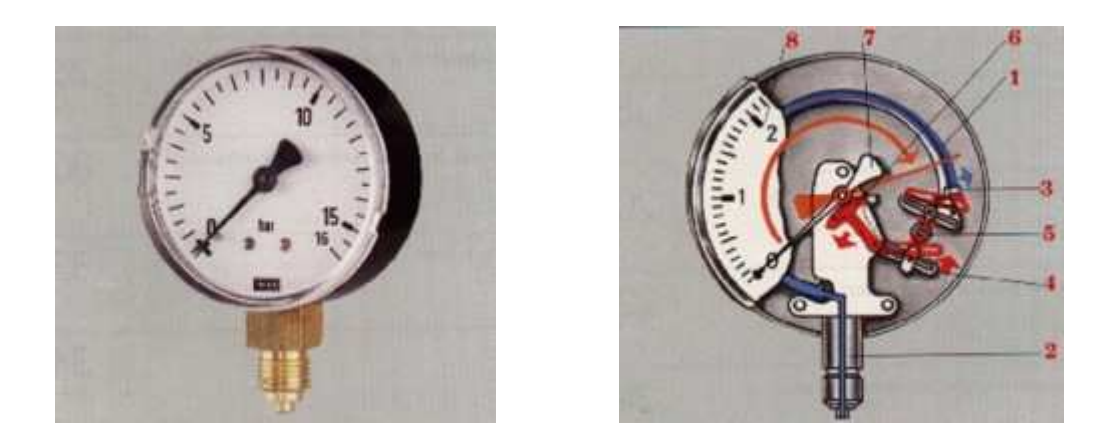

**Figure II.1 :** Vue interne d'un corps d'un Manomètre à tube de Bourdon

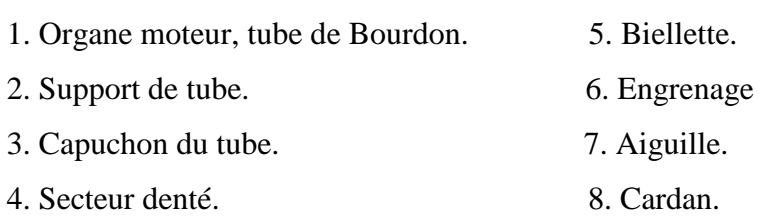

### **III.1.2 - Mesure de niveau III.1.2.a - Mesure de niveau à base d'un capteur de pression**

Un capteur de pression mesure la pression relative au fond du réservoir. Cette pression est l'image du niveau L du liquide.

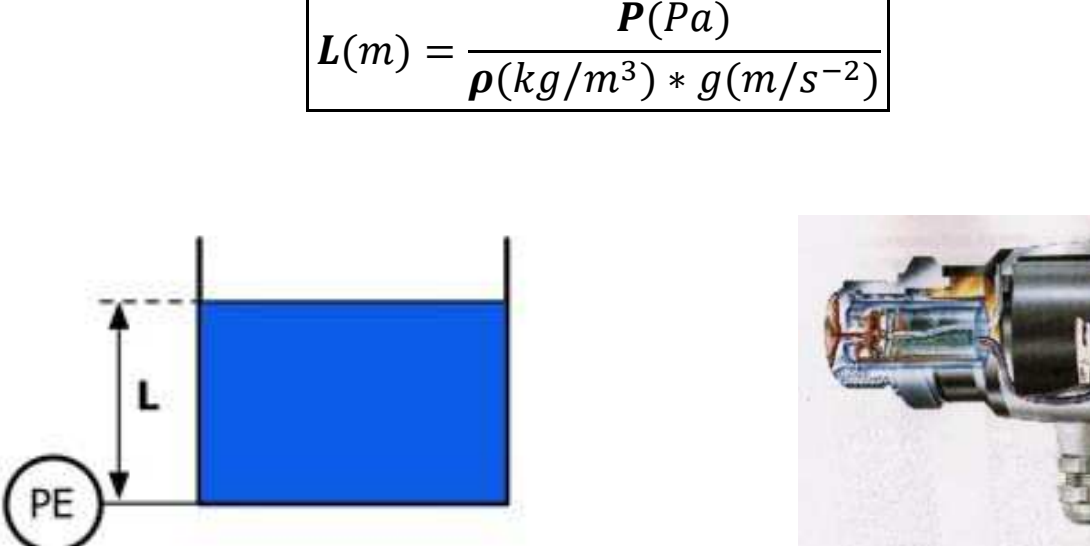

**Figure II.2 :** Principe mesure de niveau par capteur de pression **Figure II.3 :** Capteur de pression

### **III.1.2.b - Mesure de niveau à base d'un Plongeur**

Le plongeur est un cylindre immergé (fig II.5) dont la hauteur est au moins égale à la hauteur maximale du liquide dans le réservoir. Il est suspendu à un capteur dynamométrique qui se trouve soumis à une force F (le poids apparent), fonction de la hauteur L du liquide :

$$
F = P - \rho * g * s * L
$$

Avec :

- 
- P : Le poids du plongeur. ρ: La masse volumique du liquide.
- 
- s : Sa section.  $g : accé$ lération de la pesanteur.
- L : La hauteur du liquide.
- ρ \* g \* s \* L : La poussée d'Archimède s'exerçant sur le volume immergé du plongeur

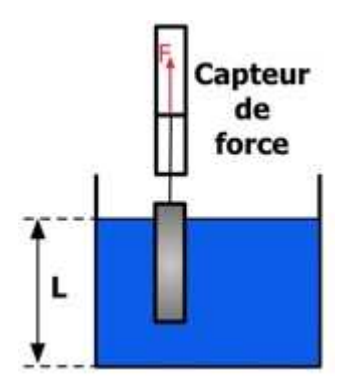

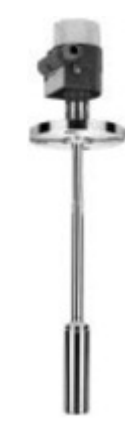

**Figure II.4 :** Principe mesure de niveau par plongeur **Figure II.5 :** Plongeur

### **III.1.3 - Mesure de la température à base d'un capteur à résistance**

Le conducteur est un élément métallique. On peut établir une relation bijective entre la résistance R et la température  $\theta$  et ainsi mesurer  $\theta$  en mesurant R.

Cette relation est de la forme :

$$
R=R_{\rm s}(1+a\theta+b\theta^2+c\theta^3)
$$

Avec :

 $\theta$ : La température en °C.

 $R$ : La résistance à 0 °C.

a, b et c : Des coefficients positifs, spécifiques au métal.

Le platine qui est le matériau le plus utilisé. Un exemple d'élément sensible est donné pour une sonde de platine.

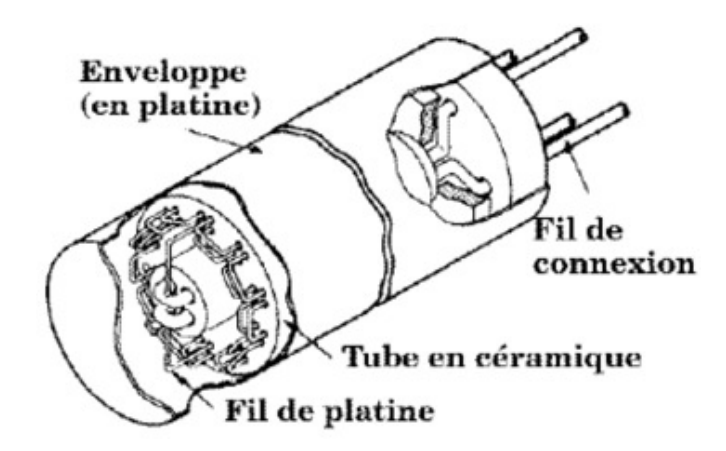

**Figure II.6 : Sonde PT100** 

La sonde Pt100 est une sonde platine qui a une résistance de 100 Ω pour une température de 0 °C. (138,5 Ω pour 100 °C).

### **III.2 - Les vannes III.2.a - Vanne Tout Ou Rien Rien**

Une vanne «Tout Ou Rien» utilisée pour contrôle de débit des fluides en tout ou rien, c'est à dire elle exécute une action discontinue qui prend deux positions ou deux états 0 et 1 c'est à dire elle exécute une action discontin<br>(ou 0 et 100%), donc soit ouverte ou fermée.

Les vannes tout ou rien sont utilisées pour la commande des systèmes ayant une grande inertie où la précision de régulation n'est pas importante.

### **III.2.b - Vanne de régulation**

Une vanne de régulation est un dispositif conçu pour contrôler le débit de toutes sortes de fluides (liquide ou gaz) dans un système de commande de processus.

La vanne est commandée par un régulateur qui utilise l'action de l'air comme fluide d'asservissement. Ainsi l'ouverture, la fermeture ou l'action modulée de la vanne est produites par les variations de pression de sortie d'un instrument de mesure et de contrôle.

La vanne est actionnée mécaniquement .Elle est reliée à un actionneur capable de faire varier la position d'un organe de fermeture dans la vanne .l'actionneur peut être mû par une énergie pneumatique, électrique, hydraulique ou toute combinaison de ces énergies.

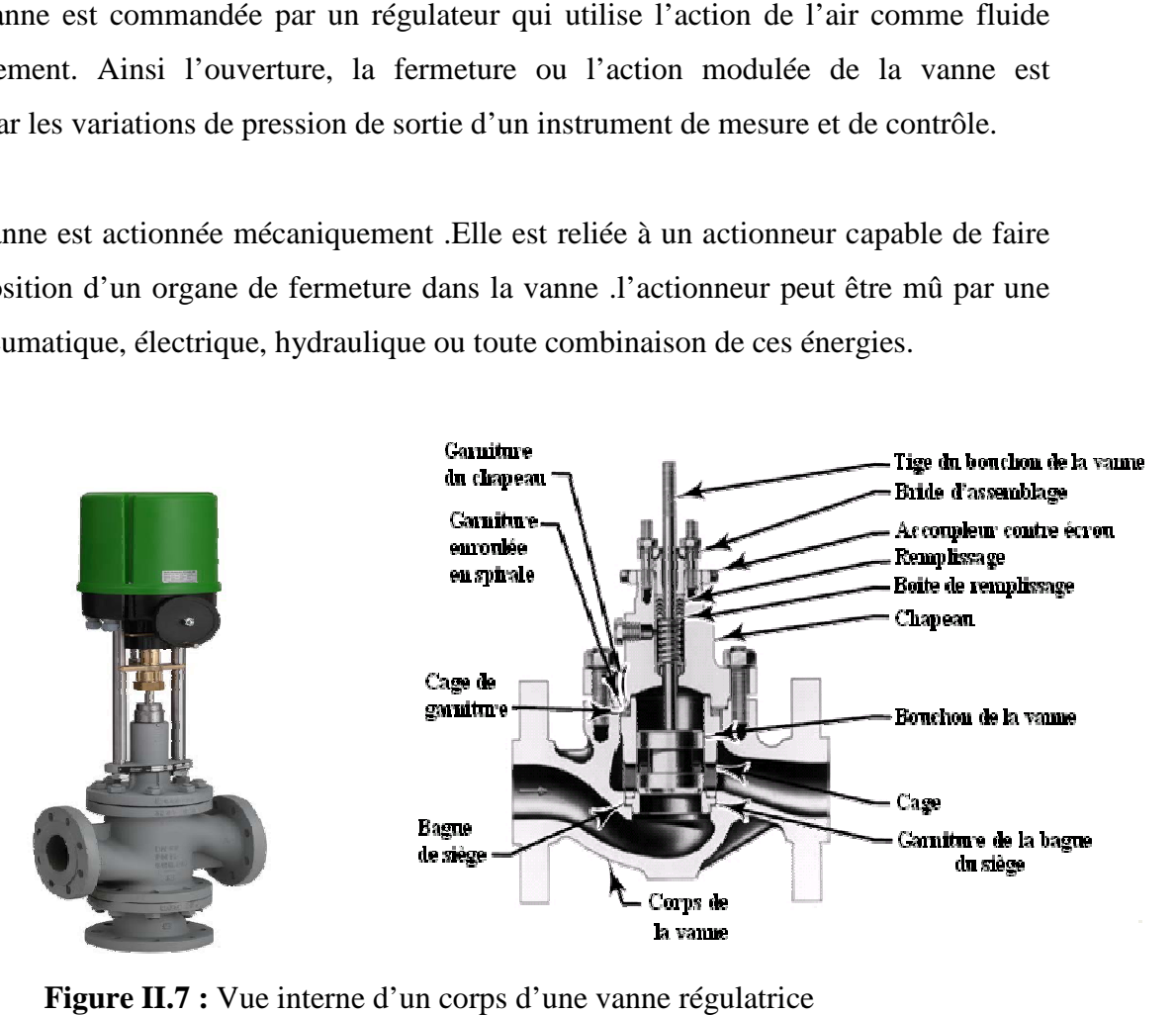

**Figure II.7 :** Vue interne d'un corps d'une vanne régulatrice

### **III.3 - Electrovanne**

Une électrovanne ou électrovalve est un dispositif commandé électriquement permettant d'autoriser ou d'interrompre par une action mécanique la circulation d'un fluide. Il existe deux types d'électrovannes : "Tout Ou Rien" et "Proportionnelle".

- Les électrovannes dites de " Tout Ou Rien " sont des électrovannes qui ne peuvent s'ouvrir qu'en entier ou pas du tout. L'état change suivant qu'elle soit alimentée électriquement ou non.
- Les électrovannes proportionnelles sont celles qui peuvent être ouvertes avec plus ou moins d'amplitude en fonction du besoin.

### **III.4 - Régulateurs**

La régulation ou asservissement consiste à agir de façon à ce qu'une mesure soit égale à une consigne. Si l'on cherche à atteindre une consigne (de position ou de température), on parlera de poursuite ou asservissement ; si l'on cherche à éliminer des perturbations pour qu'une valeur reste constante (ex : garder la température intérieure de la voiture constante quelle que soit la température extérieure), on parlera de régulation.

 L'industrie utilise à foison des systèmes d'asservissement ou de régulation : que ce soit pour gérer le débit d'un fluide dans une conduite, la température d'un produit, la hauteur d'un niveau de cuve… Historiquement, les régulateurs n'étaient pas intégrés dans l'unité centrale des Automates Programmables Industriels, mais se présentaient sous forme de modules autonomes gérant leur environnement propre (acquisition, calcul, commande…).

 De plus en plus, les automates intègrent les régulateurs au sein de l'unité centrale. Soit sous la forme de module autonome émulant un régulateur externe au sein de l'UC (évitant ainsi la redondance de câblage qu'imposait l'utilisation de régulateur externe), soit sous la forme de blocs primitifs intégrables au sein du code au même titre qu'un bloc temporisateur.

 Les régulateurs permettent ainsi de lier plus simplement les parties séquentielle et continue du procédé. La régulation fait partie intégrante de la qualité de production : c'est donc un point non négligeable de la chaîne de valeurs d'une installation.

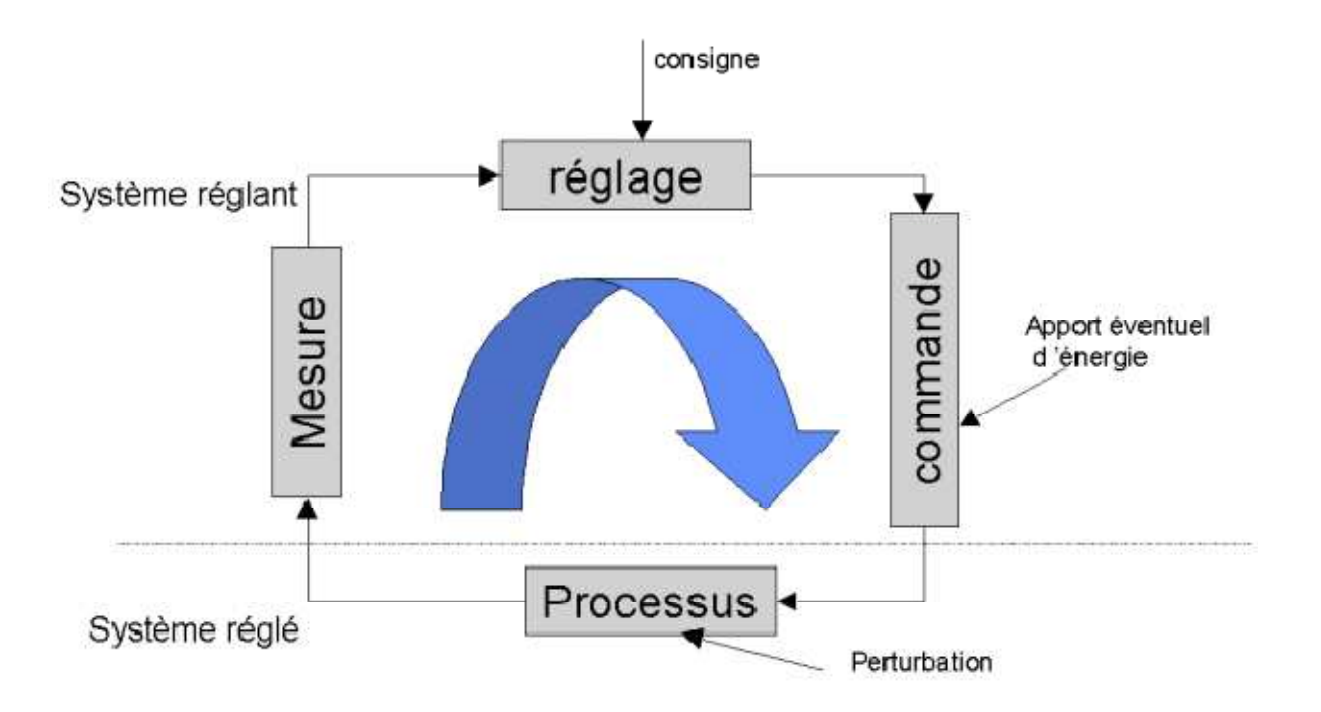

**Figure II.8 : Principe de régulation** 

 Le contrôle de procédé met en œuvre une chaîne d'outils à plusieurs niveaux. Schématiquement, le lien entre le capteur et l'actionneur peut se représenter comme ci-dessus.

Le but étant de maîtriser le procédé et, soit de le piloter, soit de l'empêcher d'évoluer en raison de perturbations.

### **IV- Description du système gasoil**

### **IV.1- Principes généraux**

Le système gasoil fournit l'huile combustible aux brûleurs et contrôle le volume du combustible injecté dans les chambres de combustion. Au cours de l'arrêt, il arrête de manière stable et fiable le débit de l'huile combustible.

Le gasoil est fourni au système de l'huile combustible à une pression établie par un système pompe de surpression.

En aval de la pompe d'injection se forme deux sous-systèmes, un pour chaque régime de fonctionnement : Diffusion et pré mélange .

### **a) Le sous-système de diffusion**

Il comprend une ligne d'alimentation et une ligne de retour, car, suite à des raisons techniques, seulement une partie de l'huile débitée aux brûleurs de diffusion est réellement injecté dans la chambre de combustion.

Le démarrage et l'arrêt de la turbine à gaz par gasoil se fait toujours en régime de fonctionnement diffusion. Le fonctionnement en régime diffusion est possible pour toute la plage de production de la turbine à gaz.

### **b) Le sous-système de pré mélange**

Il a seulement une ligne d'alimentation, soit tout le gasoil qui entre dans les brûleurs de pré mélange est injecté dans les chambres de combustion.

Dans la plage supérieure de production, les émissions et les contraintes thermiques sur les matériaux sont beaucoup plus bas en régime pré mélange qu'en régime diffusion.

Le régime de pré mélange n'est donc admissible que dans la plage supérieure (au dessus de 50% environ de la production nominale). Dans ce régime, les brûleurs de diffusion sont employés pour produire les petites flammes pilote étant nécessaires à supporter les flammes de pré mélange. Cela signifie que les deux sous-systèmes sont actifs en régime pré mélange.

Le système gas-oil est redondant de manière à garantir fiabilité, sécurité et disponibilité. Par conséquent, le défaut d'un de ses composants ne peut pas donner lieu à des conditions mettant en danger l'installation dans son ensemble.

### **IV.2- Composants principaux du système gasoil**

### **IV.2.1- Composants du système d'alimentation**

Le système d'alimentation est composé de :

### **Réservoirs du gasoil**

 Le système comporte deux réservoirs, chacun avec une capacité de 100 mètres cube, reçoivent le gasoil du dépôt NAFTAL situé au port d'Alger.

### **Pompes de surpression**

 Il existe deux pompes de surpression qui fonctionnent en redondance, c'est-à-dire que si l'une fonctionne l'autre reste à l'arrêt pour le secoure. Le choix de la pompe à démarrer est déterminé par l'operateur.

### **Vanne de recirculation**

La vanne **MBN65AA001** sert à faire recirculer le gas-oil vers le dépôt NAFTAL une fois que les réservoirs du gas-oil son remplis. Elle s'ouvre lorsque les vannes de remplissage de ces réservoirs sont fermées, et elle se ferme lorsqu'elles sont ouvertes.

### **IV.2.2- Composants de la ligne d'alimentation**

### **Vanne d'arrêt à bille**

La vanne à bille **MBN11AA051** est employée pour isoler le système huile combustible alors qu'il n'est pas en service.

### **Filtres**

Les filtres de l'huile combustible **MBN11AT001** et **MBN11AT002** éliminent toute particule de l'huile combustible qui pourrait endommager les composants en aval tels que la pompes.

Ce filtre représente un filtre duplex. Si la chute de pression due à l'encrassement dépasse un seuil déterminé, une alarme est annoncée par l'interrupteur de pression différentiel **MBN11CP001** après lequel la commutation à l'autre filtre devra être exécutée de manière manuelle.

### **Accumulateurs pour l'amortissement des oscillations de pression**

 La fermeture rapide des soupapes d'arrêt d'urgence produit des changements rapides de vitesse dans les lignes de l'huile combustible; cela pourrait produire des oscillations de pression d'amplitude considérable. Le réservoir poumon **MBN11BB001**, **MBN11BB002** amortissent ces crêtes de pression.

### **Pompe d'injection**

 La pompe d'injection **MBN12AP001** augmente la pression de l'huile combustible jusqu'au niveau demandé pour la pulvérisation dans les brûleurs.

Si deux au moins des émetteurs de pression **MBN12CP101**. **MBN12CP102** et **MBN12CP103** signalisent que la pression en amont de la pompe est trop basse (soit < 1 bar), le démarrage de la pompe est empêché. Si un seuil additionnel (0.1 bar) est dépassé au cours du fonctionnement de l'installation, la pompe est automatiquement arrêtée.

### **IV.2.2.5- Vanne de contrôle et de recyclage automatique**

 La vanne de contrôle et de recyclage automatique **MBN12AA051** sert soit en tant que soupape de contrôle ou en tant que soupape flux minimal.

### **IV.2.3- Composants du sous - système diffusion**

### **Vanne d'arrêt d'urgence du sous - système diffusion**

 La vanne d'arrêt d'urgence du sous - système diffusion **MBN14AA051** est utilisée pour autoriser ou exclure le flux de l'huile dans les brûleurs de diffusion au cours du démarrage et de l'arrêt, et au cours de la commutation de huile combustible au gaz naturel et vice-versa. Celle ci est aussi fermée dans le cas de défauts demandant un arrêt immédiat de la turbine.

### **Vanne de contrôle du sous - système diffusion**

La vanne de contrôle du sous - système diffusion **MBN14AA151** a deux fonctions :

- En tant que vanne de contrôle : Elle règle la quantité d'huile combustible débitée aux brûleurs de diffusion.
- En tant que vanne d arrêt d'urgence : Elle se ferme très rapidement et de manière fiable par la force du ressort au démarrage du blocage, de la même manière que la soupape d'arrêt d'urgence du sous - système diffusion
- **Exercise :** Cette vanne est commandée hydrauliquement ("système huile hydraulique").

### **Vanne d'arrêt d'urgence de la ligne de retour**

La vanne d'arrêt d'urgence de la ligne de retour **MBN52AA051** a la même fonction que la vanne d'arrêt d'urgence brûleur de diffusion **MBN14AA051**. Cette vanne se ferme rapidement et de manière fiable par la force du ressort et s'ouvre de manière hydraulique.

### **Vanne de contrôle de la ligne de retour**

La vanne de contrôle de la ligne de retour **MBN53AA151** est utilisée pour régler le flux de la ligne de retour. Cela détermine le volume de combustible injecté, qui est calculé comme la différence entre le débit de la ligne d'alimentation et le débit de la ligne de retour. La vanne de contrôle est commandée de manière hydraulique. Elle sert aussi en tant que deuxième vanne d'arrêt d'urgence pour la ligne de retour. La vanne de contrôle se ferme chaque fois que la vanne **MBN52AA051** est fermée.

### **Réfrigérateur de l'huile combustible**

La température dans le système huile combustible augmente au cours des opérations de recyclage. L'huile combustible doit alors être refroidi par le réfrigérateur **MBN56AH001**, en particulier au cours du fonctionnement par basse production de la turbine à gaz (petite quantité de huile combustible injectée, grande quantité de l'huile combustible de recyclage).

Le réfrigérateur est projeté de manière telle à maintenir la température de l'huile combustible dans la ligne de retour de l'huile combustible au moins 5 °C au dessous du point de allumage (soit 55°C) .

### **IV.2.4-Composants du sous - système pré mélange**

### **Vanne d'arrêt d'urgence du sous - système pré-mélange**

Le rôle de la vanne d'arrêt d'urgence pré mélange **MBN23AA051** est d'autoriser ou d'empêcher l'alimentation de l'huile combustible aux brûleurs de pré mélange. Celle-ci est aussi fermée dans le cas de défauts demandant un arrêt immédiat de la turbine à gaz. Elle s'ouvre de manière hydraulique et se ferme très rapidement par la force du ressort.

### **Vanne de contrôle du sous - système pré mélange**

La vanne de contrôle du sous - système pré mélange **MBN23AA151** a deux fonctions :

- En tant que vanne de contrôle : Elle règle la quantité d'huile combustible débitée aux brûleurs de pré mélange.
- En plus de cela, elle se ferme très rapide par la force du ressort simultanément à la vanne d'arrêt d'émergence du brûleur de pré mélange.

**Remarque :** Cette vanne de contrôle est commandée de manière hydraulique.

### **Réservoir d'huile de rétention**

Le réservoir huile de rétention **MBN60BB001** collecte l'huile de rétention des vanne d'arrêt à bille de la ligne air de protection, diffusion et pré mélange.

### **Pompe de l'huile de rétention**

La pompe de l'huile de rétention **MBN60AP001** alimente l'huile de rétention à la ligne de retour auxiliaire, Celle-ci est automatiquement démarrée et arrêtée par l'indicateur de niveau **MBN60CL001**.

### **IV.2.5 - Ensemble du gaz d'allumage**

Dans le cas où la turbine à gaz est démarrée par l'huile combustible, les flammes d'allumage doivent premièrement être générées à l'aide du gaz d'allumage. Ces flammes, à leur tour, allument l'huile combustible.

Après qu'une vitesse déterminée a été atteinte, les conditions à l'intérieur des chambres de combustion sont telles à permettre aux flammes de l'huile combustible de brûler de manière stable; l'alimentation de gaz d'allumage peut alors être arrêtée.

Le gaz d'allumage (usuellement gaz propane) provient du réservoir **MBQ10BB001**.

### **Les Vannes d'allumage**

Les deux vannes d'allumage **MBQ11AA001** et **MBQ13AA001** coupent automatiquement le débit du gaz ; elles sont identiques. Leur fermeture s'effectue par la force de ressort alors qu'elles ne sont pas en tension.

### **Vanne de relâchement**

Alors que les deux vannes d'allumage ont été complètement fermées, la vanne de relâchement de la pression est ouverte et le gaz à l'intérieur de la section du tuyau se trouve entre les deus vannes d'allumage peut être dégagé a l'atmosphère.

**Remarque :** Si l'une des deux vannes **MBQ11AA001** ou **MBQ13AA001** ne s'ouvre pas ou si la vanne de relâchement de pression **MBQ13AA501** ne se ferme pas au court du démarrage, l'ouverture de la ligne diffusion huile combustible n'est pas autorisée. Cela termine le démarrage.

### **IV.2.6 - Ensemble de l'eau de lavage**

Le groupe contenant les principaux composants du système de l'eau de lavage est branché par une ligne à l'alimentation eau déminéralisée, et par une autre ligne à la chambre de combustion.

Ce groupe a la fonction de débiter une quantité d'eau (déminéralisée) suffisante pour nettoyer les brûleurs et empêche la cokéfaction étant due aux résidus d'huile.

L'eau peut aussi être utilisée pour le refroidissement des différents systèmes de l'huile combustible.

### **Réservoir de l'eau de lavage**

Le volume du réservoir en plastique **MBN80BB001** (450 l) est suffisant à l'exécution de toutes les opérations d'épuration et de refroidissement d'un seul cycle de fonctionnement par huile combustible.

### **Pompe de lavage**

La pompe de lavage **MBN81AP001** a pour fonction d'assurer une certaine pression dans la tuyauterie et de garantir un bon nettoyage de tous les bruleurs.

### **Ligne de lavage**

 Cette ligne mène du groupe à la chambre de combustion, Elle se branche en aval de la vanne pneumatique **MBN81AA051** dans les lignes menant aux brûleurs de diffusion (avec les vannes pneumatiques **MBN83AA051** et **MBN83AA053**) et aux brûleurs de pré mélange avec vanne pneumatique **MBN84AA051**.

### • **Fonctionnement de lavage**

Le système de lavage est activé dans les cas suivants:

- **a.** Au moment de commutation du régime diffusion huile combustible au régime pré mélange.
- **b.** A' la suite de l'arrêt du système de diffusion de l'huile combustible.
- **c.** A' la suite de commutation du régime pré mélange huile combustible au régime diffusion.
- **d.** Lorsqu'qu'on change la méthode de fonctionnement du gaz naturel à huile combustible.

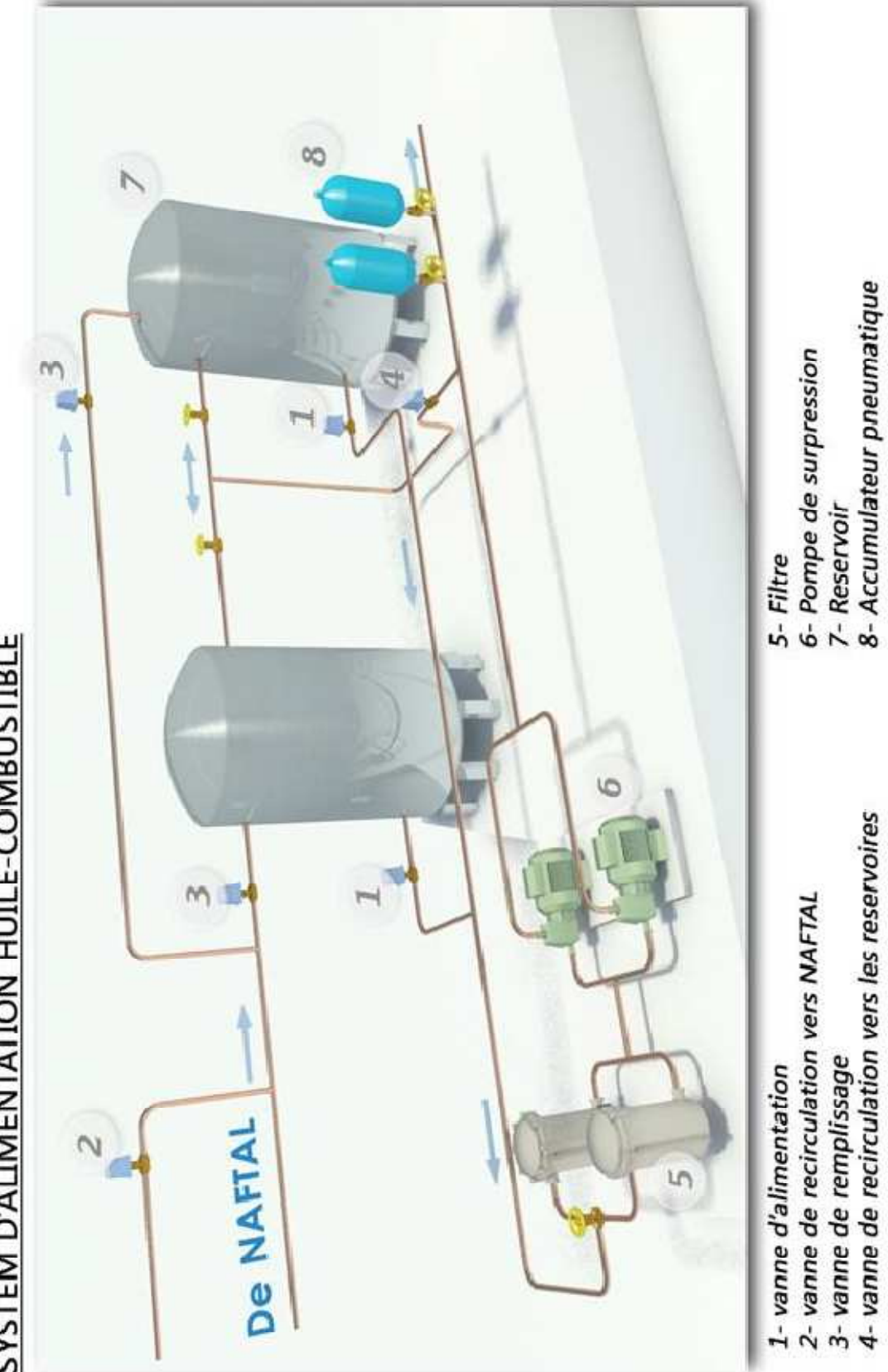

# **SYSTEM D'ALIMENTATION HUILE-COMBUSTIBLE**

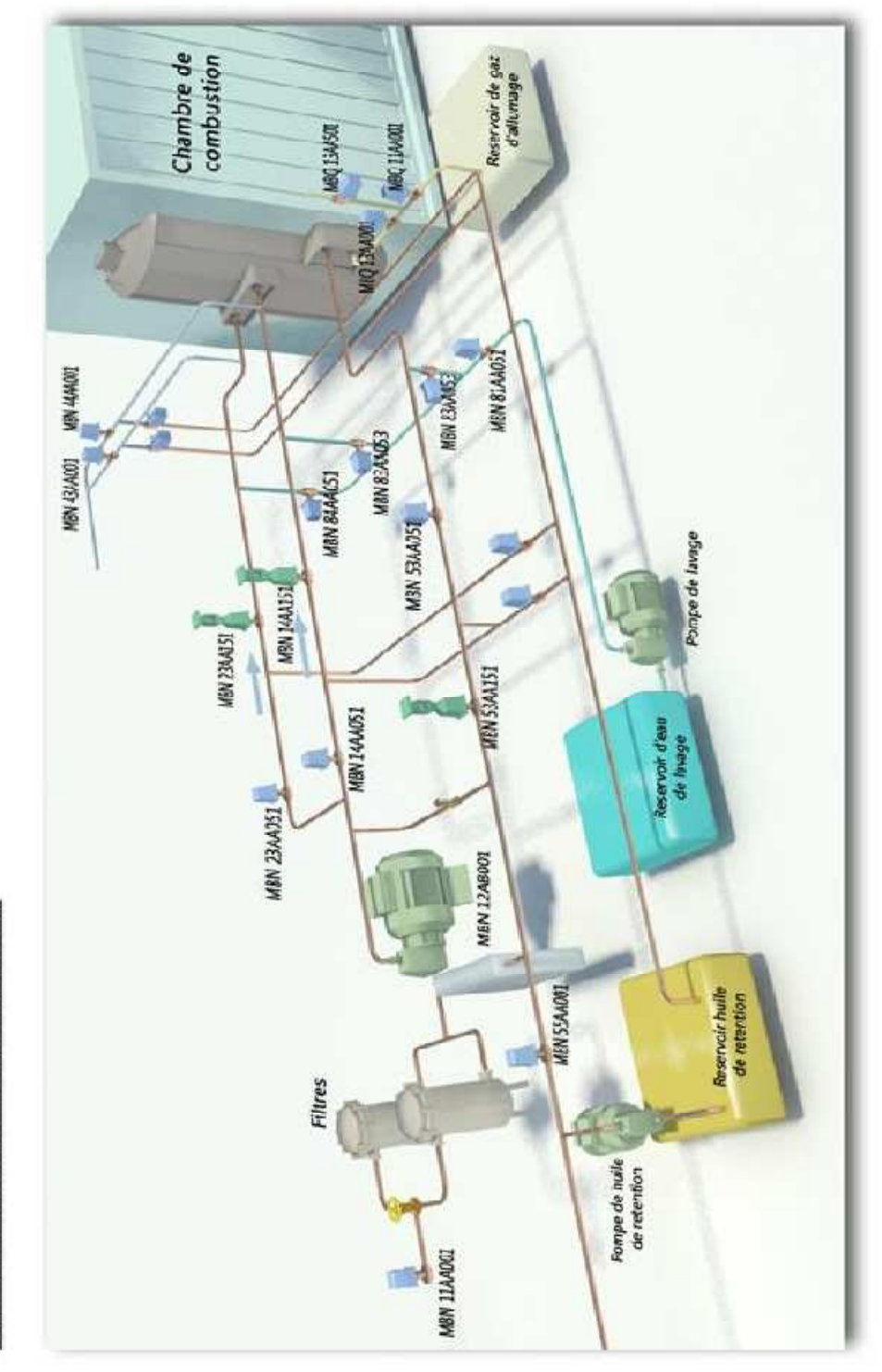

SYSTEM HUILE-COMBUSTIBLE

### **V - Démarrage, fonctionnement et arrêt**

La section suivante détaille l'ordre dans lequel les parties de l'équipement sont démarrées ou arrêtées lors du démarrage de la turbine à gaz, au cours du fonctionnement et au cours de l'arrêt.

### **V.1 - Démarrage**

Alors que la turbine à gaz est à l'arrêt, le démarrage du système gasoil s'effectue comme suit :

- Premièrement s'ouvre la vanne de arrêt à bille **MBN11AA051**, et la pompe de surpression du système est démarrée, la vanne à bille de recyclage **MBN55AA001** est ouverte ; soit la ligne de retour du brûleur est branchée au réservoir de retour.
- La ligne alimentation brûleur de diffusion et les vannes de la ligne de retour sont établies à leur position de démarrage.
- Si au moins deux des émetteurs de pression **MBN12CP101**, **MBN12CP102** et **MBN12CP103** en amont de la pompe d'injection signalisent une pression suffisante, la pompe d'injection est démarrée alors que l'arbre de la turbine à gaz atteint une vitesse déterminée.
- L'équipement de démarrage (générateur et convertisseur de fréquence ) commencent à accélérer la turbine à gaz.
- Dès que la vanne d'arrêt d'urgence est fermée, l'huile combustible fournie par la pompe d'injection passe par la vanne de recyclage automatique dans la ligne de retour auxiliaire. La pression de l'huile combustible en aval de la pompe augmente jusqu'à son maximum.
- Alors que la turbine à gaz a atteint la vitesse de **S.TURB.31** (soit 11% de la vitesse nominale), le gaz d'allumage est alimenté aux brûleurs de gaz naturel et allumé.
- Les vannes d'arrêt d'urgence de la ligne d'alimentation du brûleur de diffusion et de la ligne de retour s'ouvrent simultanément de manière à ce que l'huile combustible passe à travers les brûleurs de diffusion et est allumé par les flammes d'allumage.
- Une fois que la turbine à gaz a dépasse une vitesse déterminée, le gaz d'allumage est arrêté; les flammes diffusion huile sont stables.
- Pour une vitesse de la turbine égale à **S.TURB.55** (soit 35% de la vitesse nominale), le volume de l'huile combustible injecté est augmenté par une fonction de temps linéaire.
- Pour une vitesse de la turbine supérieure à **S.TURB.56** (soit 60% de la vitesse nominale), l'inclination de cette fonction linéaire devient plus grande et le volume de l'huile combustible injecté augmente très rapidement.
- Juste avant d'atteindre la vitesse nominale la vanne à bille de recyclage est fermée et le contrôleur de vitesse assume le contrôle des vannes de contrôle des brûleurs de diffusion. Le générateur-turbine est donc synchronisé avec le réseau.

### **V.2 - Fonctionnement**

### **V.2.1 - Régime diffusion**

Après la synchronisation, le système suit les étapes suivantes :

- La position des vannes de contrôle diffusion donc le volume de l'huile combustible injecté sont établis par le contrôleur de charge.
	- La vanne de contrôle ligne de retour du brûleur de diffusion règle la quantité de huile combustible réellement injecté.
	- La commutation au régime pré mélange peut se faire une fois que la production dépasse un certain seuil, soit 50% de la charge nominale.

### **V.2.2 - Commutation du régime diffusion au régime pré mélange**

Une fois que les conditions pour la commutation au régime pré mélange sont satisfaites; la commutation s'effectue comme suit :

- la vanne à bille de l'air de protection brûleur de pré mélange **MBN44AA001** se ferme, et la vanne de contrôle brûleur de pré mélange se positionne sur sa position de démarrage.
- Les brûleurs de pré mélange doivent avant tout être refroidis par l'eau de manière à empêcher la cokéfaction de l'entrée de l'huile combustible .
- Dès que la ligne torique est complètement remplie d'eau, l'alimentation d'eau d'épuration est arrêtée. Le débit d'huile force l'eau à travers les buses des brûleurs de pré mélange, refroidissant les mêmes. Après un bref délai de transition, touts les buses sont alimentées par l'huile et des flammes stables se forment.
- Les vannes de contrôle pour le fonctionnement en régime pré mélange et diffusion sont positionnés dans des directions opposées de manière à ce que le volume total d'huile injecté reste constant, le pourcentage de pré mélange augmente et le pourcentage de diffusion décroit.
- La commutation est complète alors que les brûleurs de diffusion sont alimentés seulement par le volume minimum de huile nécessaire pour les flammes pilote.

### **V.2.3 - Régime pré mélange**

Dans le régime pré mélange, la quantité d'huile combustible demandée pour la production souhaitée est contrôlée par la vanne de contrôle pré mélange, tandis que le système diffusion fournit la quantité minimale de combustible demandé pour les flammes pilote.

### **V.2.4 - Commutation du régime pré mélange au régime diffusion :**

Pour revenir au régime diffusion ; le système suit les étapes suivantes :

- $\triangleright$  le pourcentage brûleur diffusion est augmenté et le pourcentage brûleur pré mélange baissée par une sortie constante.
- Le système pré mélange est bloqué juste avant le point où les flammes stable de pré mélange ne sont plus possibles.
- L'alimentation d'eau d'épuration au système de pré mélange est activée juste après la fermeture de la vanne de pré mélange **MBN23AA051** et la vanne de contrôle de pré mélange **MBN23AA151**.
- Après la fin du lavage, la ligne torique est remplie d'eau à la hauteur du drainage dans le brûleur inférieur.
- Les vannes de drainage brûleur de pré mélange **MBN45AA401** et **MBN45AA402** sont donc ouvertes brièvement au cours de la purge. Cela permet que la ligne de drainage brûleur de pré mélange aussi doit être purgée, ce qui garantit que l'huile n'entre pas nouvellement dans les brûleurs de pré mélange au cours de l'opération suivante de diffusion, causant le bouchage des buses de pré mélange aux brûleurs inférieurs.
- Après la fin du purge, la vanne à bille de l'air de protection brûleur de pré mélange est ouverte, soit l'air refroidie de décharge du compresseur est alimentée aux brûleurs de pré mélange. La turbine à gaz est maintenant en fonction en régime diffusion.

### **V.3- Arrêt**

Alors que la turbine à gaz fonctionne en régime diffusion, l'arrêt du système s'effectue comme suit :

- La production de la turbine à gaz est premièrement réduite.
- Le générateur est débranché du réseau. Le blocage du système de l'huile est donc déclenché ; soit les vannes d' arrêt d'urgence brûleurs de diffusion dans les lignes d' alimentation et retour se ferment et la pompe d'injection est arrêtée.
- $\triangleright$  Les brûleurs de diffusion et les lignes toriques sont lavés par la suite. Par la ligne retour ESV, la vanne de contrôle et la vanne à bille de recyclage ouvertes, l'eau force l'huile résiduaire hors des lignes dans le réservoir de retour.
- La Turbine à gaz continue à tourner par inertie sans combustion, jusqu'à ce qu'elle s'arrête.
- Le système huile combustible est donc prêt pour le prochain démarrage.

### **Conclusion**

Dans ce chapitre nous avons étudié les différents instruments du système gas-oil, cette étude nous a permis de localiser ces instruments sur le terrain et d'étudier leur Protocol de communication et de transmission. Par la suite, nous avons donné une description générale du système gas-oil ainsi que le processus de son fonctionnement, qui sera une base pour la modélisation que nous allons présenter dans le chapitre suivant.

# Chapitre II

# *Modélisation du système à l'aide du GRAFCET*

### **Introduction**

 La conception, l'étude et la réalisation d'un automatisme nécessite une démarche structurée, qui fait appel à un outil de description des systèmes automatisés séquentiels dans l'ordre chronologique des étapes tels que : le chronogramme, l'organigramme, les réseaux de Pétri (RDP) et le GRAFCET.

 Afin de modéliser notre système, nous avons opté pour le GRAFCET qui est un outil simple, permettant de modéliser parfaitement le système en tenant compte des contraintes physique et logique de fonctionnement.

### **I- Définition du GRAFCET**

 Le langage GRAFCE (GRAphe Fonctionnel de Commandes Etapes Transitions) a été introduit en 1977 par l'AFCET (Association Française pour la cybernétique Economique et technique). Il s'agit d'un langage graphique permettant de définir le comportement séquentiel d'un système automatisé à partir de la connaissance des actions à entreprendre, associées à des variables de SORTIE, et des événements qui peuvent permettre le passage d'une situation à une autre, associés à des variables d'ENTREE.

### **II- Les concepts de base d'un GRAFCET**

Le GRAFCET se compose d'un ensemble :

- d'étapes auxquelles sont associées des actions (activités) ;
- $\triangleright$  de transitions auxquelles sont associées des réceptivités ;
- $\triangleright$  des liaisons orientées reliant les étapes aux transitions et les transitions aux étapes.

La figure III-1 montre les éléments de base d'un GRAFCET.

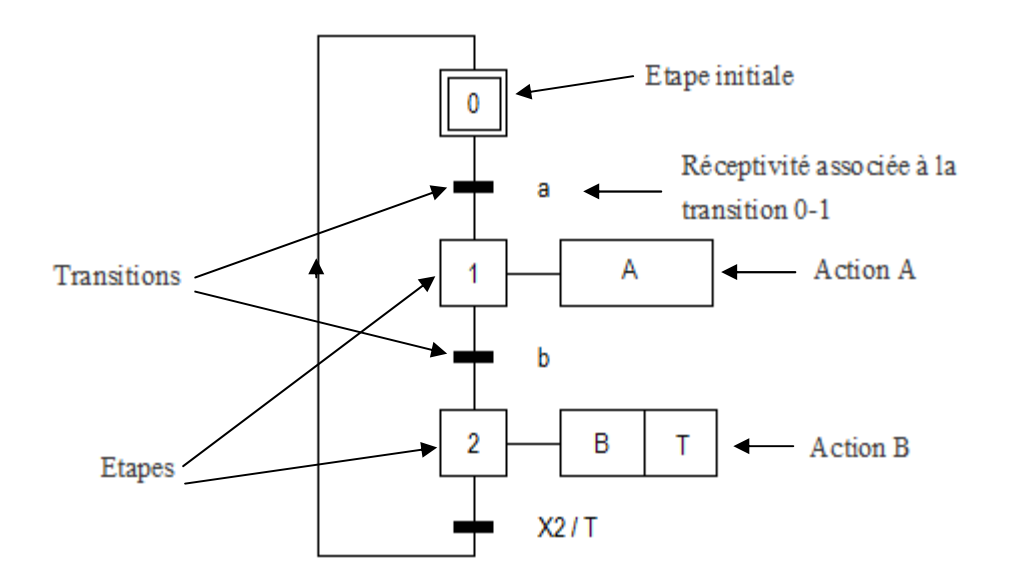

**Figure II-1 :** Symbolisation d'un GRAFCET**.**
# **III- Abréviations utilisées dans la modélisation du processus**

# **III.1- Les réceptivités**

Le tableau suivant résume les réceptivités utilisées dans les étapes du modèle développé

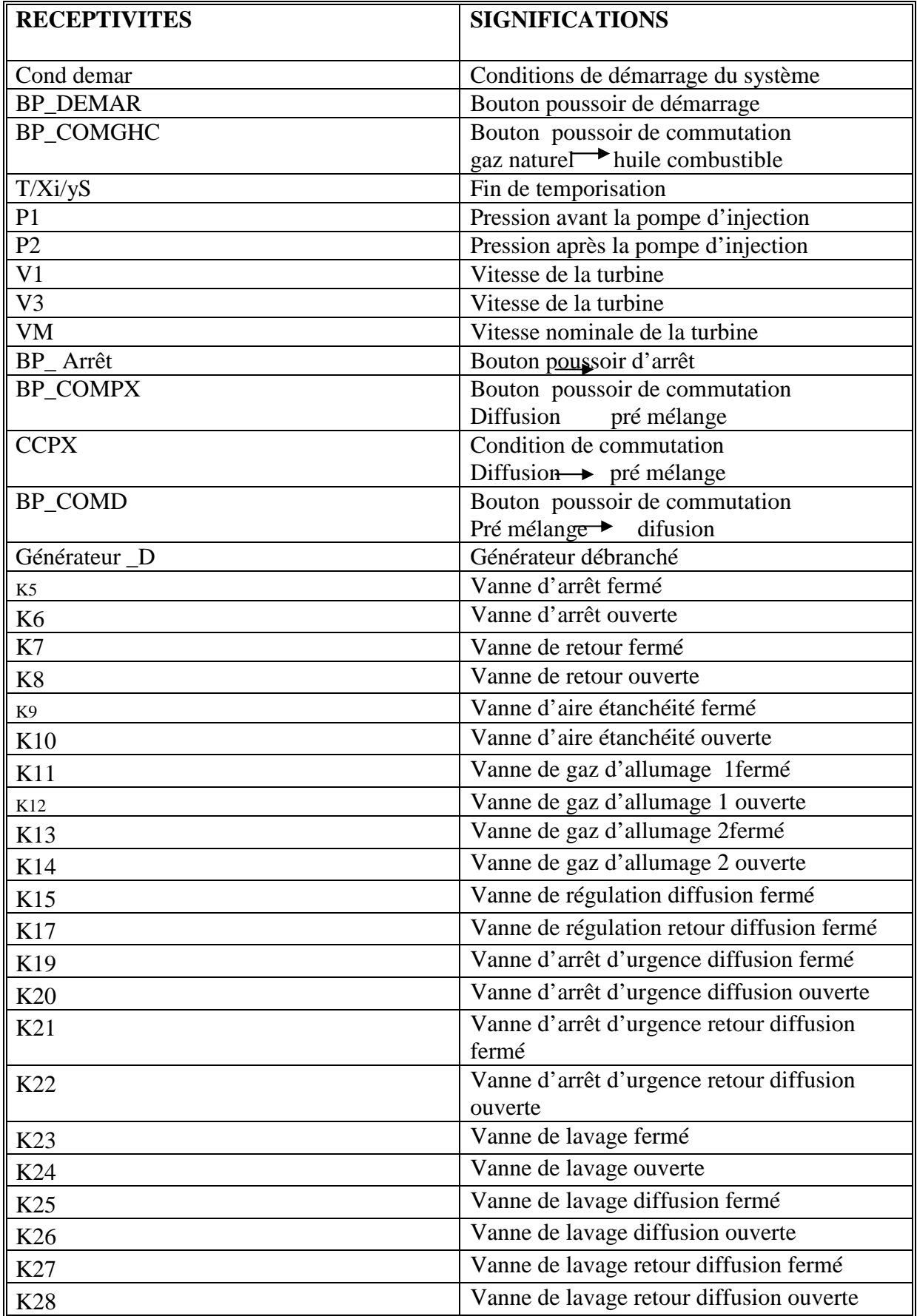

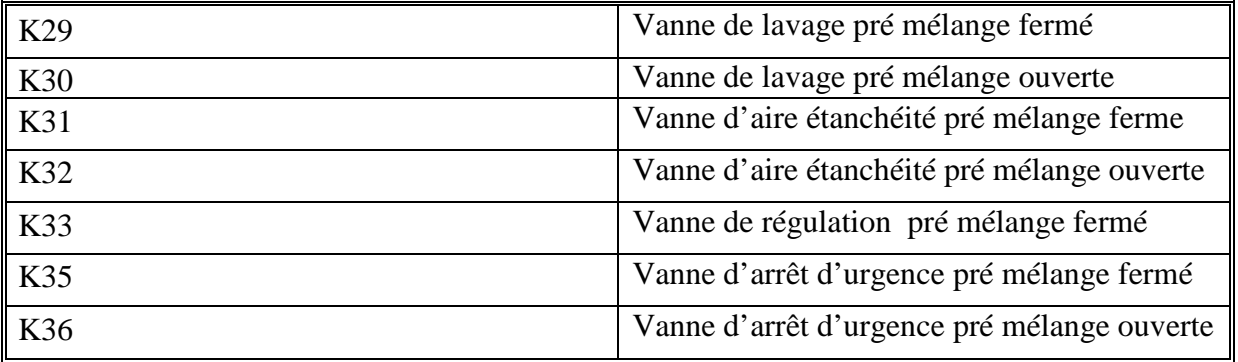

# **III.2- Les actions**

Le tableau suivant résume les réceptivités utilisées dans les étapes du modèle développé

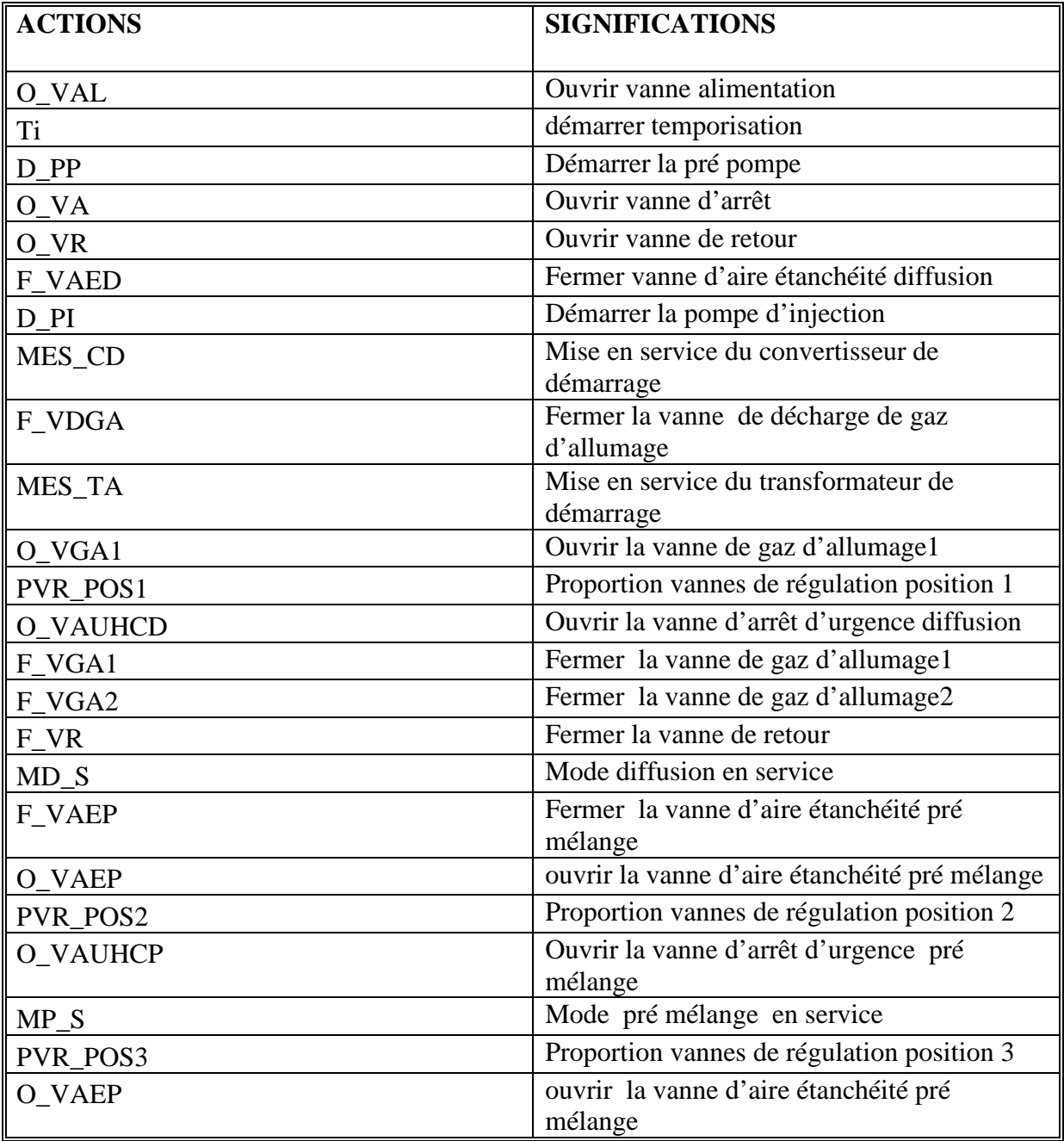

# **III- Présentation de notre modèle GRAFCET niveau 2**

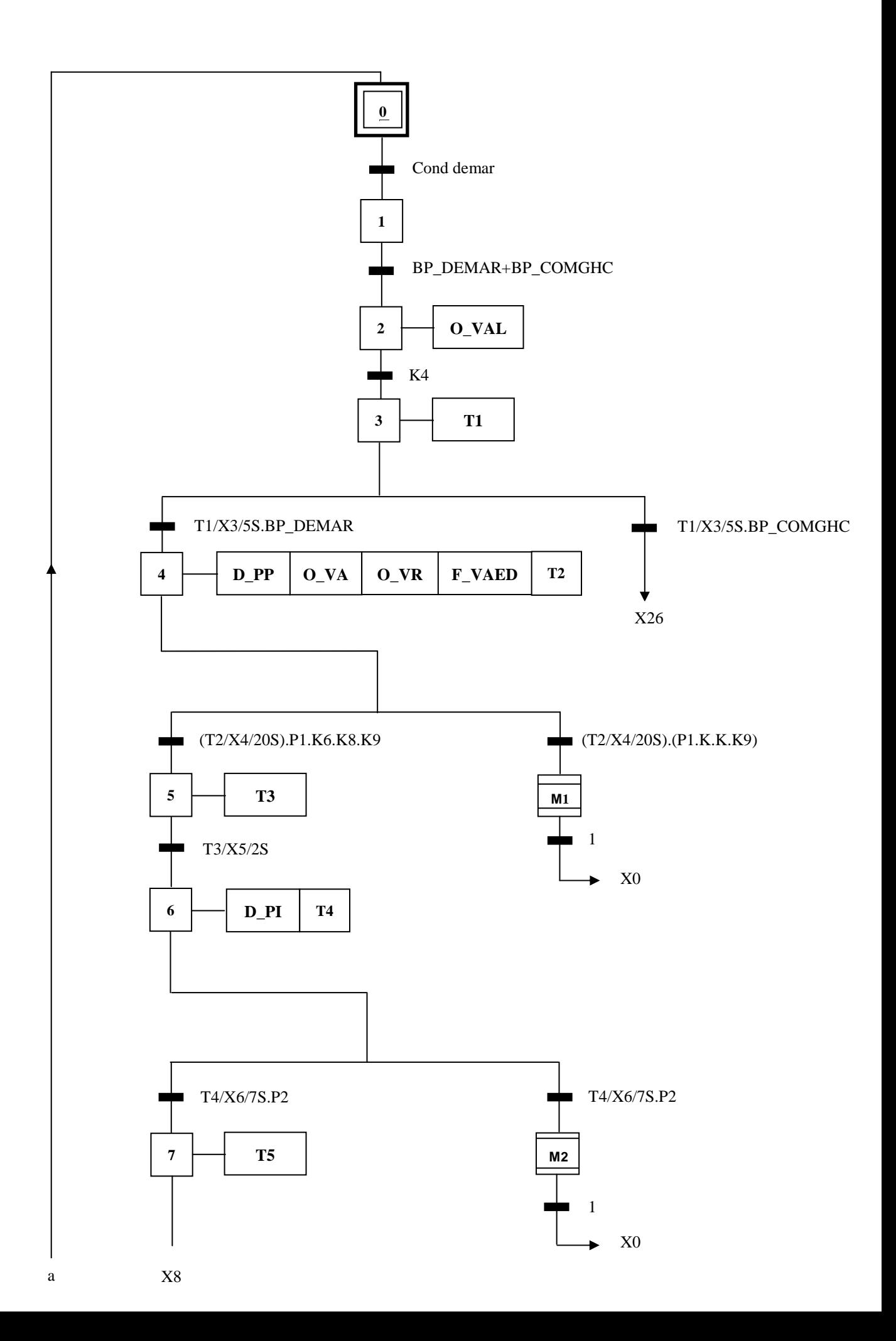

 X7 T5/X7/5S  $8 \rightarrow \text{MES\_CD}$  **F\_VDGA** T6 **F\_VDGA**  T6/X8/20S.(V1.K) T6/X8/20S.(V1.k)  $9 \leftarrow \text{MES\_TA}$   $0\_VGA2$   $0\_VGA1$   $M3$ K12.K14 ä X0 **10 T7**  T7/X10/2S п ٠  $11$  **PVR\_POS1 T8**  T8/X11/3S.V3.P2.K15.K17 T8/X11/3S.(V3+P2+K15+K17)  $12$   $\rightarrow$  **O\_VAUHCD T9 M 4**  X0 T9/X12/5S.(K20.K22) **12 M M5** X0 X13

a

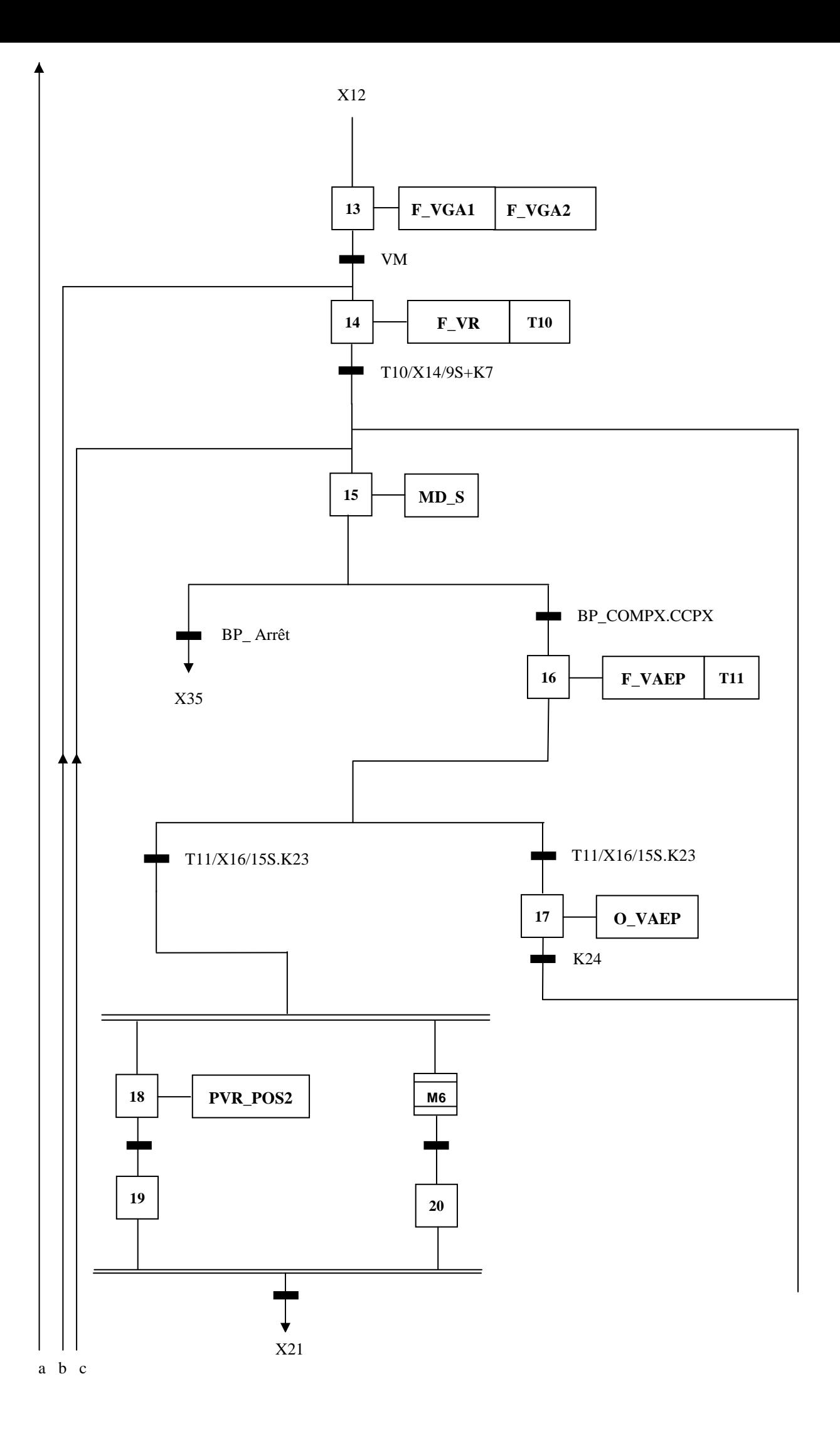

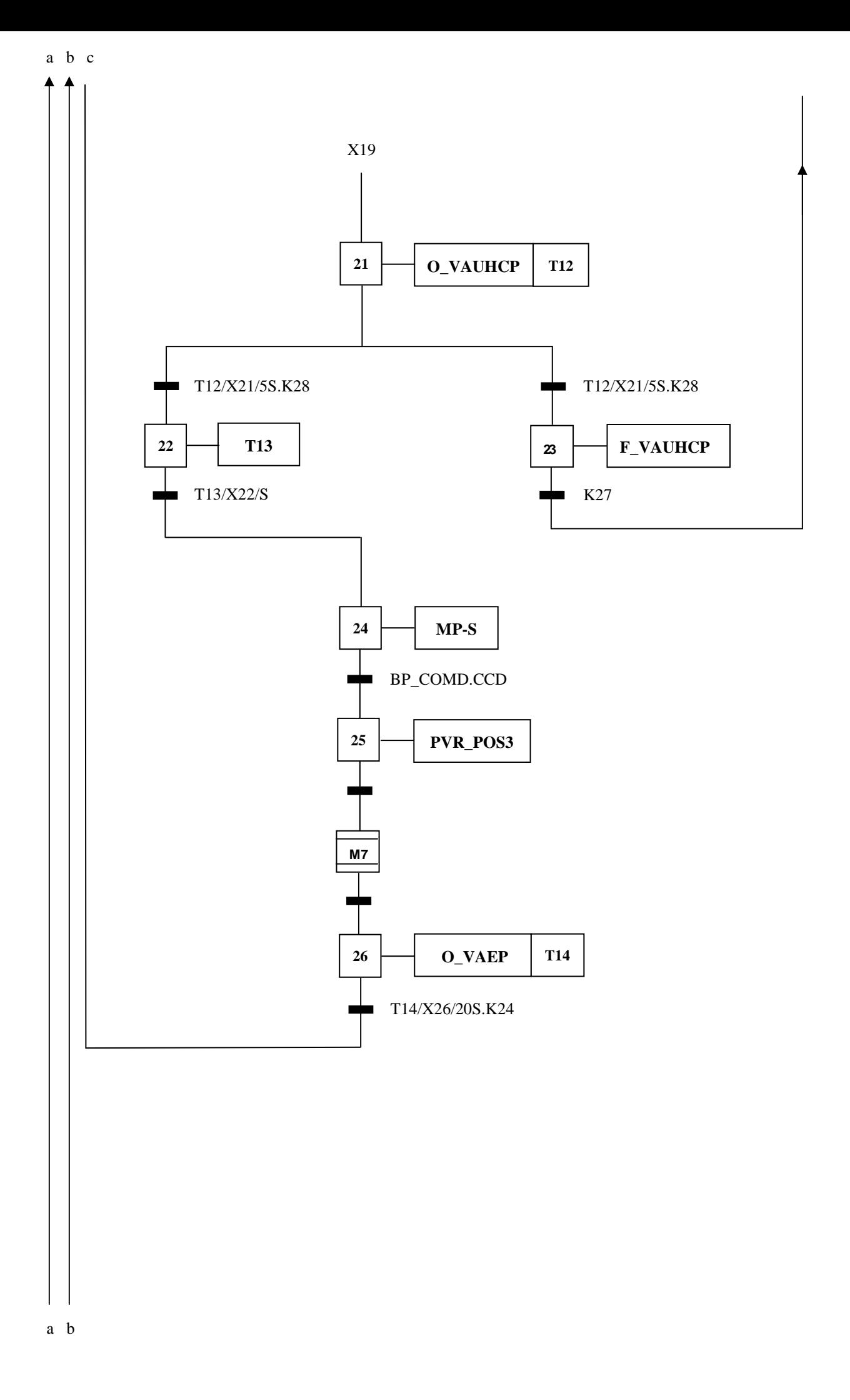

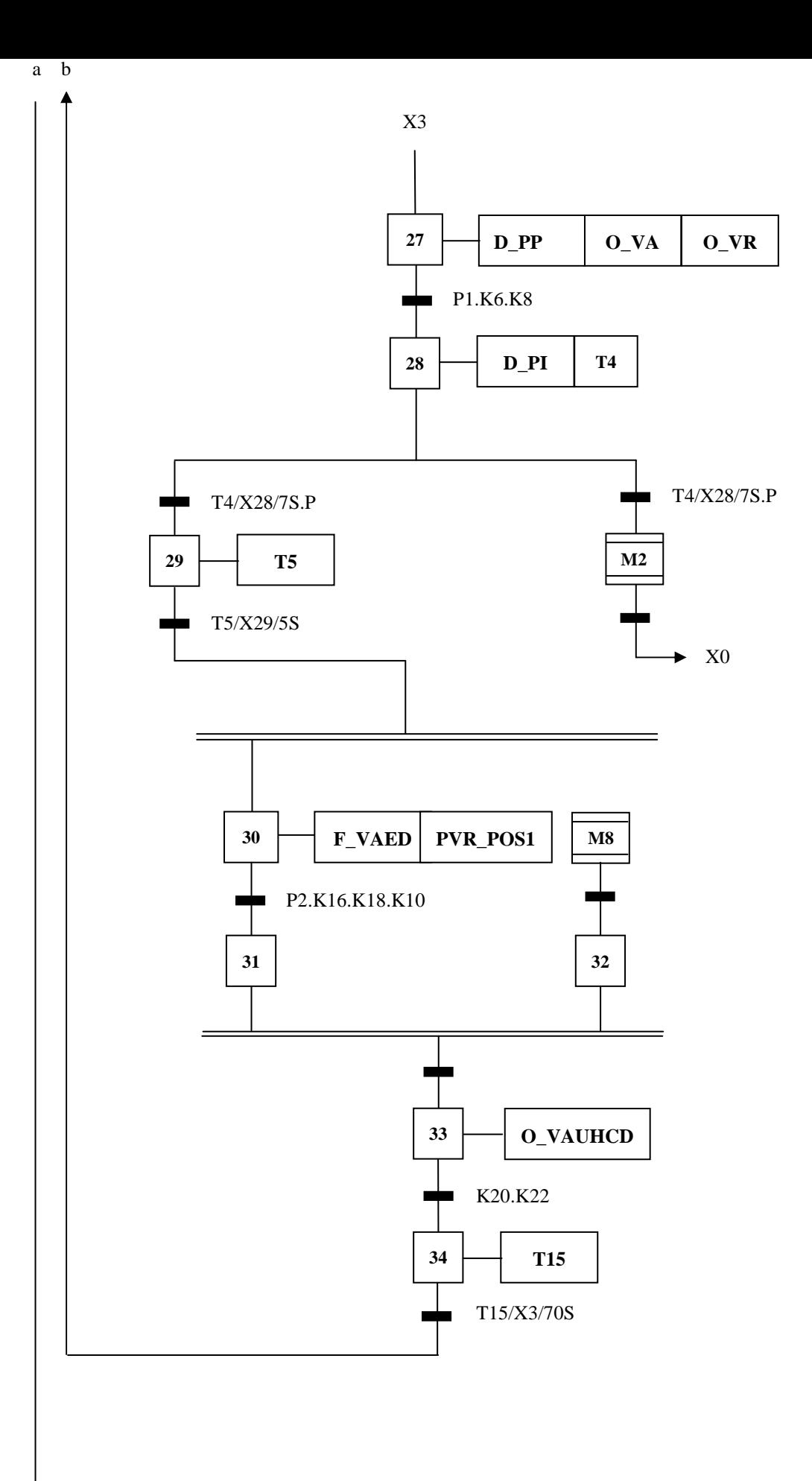

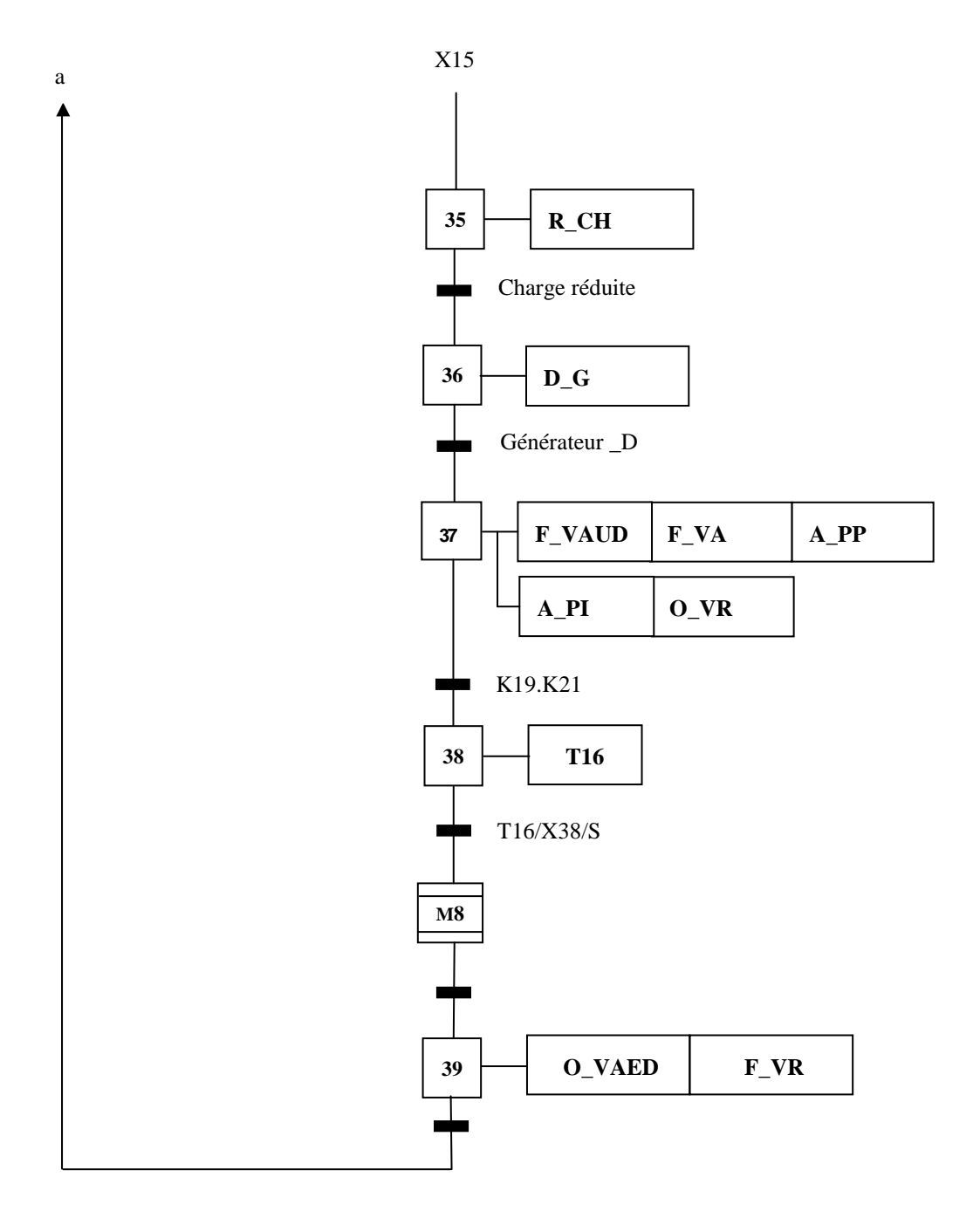

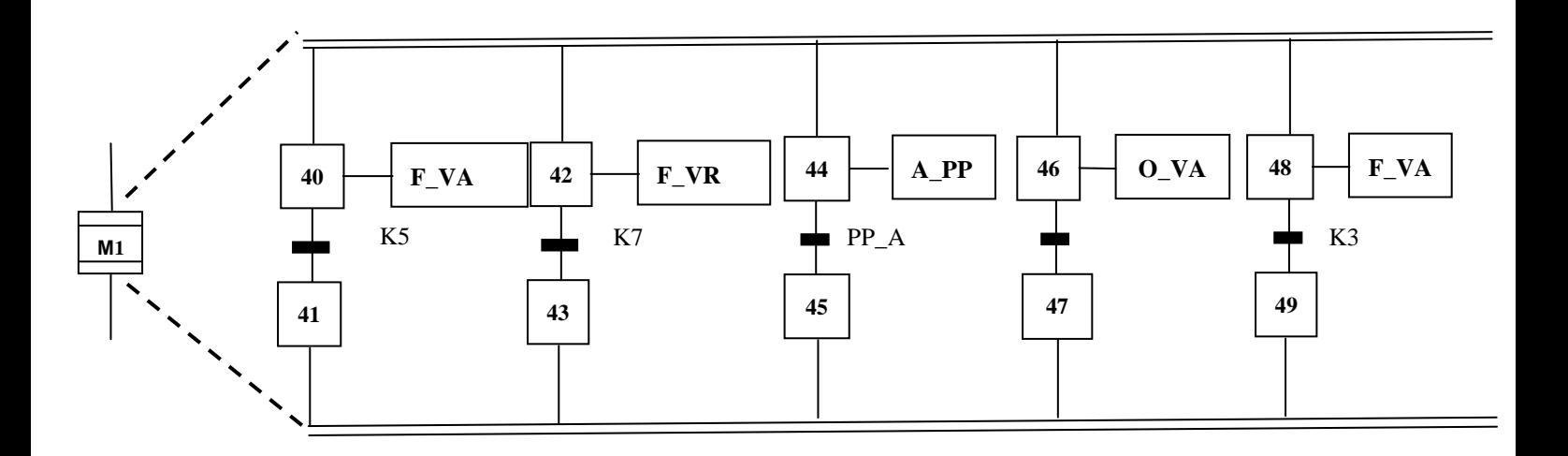

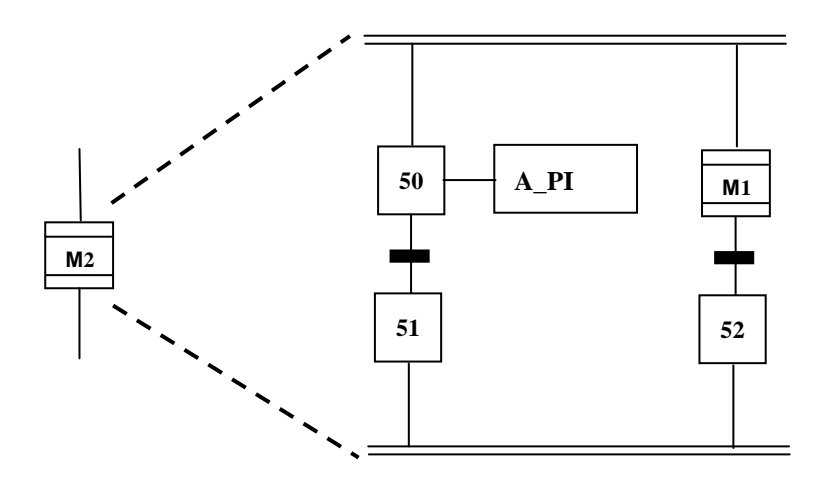

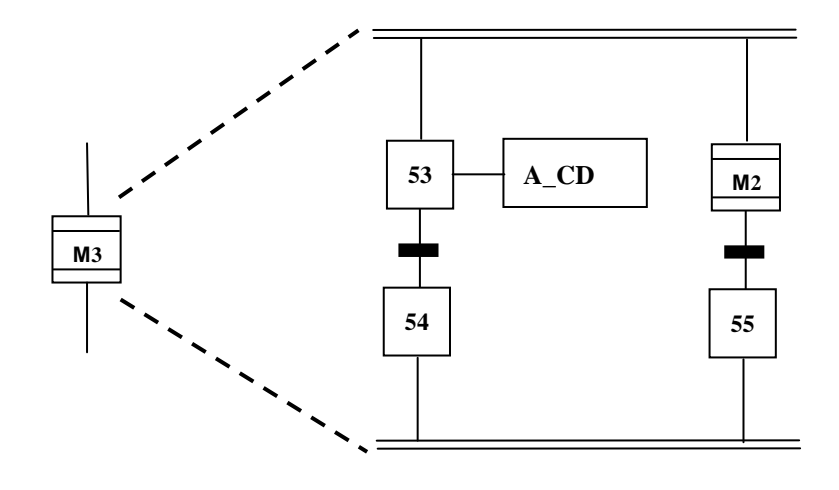

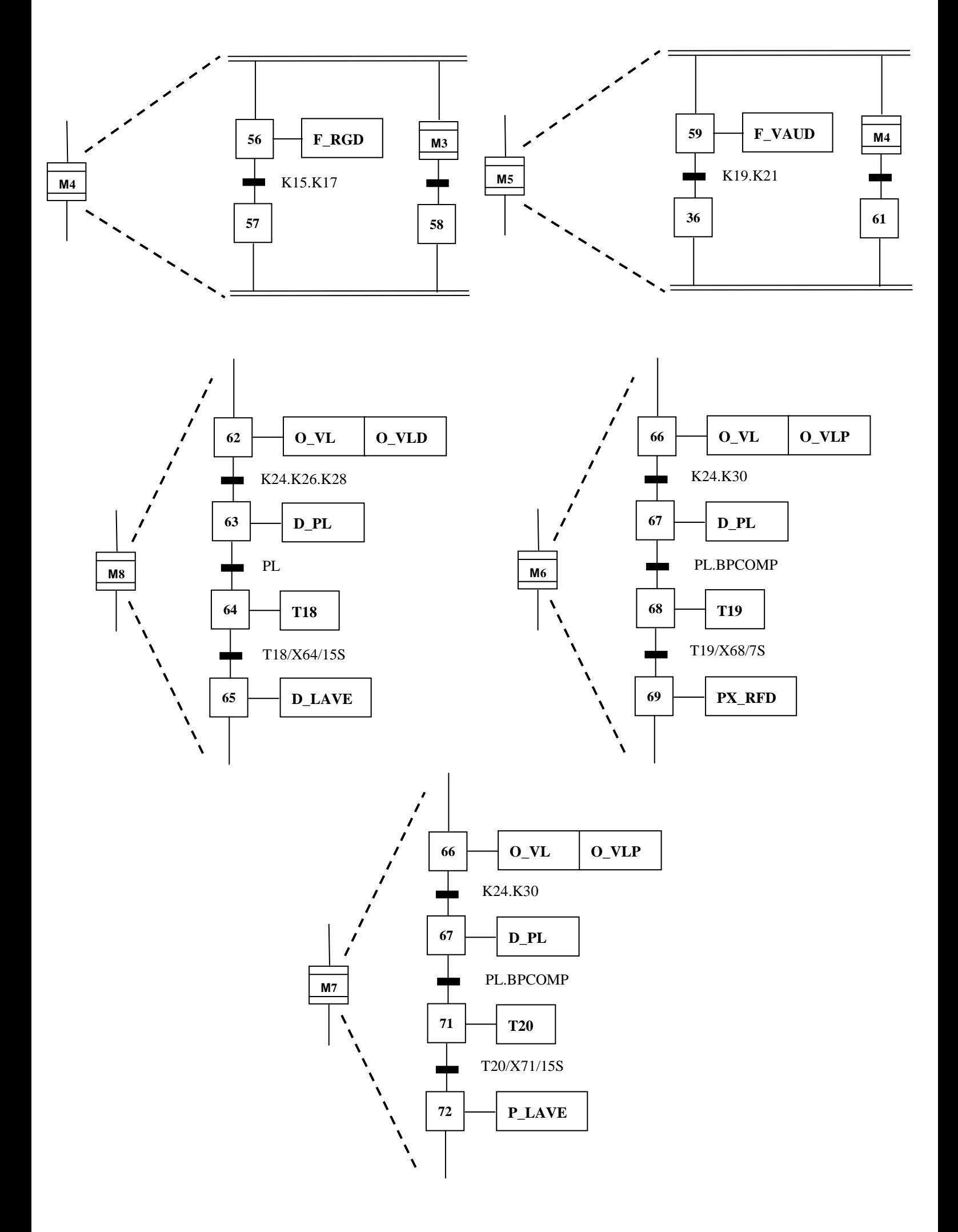

# **Conclusion :**

 Dans ce chapitre nous avons modélisé notre procédé de commande à l'aide du GRAFCET. Au terme de ce chapitre nous concluons que le GRAFCET est un puissant outil de modélisation et de transmission d'information, qui permet facilement le passage d'un cahier des charges fonctionnels à un langage d'implantation optionnel.

 Le GRAFCET permet la description du comportement attendu de la partie commande d'un système automatisé, comme il permet de créer un lien entre la partie commande et la partie opérative.

 Ainsi le GRAFCET a facilité considérablement le passage de la description à la modélisation, et nous permettra au prochain chapitre de programmer la partie opérative qui pilotera le procédé et ce à l'aide du STEP 7.

# Chapitre III

*L'automate S7-300 et son langage de programmation STEP7*

# **Introduction**

Le système d'automatisation SIMATIC S7-300 est un automate modulaire utilisé dans presque toutes les branches de l'industrie, sa modularité lui permet de réaliser des fonctions d'automatisation les plus diverses.

 SIMATIC S7 désigne un produit de la société SIEMENS, il est synonyme de la nouvelle gamme d'automates programmables.

 Les automates programmables accomplissent des taches d'automatisation traduites sous forme d'un programme d'application, l'utilisateur définit, dans une suite d'instructions, la manière avec laquelle l'automate commandera l'installation.

 Pour que l'automate puisse comprendre ce programme, ce dernier doit être écrit en un langage déterminé et suivant des règles bien définies. STEP 7 est le langage de programmation développé pour la famille SIMATIC S7.

# **I - Présentation du S7-300**

L'automate S7-300 est un automate modulaire fabriqué par la firme SIEMENS, on peut le composer en fonction de nos besoins à partir d'un vaste éventail de modules.

La gamme de modules comprend :

- Des CPU de différents niveaux de performance ;
- Des modules de signaux pour les entrées/sorties TOR et analogique ;
- $\triangleright$  Des processus de communication pour les taches de communication ;
- Des modules d'alimentation pour le raccordement du S7-300 sur le secteur 120/320 volts ;
- Des coupleurs pour configurer un automate sur plusieurs profil-supports.

# **II - Les caractéristiques du S7-300**

L'automate S7-300 possède les caractéristiques suivantes :

- Automate très performent, optimal dans la résolution des problèmes ;
- > Gamme diversifiée de CPU ;
- $\triangleright$  Programmation libre ;
- > Gamme complète de modules ;
- $\triangleright$  Possibilité d'extension jusqu'à 32 modules ;
- Raccordement central de la console de programmation.

# **III - Modularité du S7-300**

Le S7-300 est un automate modulaire, disposant d'une vaste gamme de modules qui peuvent être combinés pour constituer un automate particulier adapté à une application donnée.

La figure suivante dénombre les différents modules du S7-300 :

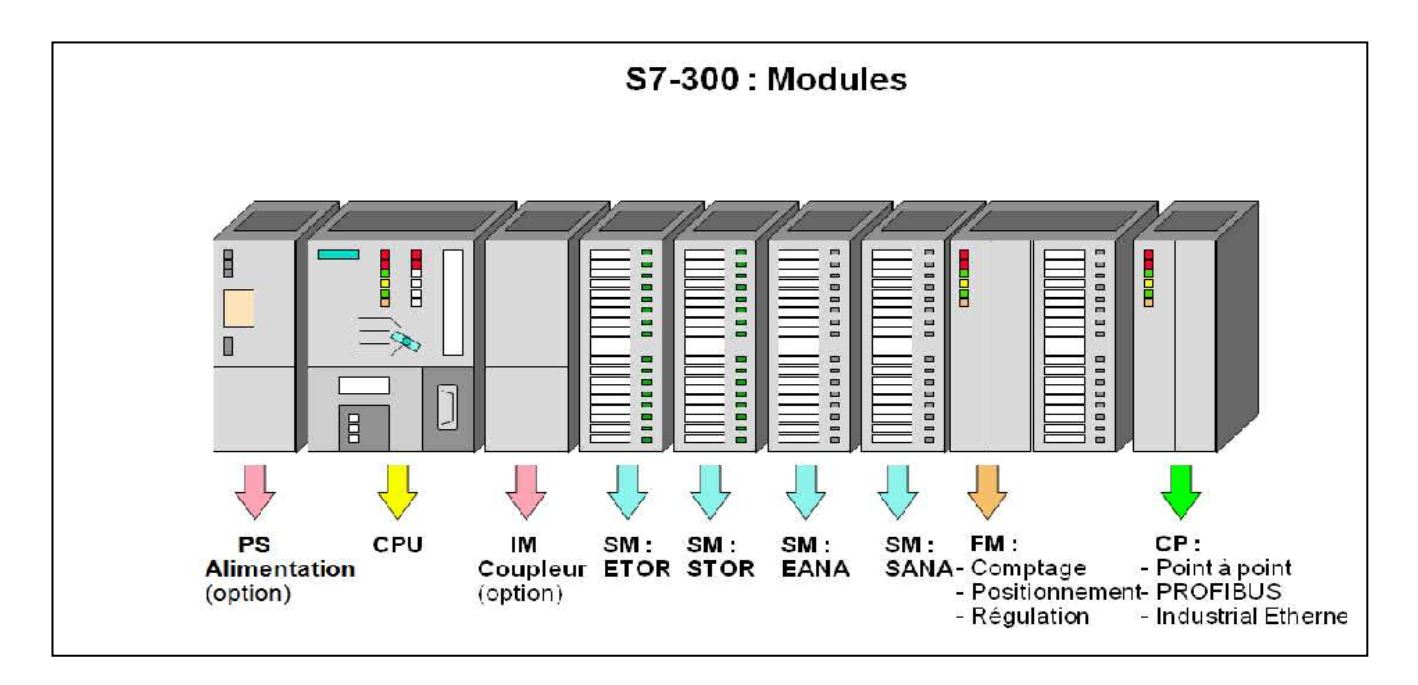

**Figure III.1 :** Les différents modules du S7-300

#### **III.1 - Module d'alimentation (PS)**

Le S7-300 nécessite une tension de 24 vcc. Le module d'alimentation assure cette exigence en convertissant la tension secteur 380/220 vca en tension de 24vcc. Une LED indique le bon fonctionnement du module d'alimentation et en cas de surcharge de la tension, un témoin se met à clignoter.

### **III.2 - Unité centrale (CPU)**

La CPU (Centrale Processing Unit) est le cerveau de l'automate, elle lit les états des signaux d'entrées, exécute le programme et commande les sorties. Le programme utilisateur est transféré dans la CPU depuis une console de programmation ou depuis une cartouche mémoire.

#### **III.3 - Modules de signaux (SM)**

Les modules de signaux établissent la tension entre la CPU du S7-300 et le processus commandé. Il existe plusieurs modules de signaux.

#### **III.3.1- Modules d'entrées / sorties TOR**

Les modules d'entrées / sorties TOR sont des interfaces pour les signaux tout ou rien de l'automate. Ces modules permettent de raccorder à l'automate S7-300 des capteurs et des actionneurs tout ou rien les plus divers.

#### **III.3.2- Modules analogiques**

Ces modules permettent de raccorder à l'automate des capteurs et actionneurs analogiques.

#### **III.4 - Modules de simulation**

Ce sont des modules spéciaux qui offrent à l'utilisateur la possibilité de tester son programme lors de la mise en service et en cours de fonctionnement.

#### **III.5 - Châssis d'extension (UR)**

Les châssis son constitués d'un profilé support en aluminium, permettant le montage et le raccordement électrique des différant modules.

# **III.6 - Console de programmation (PG ou PC SIMATIC)**

Les consoles de programmation SIMATIC sont des outils pour la saisie, le traitement et l'archivage des données machines et des données du processus ainsi que la suppression du programme.

# **IV- Langage de programmation du S7-300**

L'évolution rapide de la technique d'automatisation a donné naissance à une multitude de langage de programmation, STEP7 est l'outil de base pour la configuration et la programmation du système d'automatisation SIMATIC.

STEP7 offre les foncions suivantes pour l'automatisation d'une installation:

- Configuration et paramétrage du matériel ;
- > La création des programmes ;
- Test mise en service, et maintenance de l'installation d'automatisation ;
- Fonctions de diagnostique et d'exploitation lors des perturbations dans l'installation.

Le programme peut être représenté et programmé en trois modes différents :

- Logigramme « LOG »;
- Liste d'instruction « LIST »;
- Schéma à contacts « CONT »;

# **V- Les blocs S7**

## **V.1- Blocs système**

Ce sont des fonctions ou des blocs prédéfinis intégrés dans le système d'exploitation de la CPU. Ils sont appelés par le programme utilisateur.

#### **V.2- Blocs utilisateurs**

Il contient le code, le programme et les données du programme utilisateur.

# **V.2.1- Type de blocs utilisateurs**

# **a) Blocs d'organisation (OB)**

 Les blocs d'organisation constituent l'interface entre le système d'exploitation et le programme utilisateur. Ces blocs déterminent la structure du programme et ne peuvent être appelés par le système que selon leurs priorités. Cela veut dire que l'exécution d'un OB peut être interrompue par l'appel d'un autre OB plus prioritaire.

#### **b) Blocs de données**

Ils servent à stocker le programme utilisateur.

# **c) Blocs fonctionnels (FB)**

 Un bloc fonctionnel est un bloc avec rémanence (mémoire). Un bloc d'instance qui en constitue la mémoire.

# **d) Fonctions (FC)**

 Blocs sans mémoire. Les FC contiennent des routines de programme pour les fonctions fréquemment utilisées. Les fonctions peuvent faire appel à des blocs de données globaux pour la sauvegarde des données.

# **VI- Configuration matérielle**

La configuration matérielle consiste en la disposition des châssis (racks), des modules et d'appareils de la périphérie centralisée. Les châssis sont représentés par une table de configuration dans laquelle on peut placer un nombre défini de modules, comme dans les châssis réels.

 Nous avons choisi une alimentation PS 307 10 A, une CPU 312, deux modules d'entrées logiques, un modules d'entrées analogiques et deux modules de sorties logiques pour établir notre configuration matérielle

 Ce choix est justifié par le nombre d'entrées / sorties que possède notre installation ainsi que leurs nature :

- Les entrées / sorties logiques : Elles sont réservées pour les boutons poussoirs, les capteurs, les vannes, les pompes,…etc.
- Les entrées analogiques : Elles sont réservées pour l'acquisition des valeurs de niveau et de température.

La figure suivante illustre notre configuration matérielle.

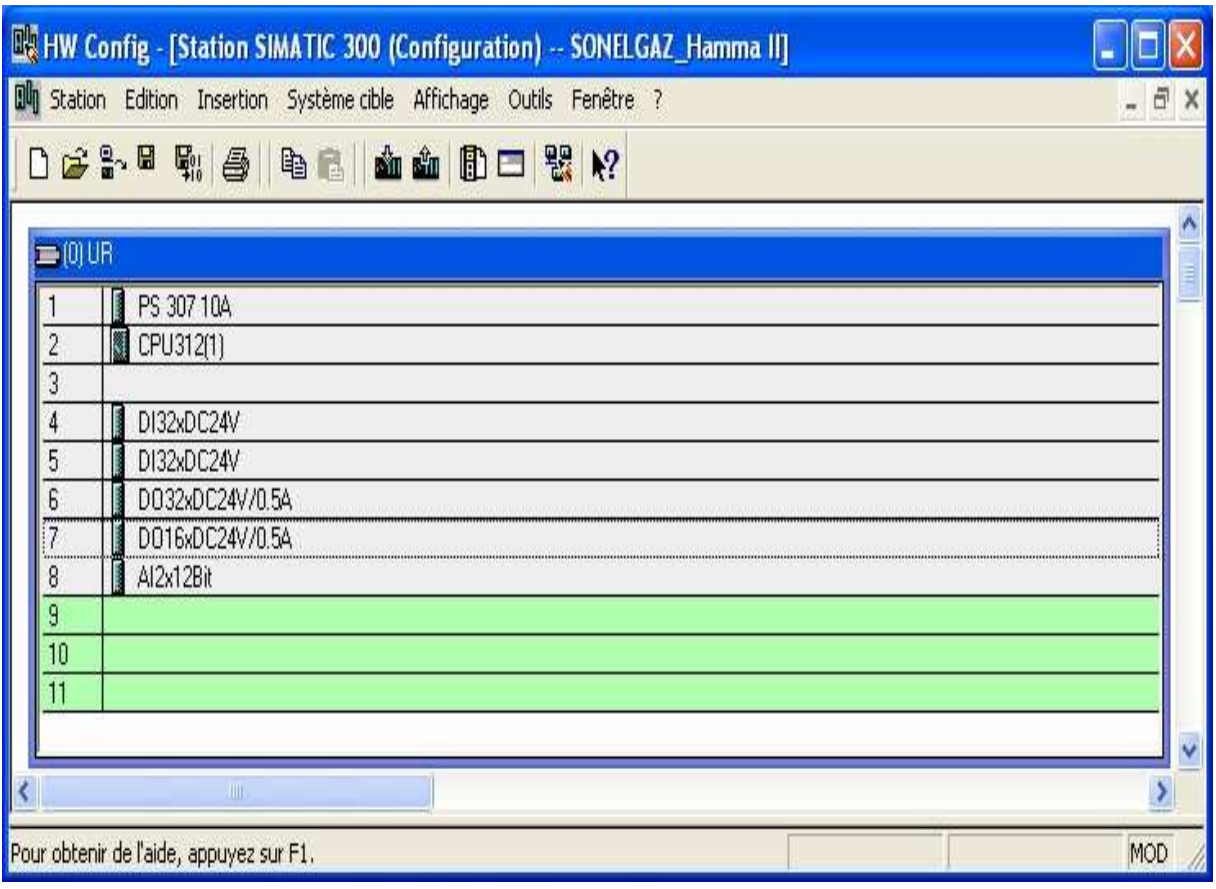

**Figure III.2 : Structure de notre programme** 

# **VII- Structure de notre programme**

.

L'écriture du programme utilisateur complet peut se faire dans le bloc d'organisation OB1 .Cela n'est recommandée que pour les programme de petite taille.

Pour les automatismes complexes, ce qui est le cas de notre système, la subdivision en parties plus petites est recommandée, celles-ci correspondent aux fonctions technologiques du processus, et sont appelées blocs (programmation structurée).

Cette structure offre les avantages suivants :

- Ecriture des programmes importants mis clairs ;
- > Standardiser certaines parties du programme ;
- $\triangleright$  Simplifier l'organisation du programme ;
- $\triangleright$  Modifier facilement le programme ;
- $\triangleright$  Simplifier le test du programme en l'exécutant section par section ;
- $\triangleright$  Faciliter la mise en service.

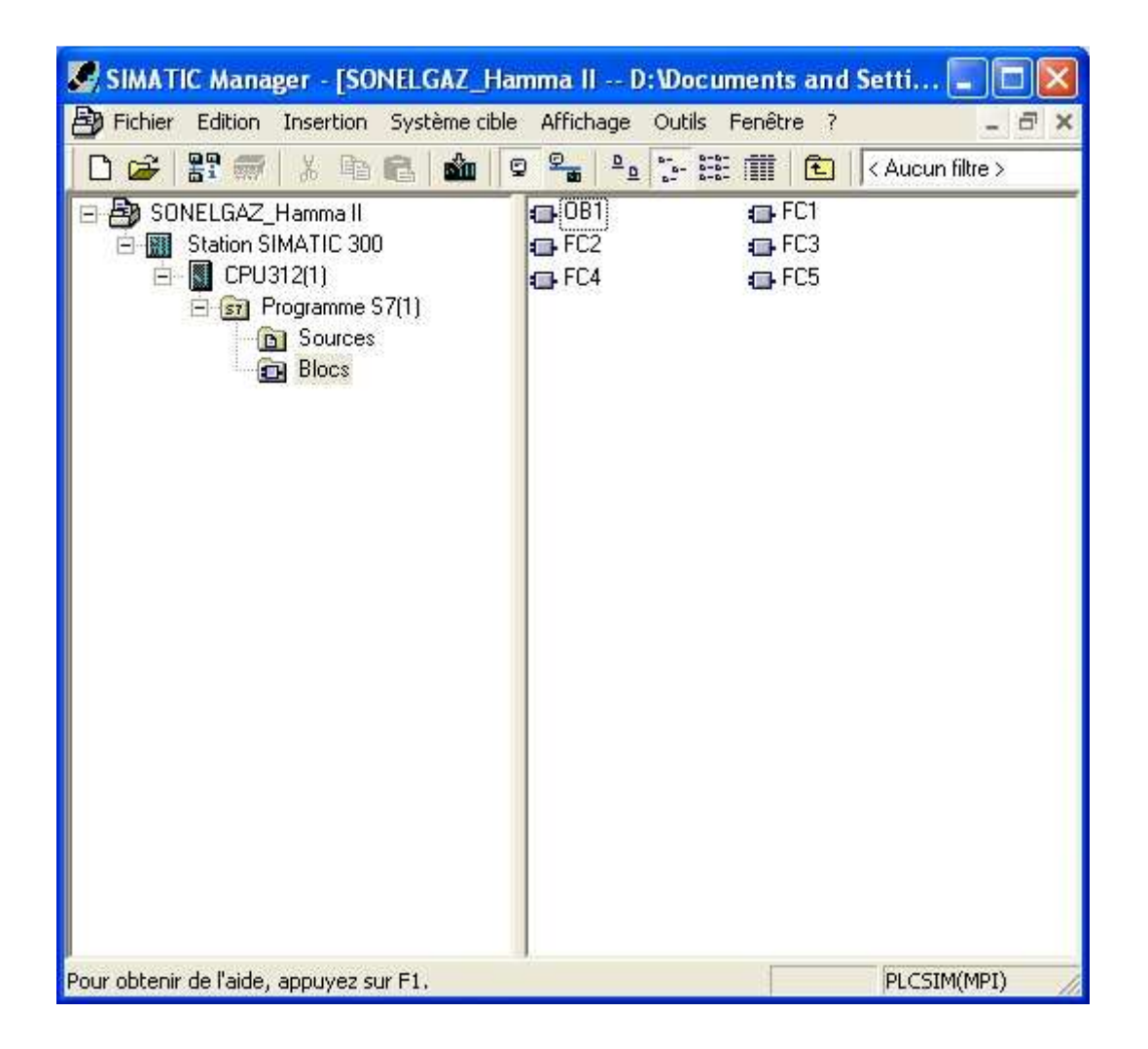

**Figure III-3 :** Structure de notre programme

 La structure hiérarchique des blocs du modèle élaboré pour la commande et le contrôle du système gasoil, elle est illustrée dans la figure suivante :

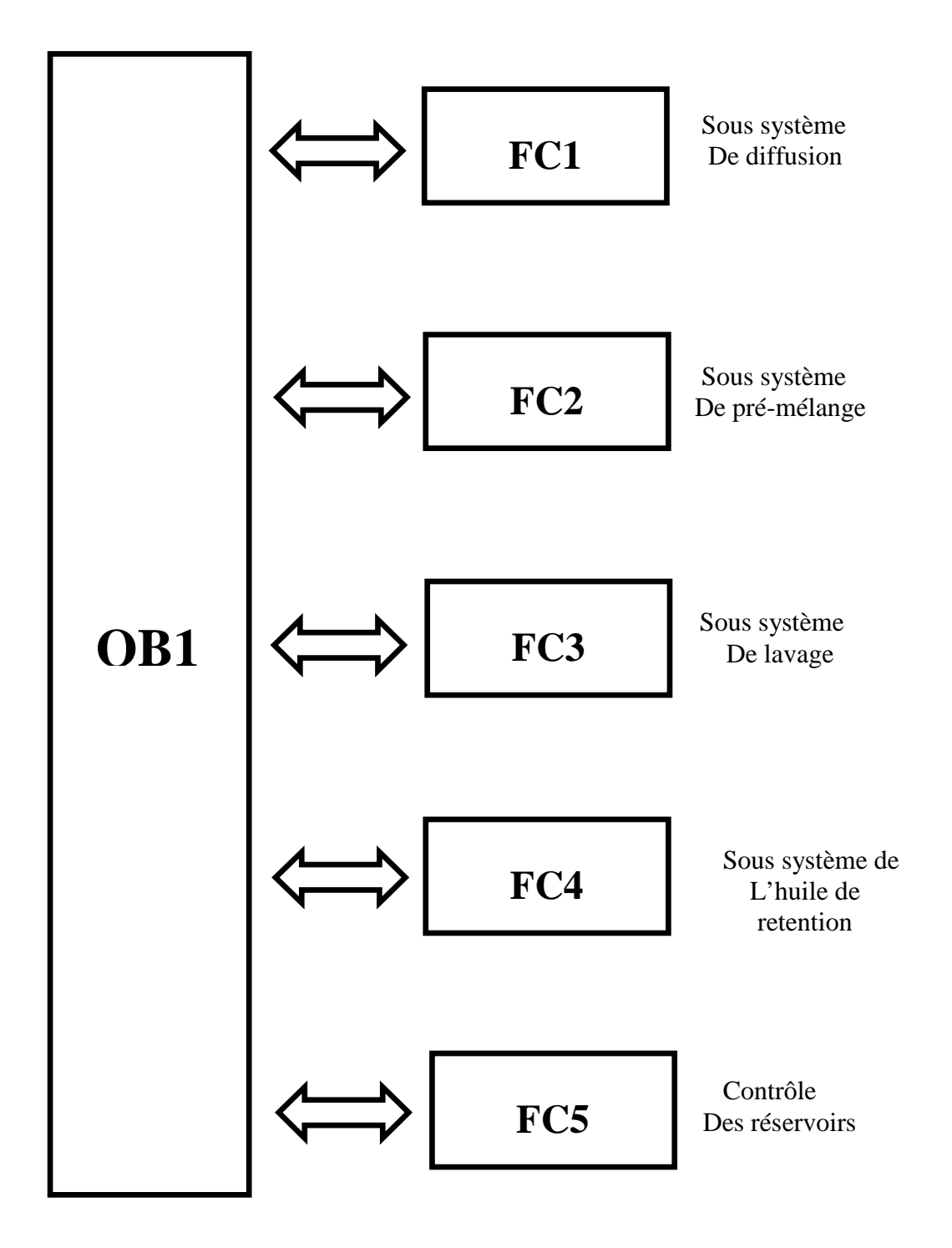

**Figure III.4 :** Arborescence du programme

# **VIII- Table des mnémoniques**

Un mnémonique est un nom que l'utilisateur définit en respectant les règles de la syntaxe imposées. Il est destiné à rendre le programme utilisateur très lisible et aide donc à gérer facilement les grands nombres de variables couramment rencontrées dans ce genre de programme. Ce nom peut être utilisé pour la programmation et le contrôle commande, une fois son affectation terminée.

 La figure suivante illustre l'utilisation d'une partie de la table des mnémoniques dans notre projet.

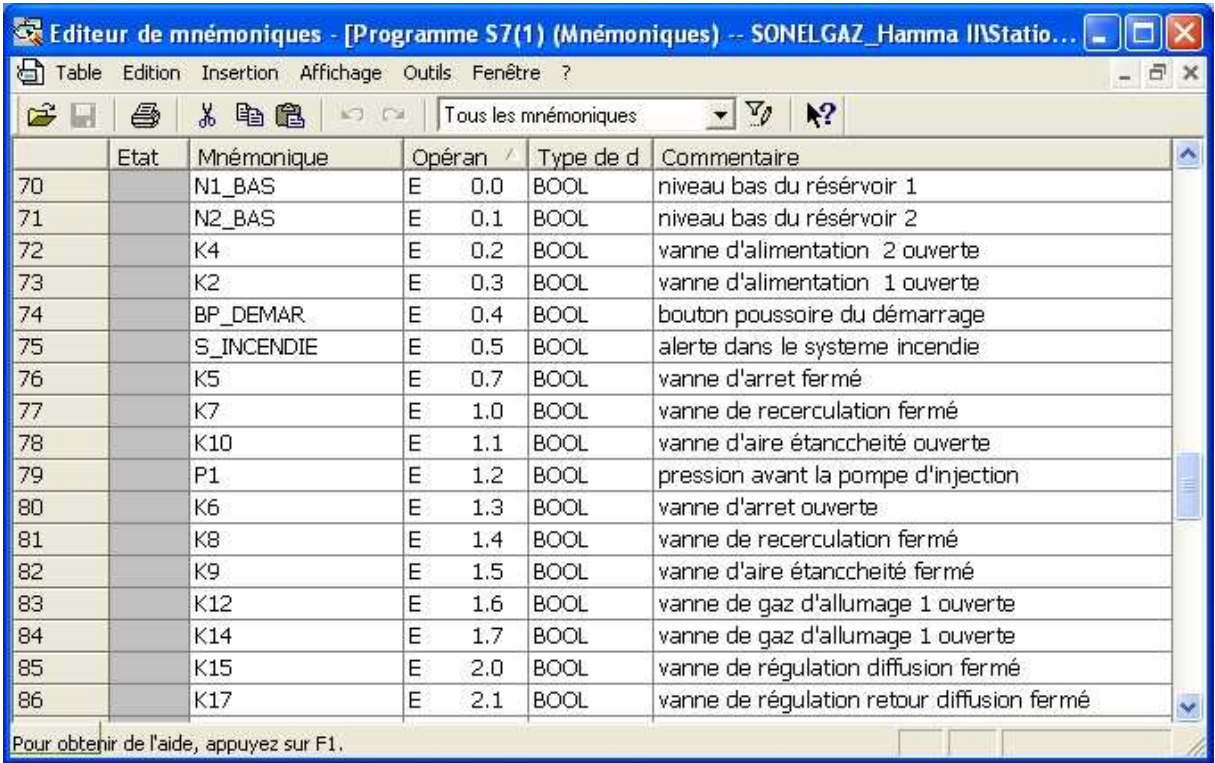

**Figure III.5 :** Une partie de la table des mnémoniques

La suite de la table sera présentée dans l'annexe.

# **VIII- Validation de notre programme**

 Après l'élaboration du programme de notre système à automatiser, nous arrivons à l'étape décisive du travail effectué. Cette étape est la validation du programme par simulation et vérification de son bon fonctionnement.

 Pour cela nous avons utilisé le logiciel S7 PLCSIM qui est un logiciel optionnel de STEP 7. L'application de simulation de modules S7-PLCSIM nous permet d'exécuter et de tester notre programme dans un automate programmable industriel (API) que nous simulons dans un ordinateur.

| S7-PLCSIM - SimView1<br>a.                                                                                                    |                                                                                      |                                                                    |                                                                                                    |
|----------------------------------------------------------------------------------------------------|--------------------------------------------------------------------------------------|--------------------------------------------------------------------|----------------------------------------------------------------------------------------------------|
| Exécution<br>Options Fenêtre<br>Fichier Edition Affichage Insertion<br>CPU<br>- 7                                                                        |                                                                                      |                                                                    |                                                                                                    |
| œ<br>믢<br>$\mathbb{R}^2$<br>日<br>¥,<br>晒<br>臣<br>П<br>립<br>居当<br>$\overline{z}$<br><b>A</b><br>F<br>回<br>$\overline{T}$<br><b>AR</b><br>M<br>画<br>回<br>阊 |                                                                                      |                                                                    |                                                                                                    |
| $\mathbb{R}$<br>IJ<br>$\mathbf{u}$<br>$T=0$<br>$\pm$                                                                                                    |                                                                                      |                                                                    |                                                                                                    |
| $\Box$ CPU<br>$\boldsymbol{\mathsf{x}}$                                                                                                    | <b>巴田</b><br>$\bf{0}$<br>X<br>۰                                                      | E<br><b>FB</b><br>∣×                                               | 圄<br>EB<br>×<br>e.                                                                                                    |
| $\Box$ SF<br>$\nabla$ RUN-P<br>DP                                                                                                    | EB<br>$\overline{\phantom{a}}$<br>$\bf{0}$<br>Bits                                   | EB<br><b>Bits</b><br>1<br>$\overline{\phantom{a}}$                 | EB<br>$\overline{c}$<br>Bits<br>$\blacktriangledown$                                                                                                    |
| $\Gamma$ RUN<br>DC<br><b>RUN</b>                                                                                                    | 6<br>5<br>4<br>7<br>3<br>2<br>0                                                      | 6<br>7<br>5<br>2<br>0<br>з<br>4                                    | 7<br>2<br>$\mathbf{0}$<br>5<br>3<br>6                                                                                                    |
| STOP<br><b>MRES</b><br>T <sub>STOP</sub>                                                                                                    | $ \nabla $                                                                           |                                                                    | ⊽                                                                                                    |
| x<br>ei<br>EB<br>۳                                                                                                    | 圄<br>EB                                                                              | <b>PD</b> EB<br>∣×<br>5<br>Ξ                                       | $\boldsymbol{\mathsf{x}}$<br>圄<br>EB                                                                                                    |
| EB<br>3<br>Bits<br>$\overline{\phantom{a}}$                                                                                                    | EB<br>$\overline{4}$<br>Bits<br>$\overline{\phantom{a}}$                             | EB<br>5<br>Bits<br>$\overline{\phantom{a}}$                        | EB<br>6<br>$\overline{\phantom{a}}$<br>Bits                                                                                                    |
| 5<br>3<br>2<br>$\Omega$<br>7<br>4<br>6                                                                                                    | 5<br>3<br>2<br>0<br>6<br>1<br>4                                                      | 5<br>3<br>2<br>7<br>6<br>0<br>4                                    | $\Omega$<br>7<br>3<br>6<br>5<br>2                                                                                                    |
| $\overline{V}$<br>$\overline{\mathbf{v}}$                                                                                                    | $\overline{\mathbf{v}}$<br>I                                                         | ⊽<br>$\overline{\mathbf{v}}$<br>$\overline{\mathbf{v}}$<br>Г<br>đ. |                                                                                                    |
| 圄<br><b>AB</b><br>∣×                                                                                                    | 圄<br><b>AB</b><br>5<br>ΙX                                                            | 囶<br>∣×<br><b>AB</b><br>ь<br>ш                                     | 圄<br>$\mathsf{x}$<br>AB                                                                                                    |
| <b>AB</b><br>Bits<br>4<br>$\overline{\phantom{a}}$                                                                                                    | AB<br>5<br>Bits<br>$\overline{\phantom{a}}$                                          | AB<br>6<br>Bits<br>$\overline{\phantom{a}}$                        | AB<br>7<br><b>Bits</b><br>$\blacktriangledown$                                                                                                    |
| 5<br>3<br>$\overline{2}$<br>0<br>7<br>6<br>4                                                                                                    | 7<br>5<br>3<br>$\mathbf{2}$<br>0<br>6<br>4<br>1                                      | 5<br>3<br>$\overline{c}$<br>7<br>6<br>0<br>4                       | 5<br>з<br>2<br>0<br>6<br>7<br>4<br>$\mathbf{1}$                                                                                                    |
| $\overline{\mathbf{v}}$<br>$\overline{\vee}$ $\overline{\vee}$                                                                                           | $\overline{\mathbf{v}}$<br>M<br>$\overline{\mathbf{v}}$                              | v                                                                  | $\overline{\mathbf{v}}$<br>$\overline{\mathbf{v}}$<br>$\overline{V}$ $\overline{V}$ $\overline{V}$<br>$\overline{\mathbf{v}}$<br>$\overline{\mathbf{v}}$ |
| 囶<br>∣×<br>AB<br>8<br>o                                                                                                    | E AB<br>$\mathsf{X}% _{0}\left( X\right) \equiv\mathsf{X}_{0}\left( X\right) ,$<br>o | 圄<br><b>AB</b><br>-10<br>ΙX,<br>÷                                  | $\mathbf{E}$<br>$\bf{X}$<br>AB <sub>1</sub><br>11                                                                                                    |
| <b>AB</b><br>8<br>Bits<br>$\overline{\phantom{a}}$                                                                                                    | AB<br>9<br>Bits<br>$\overline{\phantom{a}}$                                          | AB<br>10<br>Bits<br>$\blacktriangledown$                           | AB<br>11<br>Bits<br>$\blacktriangledown$                                                                                                    |
| 6<br>5<br>4<br>3<br>2<br>0<br>7<br>1                                                                                                    | 5<br>3<br>2<br>6<br>4<br>0<br>7                                                      | $\mathbf{0}$<br>7<br>6<br>5<br>2<br>з<br>4                         | 0<br>7<br>6<br>5<br>3<br>4<br>2                                                                                                    |
| $\overline{V}$<br>$\overline{V}$ $\overline{V}$<br>$\overline{v}$ $\overline{v}$<br>v                                                                    | v                                                                                    | ⊽<br>$\overline{\mathbf{v}}$<br>$\overline{\mathbf{v}}$            | V<br>ΓV<br>$\overline{v}$                                                                                                    |
| $\rightarrow$<br>k.<br>TIII                                                                                                    |                                                                                      |                                                                    |                                                                                                    |
| $MPI = 2$<br>Pour obtenir de l'aide, appuyez sur F1.                                                                                                    |                                                                                      |                                                                    |                                                                                                    |

Figure III.6 : Fenêtre de S7-PLCSIM

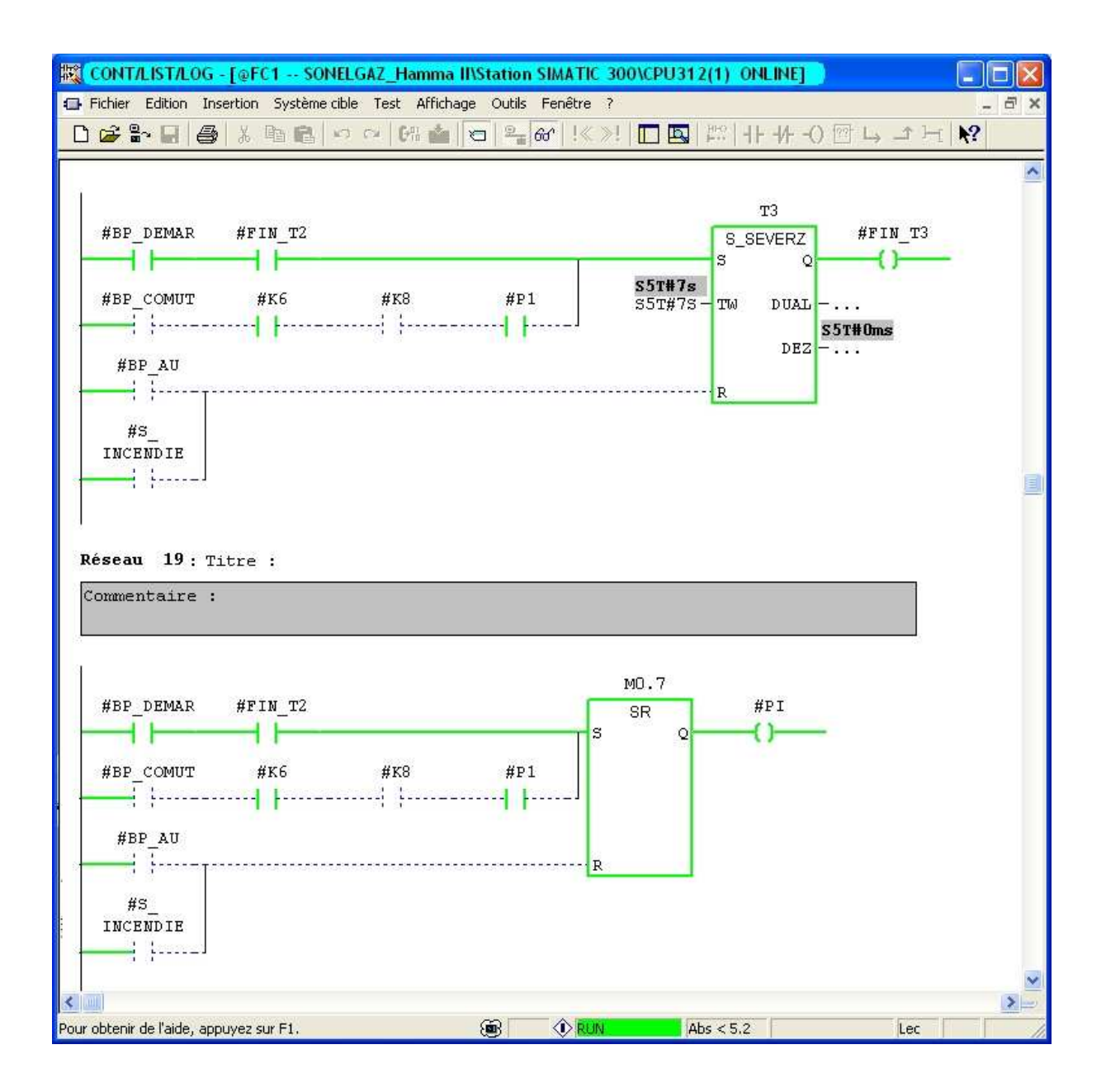

**Figure III.7 :** Visualisation de l'état du programme

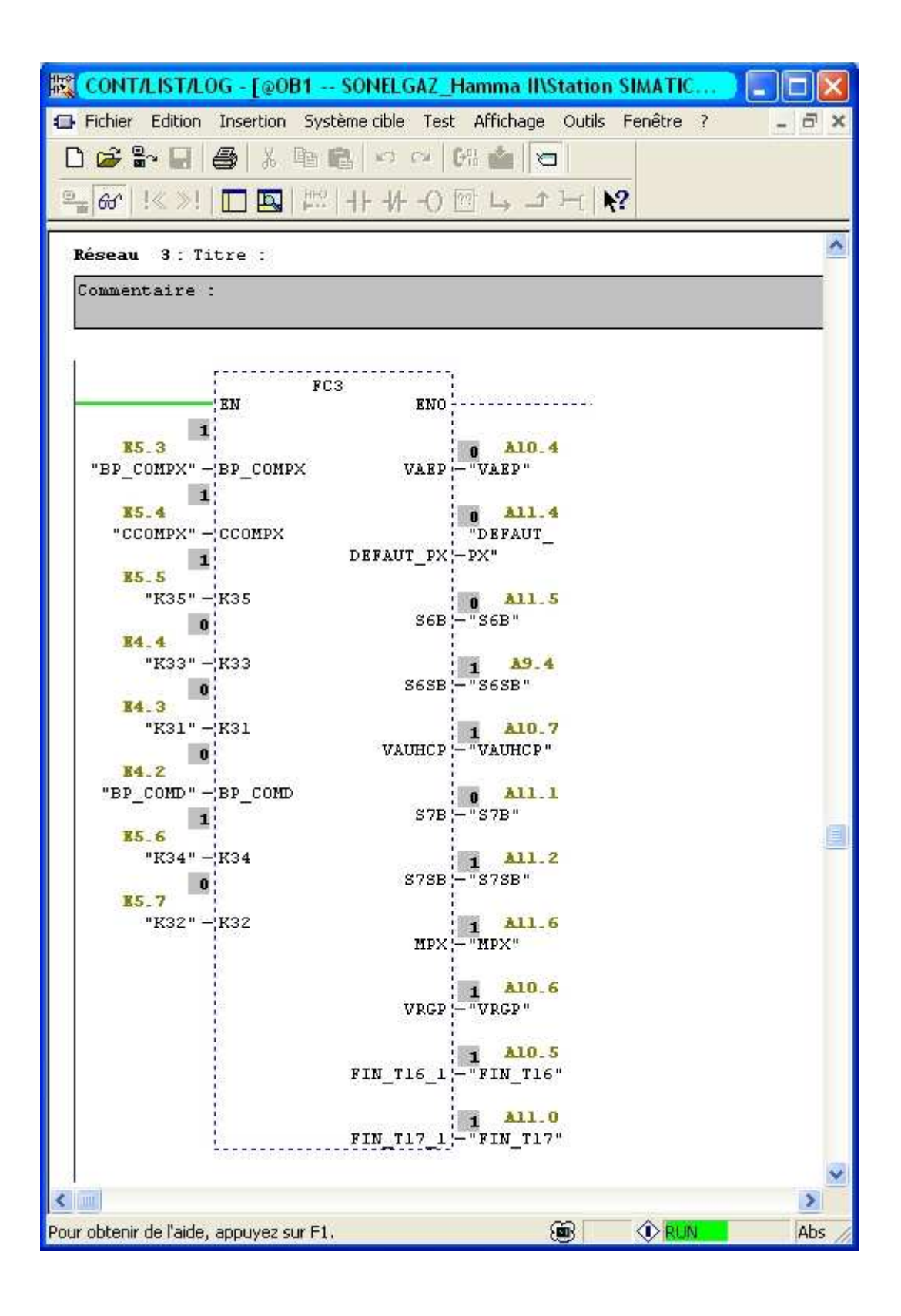

**Figure III.8 :** Simulation du bloc FC3

# **Conclusion**

Les solutions programmées nous procurent plusieurs avantages tels que la flexibilité, la facilité d'extension de ses modules et la possibilité de visualisation du programme établi avant son implantation sur l'automate réel grâce à son logiciel de simulation S7-PLCSIM.

 Les actions de chaque sous-système sont programmées dans un FC dans le but de repérer et de rendre facile les modifications à apporter si cela est nécessaire.

 Le logiciel de simulation S7-PLCSIM nous a permis de tester la solution programmée que nous avons développée pour la commande du procédé, de valider et de visualiser le comportement des sorties.

 Dans le dernier chapitre, nous allons développer une plateforme de supervision et de la proposer aussi complète que possible.

# Chapitre IV

# *Développement d'une solution de supervision*

# **Introduction**

Les systèmes de supervision permettent d'obtenir des vues synthétique des équipements ou ensemble d'équipements afin de visualiser leurs états physiques ou fonctionnels. Situés dans des salles de commande, les systèmes de supervision offrent la possibilité de déporter et de centraliser la vision des organes physiques (capteurs et actionneurs) parfois très éloignes.

# **I- Constitution d'un système de supervision**

Un système de supervision est généralement composé d'un moteur central (logiciel), auquel se rattachent des données provenant des équipements (automates). Ce moteur central assure l'affichage, le traitement et l'archivage des données, ainsi que la communication avec d'autres périphériques.

# **Le module de visualisation (affichage)**

 Il permet d'obtenir et de mettre la disposition de l'opérateur des éléments d'évaluation du procédé par ses volumes de données.

# **Le module d'archivage**

 Il mémorise les données (alarme et événement) pendant une langue période. Il permet l'exploitation des données pour les applications spécifiques à des fins de maintenance ou de gestion de la production.

## **Le module de traitement**

Il permet de mettre en forme les données afin de les présenter via le module de visualisation aux opérateurs sous une forme prédéfinie.

# **Module de communication**

 Il assure l'acquisition et le transfert de données, ainsi qu'il gère la communication avec les automates programmables industriels et autres périphériques.

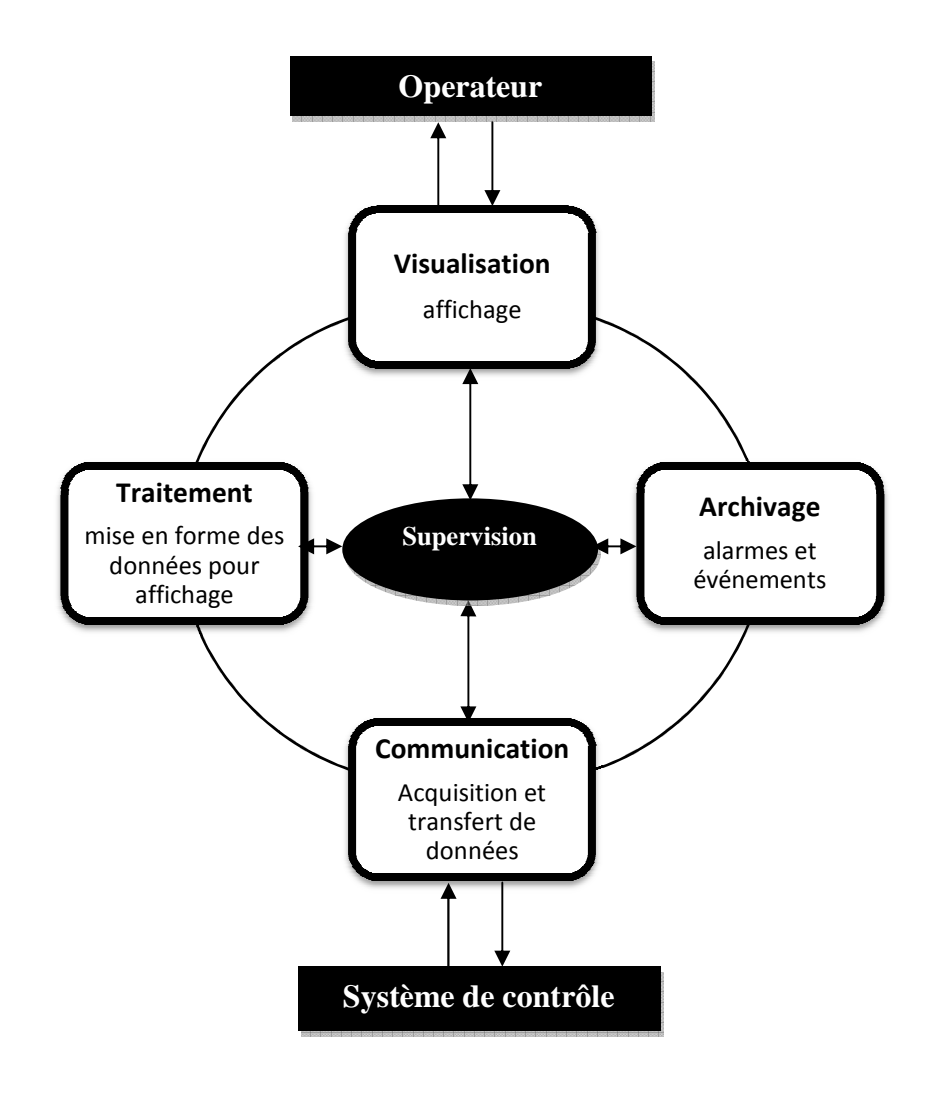

**Figure IV.1 :** Structure d'un système de supervision

# **II- Supervision sous WINCC II.1- Description de WINCC**

WINCC (Windows Control Centre) est la première interface homme machine (IHM) Qui intègre véritablement la supervision et le processus d'automatisation. Il permet la saisie, l'affichage et l'archivage des données tout en facilitant les taches de conduite et de surveillance aux exploitants.

 Ce logiciel offre une bonne solution de supervision en mettant à la disposition de l'opérateur des fonctionnalités adaptées aux exigences d'une installation industrielle.

#### **II.2- Applications disponibles sous WINCC**

WINCC se compose de plusieurs applications pour accomplir la fonction de supervision. Il dispose des modules suivants :

# **Graphic designer**

 Il offre la possibilité de créer des vues du procédé, et de les configurer en leur affectant les variables correspondantes. A cet effet, il dispose d'une bibliothèque d'objets, et permet de créer des objets selon le besoin.

# **Tag logging**

 On y définit les archives, les valeurs du processus à archiver et les temps de cycle de saisie et d'archivage.

# **Alarme logging**

Il se charge de l'acquisition et de l'archivage des alarmes en mettant à la disposition des utilisateurs, les fonctions nécessaires à la prise des alarmes issues du procédé, à leur traitement, leur visualisation, leur acquittement et leur archivage.

#### **Global script runtime**

 Il dispose de deux éditeurs, l'éditeur C st l'éditeur Visuel Basic, à l'aide des quels on crée des actions et des fonctions qui ne sont pas prévues dans le WINCC.

# **Report designer**

Contient des informations avec lesquels on peut lancer la visualisation d'une impression ou ordre d'impression.

# **User administrator**

C'est là ou s'effectue la gestion des utilisateurs et des autorisations. On y crée des nouveaux utilisateurs, on leur attribue des mots de passe et on leur affecte la liste des autorisations.

#### **II.3- Principe de communication de WINCC**

Par communication on entend l'échange de données entre deux partenaires. Par partenaire de réseaux on entend tout composant de réseau capable de communiquer et d'échanger des données avec d'autres composants. Dans le cadre de WINCC, il peut s'agir des unités centrales et des modules de communication de l'automate programmable (API) voir la figure IV.1, ainsi que les processus de communication équipant le PC.

Les données transmises entre les partenaires peuvent servir à des fins très variées.

Dans le cas de WINCC, i s'agit :

- $\triangleright$  Du pilotage d'un processus
- De l'acquisition de données du processus
- D'alarmes signalant des états anormaux du processus
- De l'archivage des données du process.

PC avec processus de communication

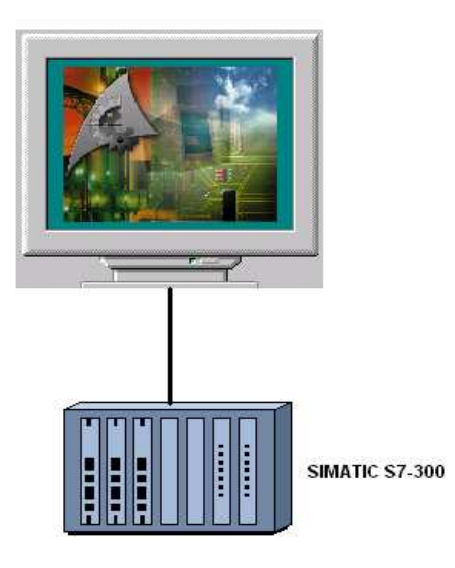

 **Figure IV.2 :** communication de WINCC avec l'automate S7-300

# **II.3.1- Communication entre WINCC et automate programmable industriel**

 Dans le cadre de la communication industrielle avec WINCC signifie l'échange d'informations via les variables et des valeurs du processus. Pour l'acquisition des valeurs du processus, le pilote de communication envoie des télégrammes de requête à l'automate. En retour, ce dernier transmet les valeurs du processus requises à WINCC sous forme de télégramme de réponse (voir figure IV.2).

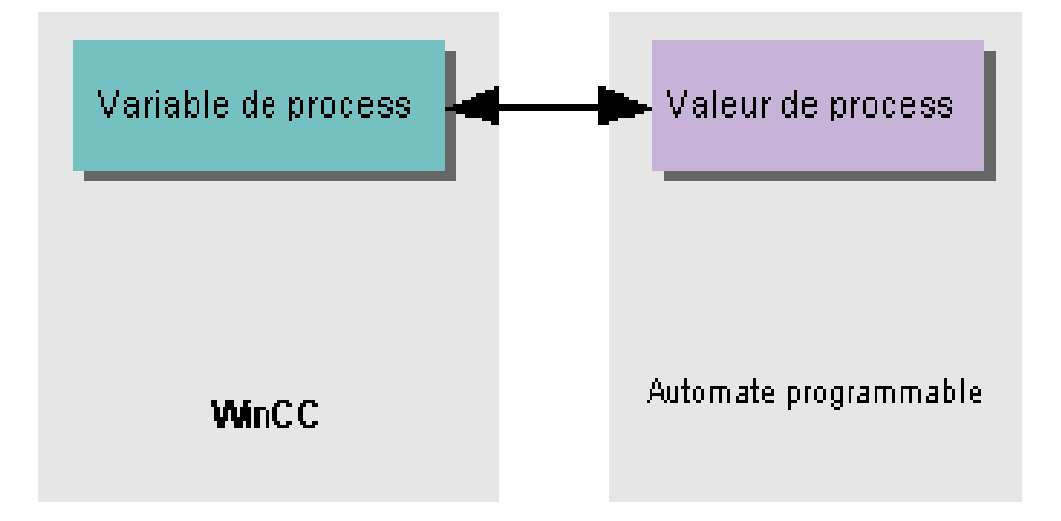

#### **Figure IV.3 :**  Echange d'informations entre WINCC et l'API

En premier lieu, il faut établir une liaison physique entre le WINCC et l'API. Le principe de communication entre le WINCC et l'API est résumé d dans le schéma suivant

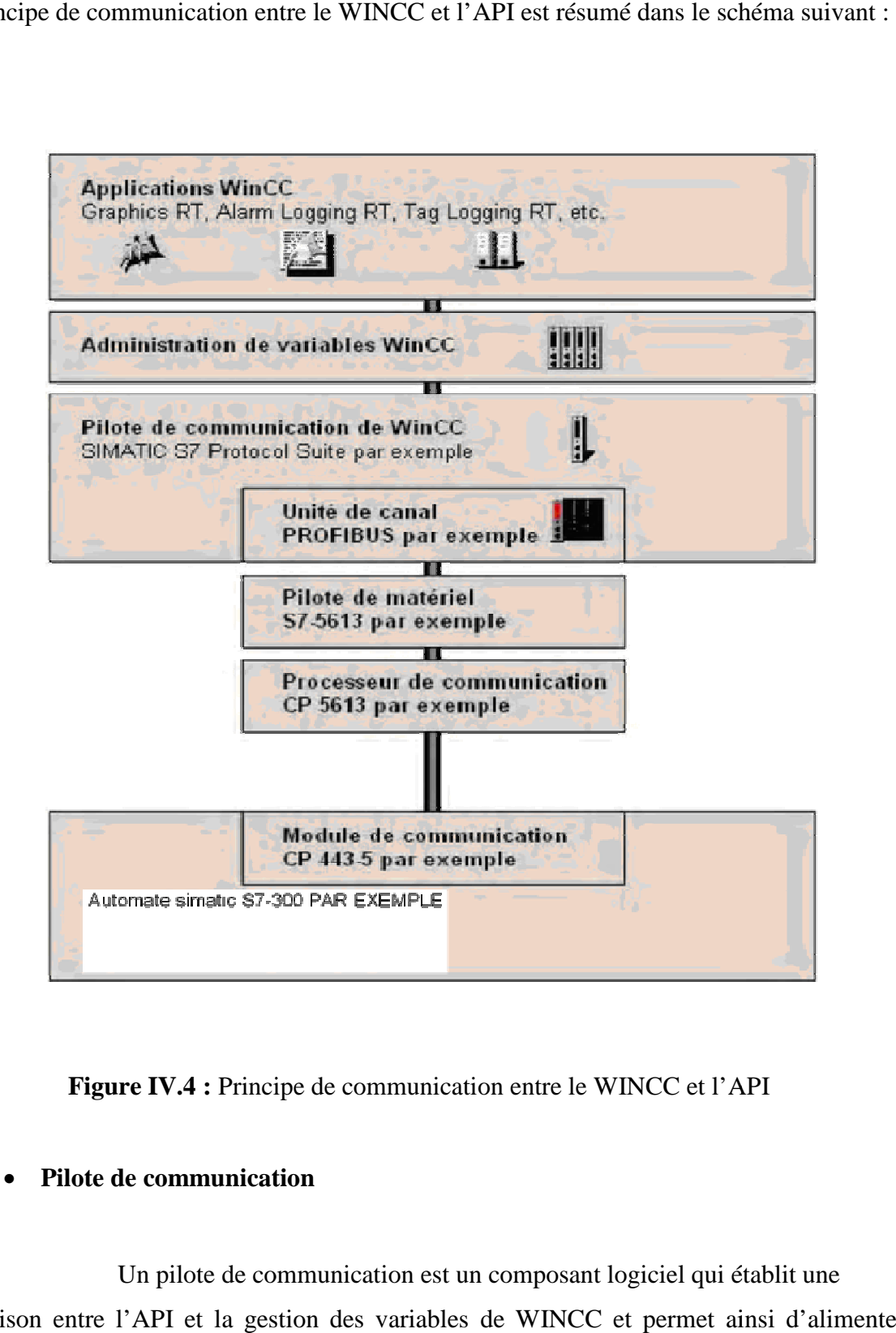

**Figure IV.4 :** Principe de communication entre le WINCC et l'API

#### • **Pilote de communication**

Un pilote de communication est un composant logiciel qui établit une Liaison entre l'API et la gestion des variables de WINCC et permet ainsi d'alimenter les variables en valeurs

# • **Unité de canal**

Chaque unité de canal constitue l'interface d'un seul pilote matériel subordonné et donc d'un processeur de communication bien précis du PC. Tout processeur de communication doit donc être affecté à son unité de canal particulière.

# • **Liaison (logique)**

Apres avoir correctement connecté WINCC et l'API, il reste à installer sous WINCC un plote de communication et l'unité de canal pour établir et configurer une liaison logique avec l'API, c'est par cette liaison que s'effectueront les échanges de données au runtime.

# **II.4- Développement d'une application sous WINCC II.4.1- Création de notre projet sous WINCC**

Au démarrage de WINCC, une fenêtre de choix de projet s'affiche, on sélectionne un projet monoposte, puis on clique sur OK, la fenêtre WINCC explorer s'ouvre.

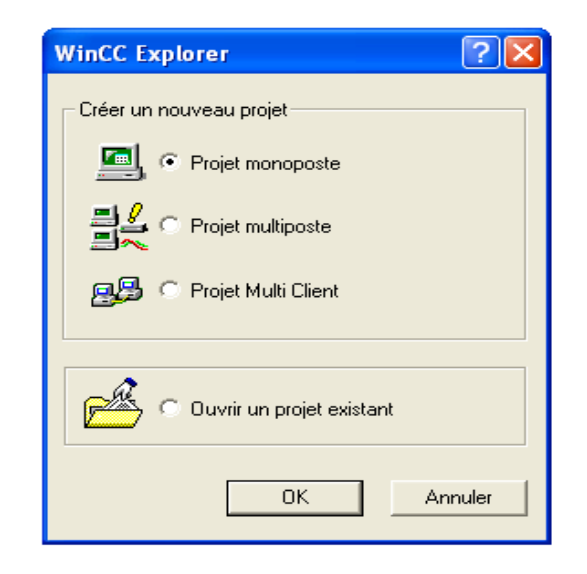

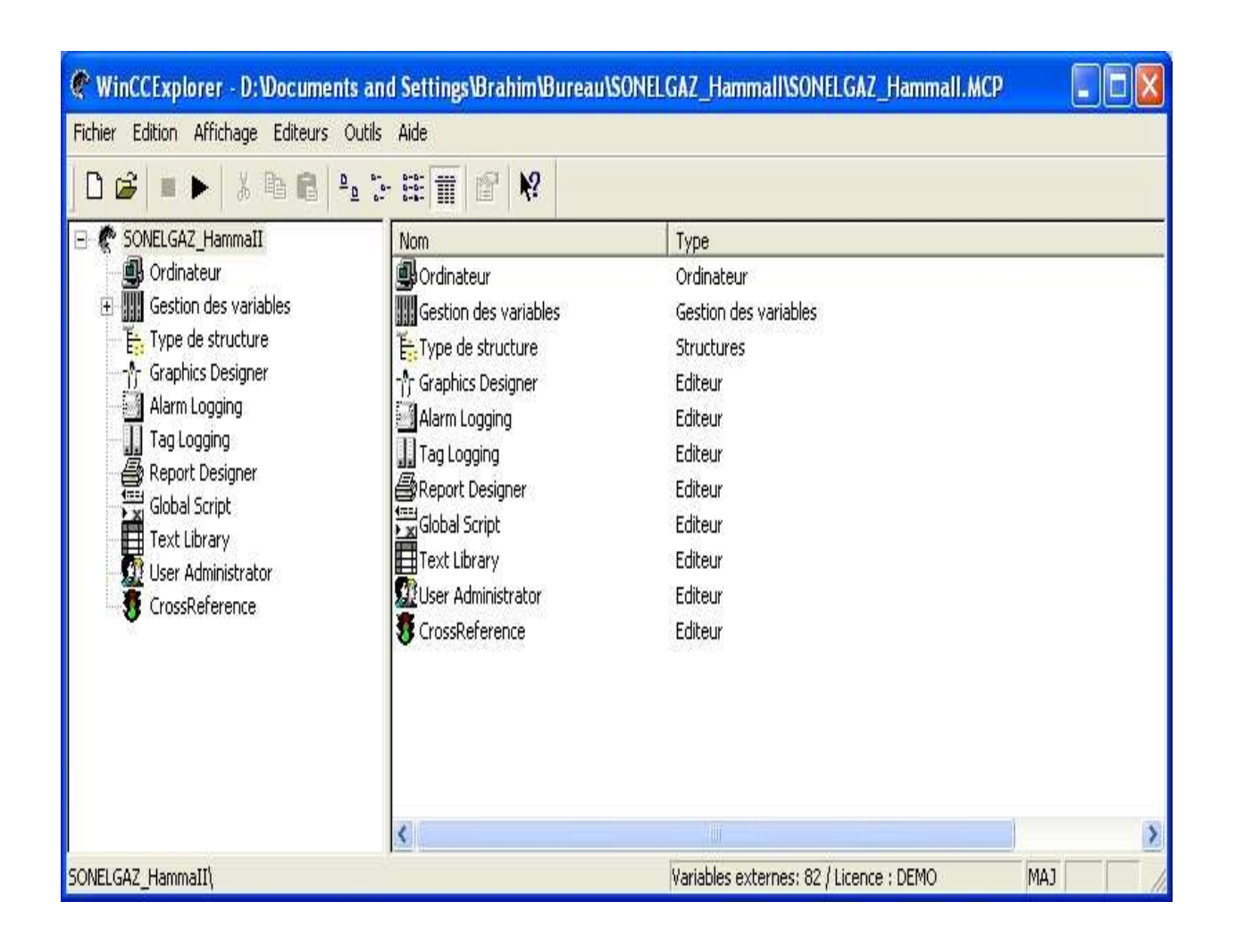

 **Figure IV.6:** Fenêtre WINCC explorer

# **II.4.2. Création des variables**

Dans l'utilitaire de variable, WINCC permet de créer des variables internes et externes.

- Cliquer avec le bouton de la souris sur « Gestion des variables » puis « Ajouter un pilote » ;
- Choisir le pilote « SIMATIC Suite.chn », ce pilote offre 9 protocoles de transfert ;
- $\triangleright$  Choisir « MPI »;

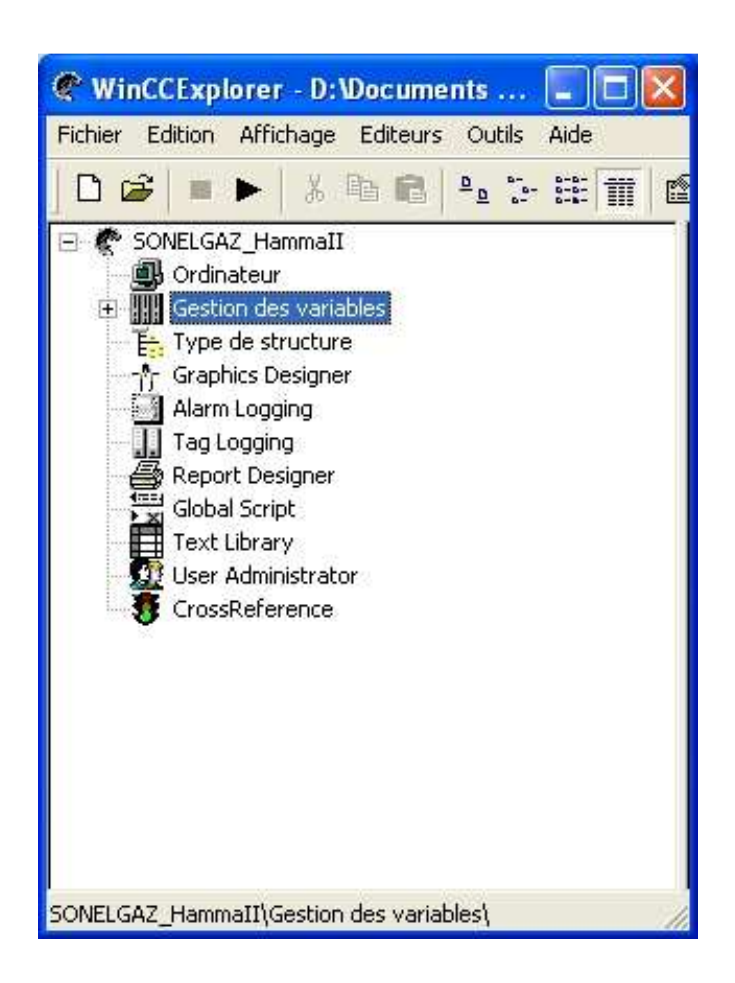

**Figure IV.7 :** Ajouter un pilote

 Cliquer avec le bouton droit de la souris sur « MPI » puis « Ajouter liaison », une fenêtre de dialogue s'affiche pour affecter un nom à la liaison.

 Pour ajouter un groupe de variables, cliquer avec le bouton droit de la souris sur la liaison déjà crée puis « Nouveau groupe », une fenêtre de dialogue s'affiche pour affecter un nom au groupe de variables.
Une fois le groupe de variables est créé, on peut créer les variables en cliquant avec le bouton droit de la souris sur le groupe de variables déjà créé puis « Nouvelle variable », et on lui affecte un nom. Ensuite cliquer sur sélectionner pour définir l'adresse de la variable dans l'automate.

 En suivant la même procédure, on crée les groupes de variables et les variables correspondantes, illustrées dans la figure suivante.

| @ WinCCExplorer - D: \Documents and Settings\Brahim\Bureau\SONELGAZ_Hammall\SONELGAZ_Hammall.mcp |                    |                                         |                         |  |  |  |
|--------------------------------------------------------------------------------------------------|--------------------|-----------------------------------------|-------------------------|--|--|--|
| Edition Affichage Editeurs Outils Aide<br>Fichier                                                |                    |                                         |                         |  |  |  |
| $\mathbf{k}^{\prime}$<br>人心口<br>$\frac{a}{b}$ : $\frac{a}{b}$ :<br>B<br>會<br>▯                   |                    |                                         |                         |  |  |  |
| ¢<br>SONELGAZ HammaII<br>$\overline{\phantom{a}}$                                                | Nom                | Type                                    | Paramètres<br>$\lambda$ |  |  |  |
| Ordinateur                                                                                       | In1 BAS            | Variable binaire:                       | E0.0                    |  |  |  |
| T<br>Gestion des variables                                                                       | N2 BAS             | Variable binaire                        | E0.1                    |  |  |  |
| Variables internes<br>F                                                                          | 1 <sub>K</sub> 4   | Variable binaire                        | E0.2                    |  |  |  |
| Script                                                                                           | 1K2                | Variable binaire                        | E0.3                    |  |  |  |
| SIMATIC S7 PROTOCOL SUITE<br>Ė.                                                                  | <b>JBP DEMAR</b>   | Variable binaire                        | E0.4                    |  |  |  |
| MPI                                                                                              | <b>IS INCENDIE</b> | Variable binaire                        | E0.5                    |  |  |  |
| in MouvelleLiaison                                                                               | BP AU              | Variable binaire                        | M10.0                   |  |  |  |
| <b>B</b> lesentrees<br><b>B</b> lessorties                                                       | AK <sub>5</sub>    | Variable binaire.                       | E0.7                    |  |  |  |
| <b>PROFIBUS</b>                                                                                  | k7                 | Variable binaire                        | E1.0                    |  |  |  |
| $+$<br>$\frac{1}{1}$<br><b>Industrial Ethernet</b>                                               | K10                | Variable binaire                        | E1.1                    |  |  |  |
| $\frac{1}{1}$<br>Slot PLC                                                                        | <sup>1P1</sup>     | Variable binaire                        | E1.2                    |  |  |  |
| TCP/IP                                                                                           | IK6                | Variable binaire                        | E1.3                    |  |  |  |
| Ė<br>PROFIBUS (II)                                                                               | JK8                | Variable binaire                        | E1.4                    |  |  |  |
| $\frac{1}{1}$<br>Industrial Ethernet (II)                                                        | IK9                | Variable binaire                        | E1.5                    |  |  |  |
| Named Connections<br>$+$                                                                         | k12                | Variable binaire                        | E1.6                    |  |  |  |
| F: Type de structure                                                                             | K14                | Variable binaire.                       | E1.7                    |  |  |  |
| Graphics Designer                                                                                | K15                | Variable binaire                        | E2.0                    |  |  |  |
| Alarm Logging                                                                                    | $_k$ K17           | Variable binaire                        | E2.1                    |  |  |  |
| Tag Logging                                                                                      | W <sub>2</sub>     | Variable binaire                        | E2.2                    |  |  |  |
| <b>e</b><br>Report Designer                                                                      | 1K19               | Variable binaire                        | E2.3                    |  |  |  |
| Global Script                                                                                    | K21                | Variable binaire                        | E2.4                    |  |  |  |
| Text Library                                                                                     | 1K20               | Variable binaire                        | E2.5                    |  |  |  |
| <b>User Administrator</b>                                                                        | k22                | Variable binaire                        | E2.6                    |  |  |  |
| CrossReference.                                                                                  |                    | TITL.                                   |                         |  |  |  |
| SONELGAZ_HammaII\Gestion des variables\SIMATIC S7 PROTOCOL SUITE\MPI\NouvelleLiaison\lesentrees\ |                    | Variables externes: 82 / Licence : DEMO |                         |  |  |  |

 **Figure IV.8 :** Vue générale des variables

# **II.4.3- Création des vues**

Pour créer les vues, on ouvre « Graphics Designer », celui-ci permet d'insérer les différents types d'objets dont on a besoin, à la palette d'objets et à sa bibliothèque.

La figure suivante représente la fenêtre de « Graphics Designer ».

| n Graphics Designer - [NewPd13.Pd1]                                                                                                    |                                                                       |                                                |      |                    |                                                                                                    |
|----------------------------------------------------------------------------------------------------|-----------------------------------------------------------------------|------------------------------------------------|------|--------------------|----------------------------------------------------------------------------------------------------|
|                                                                                                    | -/r Fichier Edition Affichage Insérer Positionner Outils Fenêtre Aice |                                                |      |                    | - 6                                                                                                    |
| $\geqslant \Box$<br>D<br>$\frac{1}{26}$                                                                                                    | $\oplus$<br>唯<br><b>KO</b> CH                                         | 20                   0   0   2 2     4   4   1 | 智 12 |                    |                                                                                                    |
| Tr @Wria Uricode M -                                                                                                    | 5V<br>F v <br>$\blacksquare$                                          |                                                |      |                    |                                                                                                    |
| Zoom                                                                                                    |                                                                       |                                                |      | A.                 | Paletle dobjets                                                                                                    |
| $\begin{array}{c c}\n\overline{z} & \underline{8} \\ \overline{z} & \underline{z} \\ \hline\n\end{array}$<br>$\frac{1}{2}$ 1/4<br>100%<br>G<br>$3$ 4 5<br>$\mathbf{n}$<br> 2 <br>$\vert$ 1<br>自引 | $F \mid T$<br>8 9 10 11 12 13 14 15<br>而山田目川工田田田                      |                                                |      | Y<br>$\rightarrow$ | Sélection<br><b>El Ba</b> Objets simples<br>$/$ Trail<br>Pulygure<br>Trait polygonal<br><b>Ellipse</b><br>Cercle<br>Segment d'ellipse<br>Segment de cerce<br>Arc d'ellipse<br>Arc de cerde<br>Rectangle<br>Rectangle arrondi<br>A Texte statique<br><b>E</b> Objets complexes<br>Diets Windows<br>Standard <b>Ed Cor 4</b><br>×<br>Palette de styles<br>E E Ctyle de trat<br>- Trait plein<br>Tire:s<br><br>Pointillés<br>Trait mikte<br>Trait point boint<br>E Largour de ligne<br>$\overline{F}$ Fins de rait<br>Dvnamic Wizard<br>A fichage de la boîte de cialcgue<br>A A fichage d'une boîte d'erreur<br>▲Chargement de vue dans la lené |
| Appuyez sur H1 pour chtenir de l'aide.                                                                                                    |                                                                       | Anglais (États-Unis)                           |      | TT X:655 Y:435     | 计 X:1L24 Y:758                                                                                                    |
|                                                                                                    |                                                                       |                                                |      |                    |                                                                                                    |

 **Figure IV.9 :** Editeur des vues «Graphics Designer»

En suivant cette procédure, et pour une meilleur réalisation et présentation de notre solution développée, nous avons crée trois vues qui contiennent des boutons de navigation à partir des quels on peut sélectionner la vue à visualiser notamment :

- $\triangleright$  Vue d'accueil (figure V-10).
- $\triangleright$  Système d'alimentation huile combustible (figure V-11).
- $\triangleright$  Système huile combustible (figure V-12).

# **II.4.3-a) Vue d'accueil**

Cette vue nous permet d'accéder à la vue du système d'alimentation huile combustible en cliquant sur le bouton « Démarrer ».

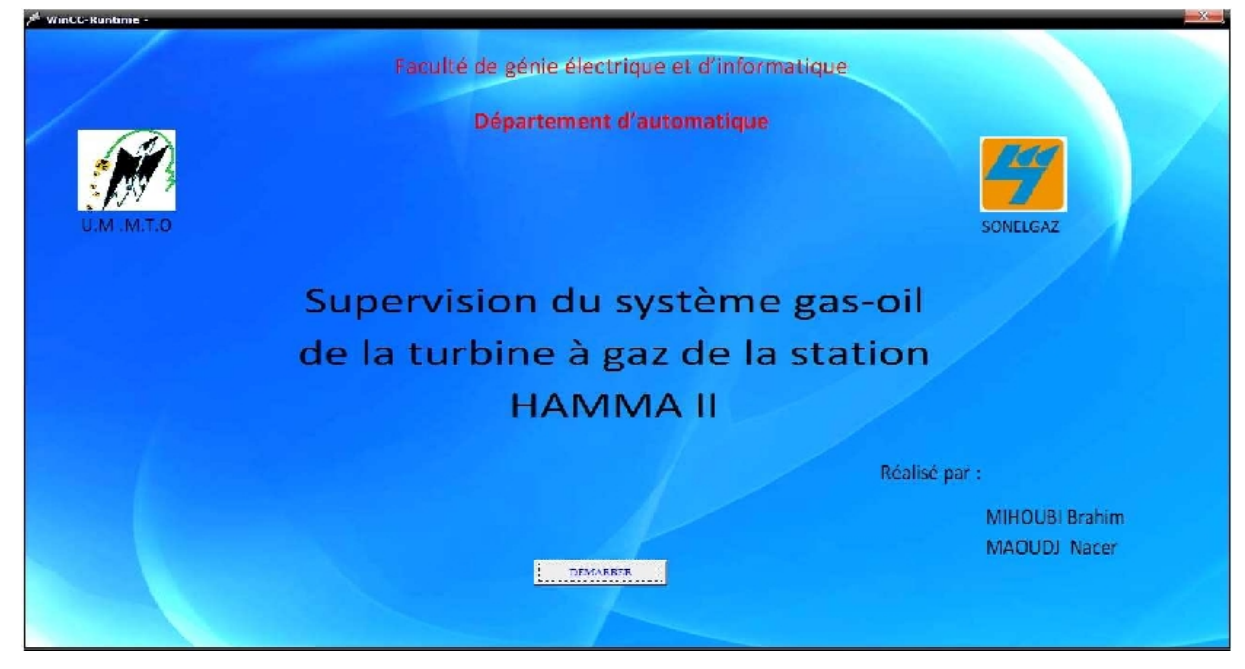

**Figure IV.10 :** Vue d'accueil

# **II.4.3-b) Système d'alimentation huile combustible**

Cette vue nous permet de contrôler les éléments du système d'alimentation huile combustible et de visualiser leurs états. Elle nous permet aussi le passage vers la vue du système huile combustible et la vue d'accueille.

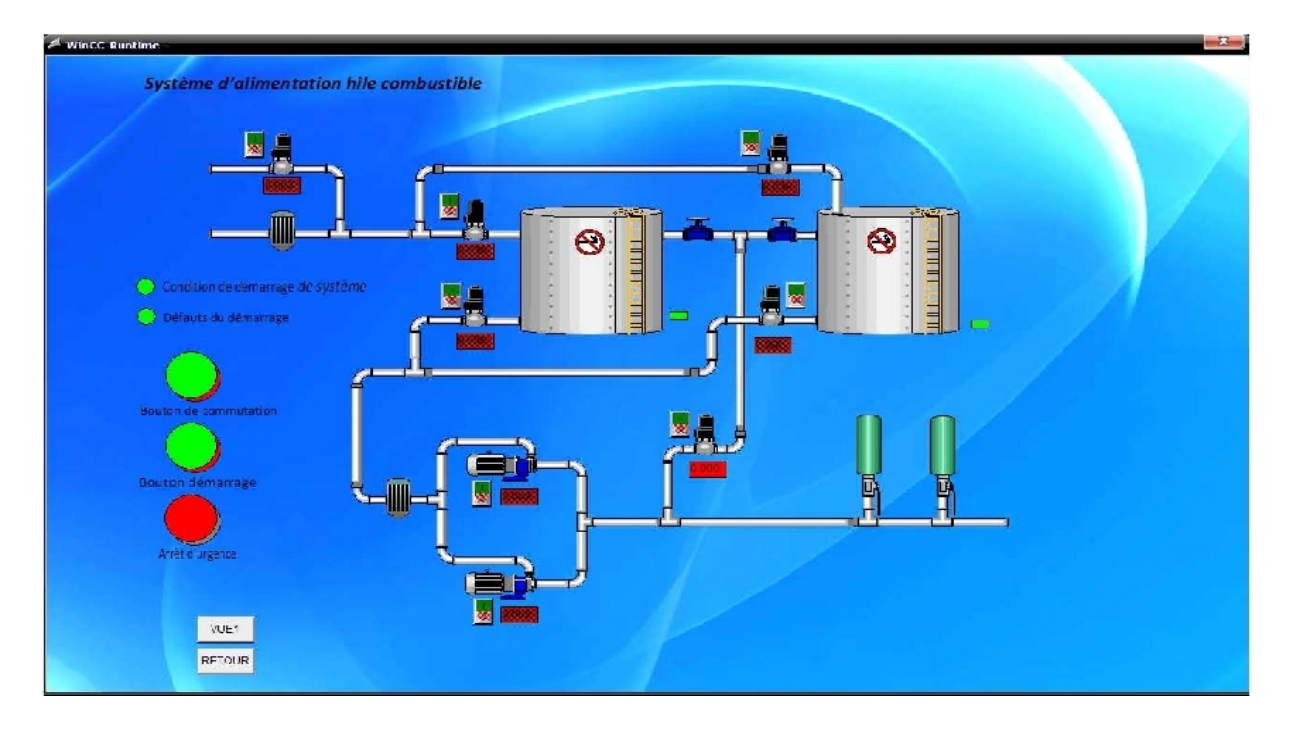

 **Figure IV.11 :** système d'alimentation huile combustible

# **II.4.3-c) Système huile combustible**

 Cette vue nous permet de contrôler les éléments du système huile combustible et de visualiser leurs états. Elle nous permet aussi le passage vers la vue du système d'alimentation huile combustible et la vue d'accueille.

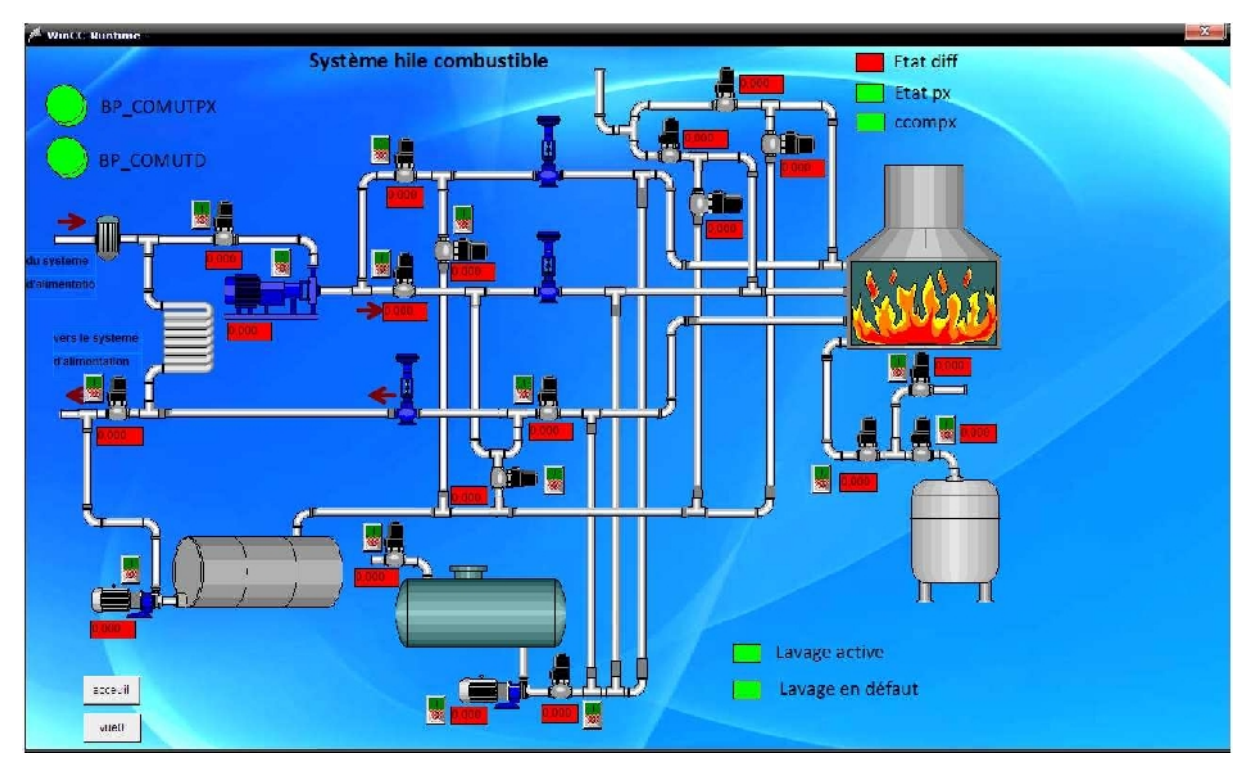

Figure IV.12 : Système huile combustible

# **Conclusion**

Dans ce chapitre nous avons illustrés l'importance de la supervision des procédés industriels et les outils nécessaires pour la réalisée, et nous avons élaboré les vues qui permettent la visualisation et le control directe du système gas-oil par l'operateur en temps réels.

# CONCLUSION GENERALE

Notre projet de fin d'étude est effectué en grande partie au sein de l'unité de production d'électricité «Hamma II» dans le but de concevoir une solution programmable et de développer une plateforme de supervision pour le système gas-oil de la turbine à gaz en remplaçant l'automate programmable de type S5 par un API S7-300. Ce stage nous a permis de découvrir la réalité de l'activité d'un complexe industriel, de mettre ainsi en pratique les connaissances théoriques et de nous familiariser avec les automates programmables industriels.

Après l'étude du système, nous avons utilisé le GRAFCET qui est un outil très efficace, qui facilite le passage du model à l'implantation technologique de celui-ci dans un automate programmable industriel.

 Le langage de programmation que nous avons utilisé, le STEP7, permet de communiquer simplement avec le procédé, en utilisant ses ressources d'une manière efficace.

 Notre conviction est d'avoir répondu dans la mesure de nos possibilités aux exigences du cahier de charge imposé.

 Toutefois, Nous souhaitons comme perspective que notre travail verra naître sa concrétisation, et qu'il serve de support supplémentaire à d'autres élèves ingénieurs en Automatique pour les promotions à venir.

# **Bibliographie**

**[1]**Manuel HAC GM 502 726 (DESCRIPTION DES SYSTEMES T/GAZ).

**[2]**Manuel HAC GE 811 200 (CONTROLE COMMANDE).

**[3]**Manuel HAC GE 811 200 (CONTROLE COMMANDE).

**[4]**Manuel HAC GM 502 700 (LISTE DES COMPOSANTS T/GAZ).

**[5]**Manuel HAC GM 410 202 (DESCRIPTION DU SYSTEME GAS-OIL).

**[6]**Manuel HAC GE 810 201 (DESCRIPTION DU SYSTEME D'AUTOMATISATION DE LA TTURBINE A GAZ).

**[7]**Site «http://btscira.perso.sfr.fr/».

**[8]**Site «http://philippe.berger2.free.fr/automatique/cours/cpt/les\_capteurs.htm» .

**[9] « René David, Hassane Alla »** Du grafcet aux réseaux de pétri ; Edition HERMES 14rue, Lantiez 75017, Paris ISBN2-86601-325-5, ISSN 0989-3571

**[10]** Documentation technique SIEMENS, STEP7.

**[11]** Documentation technique SIEMENS, WinnCC-control.

## **FC1 - <offline>**  $\mathfrak{m}^+$

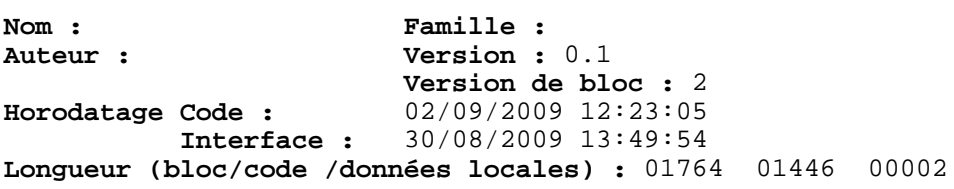

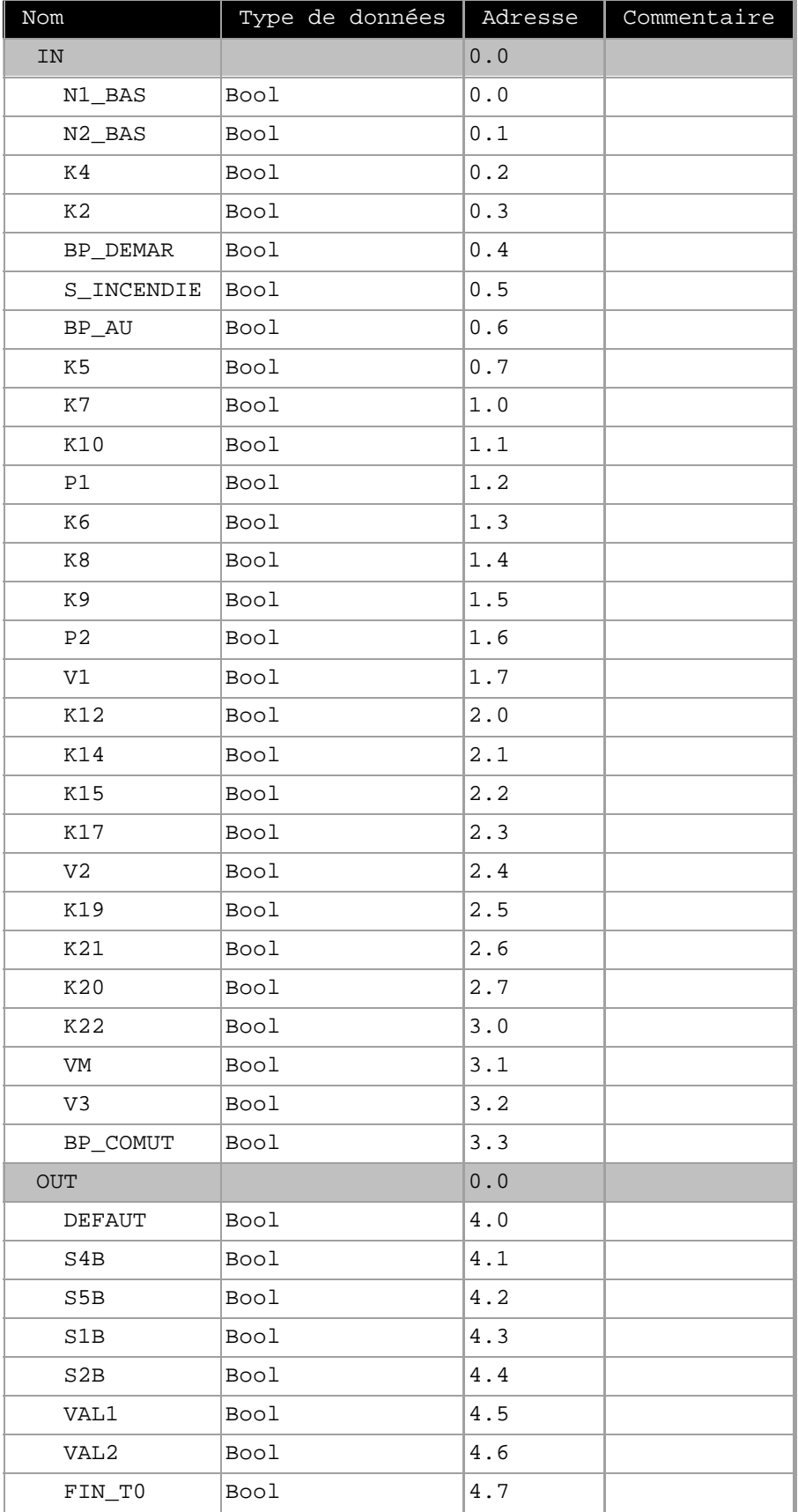

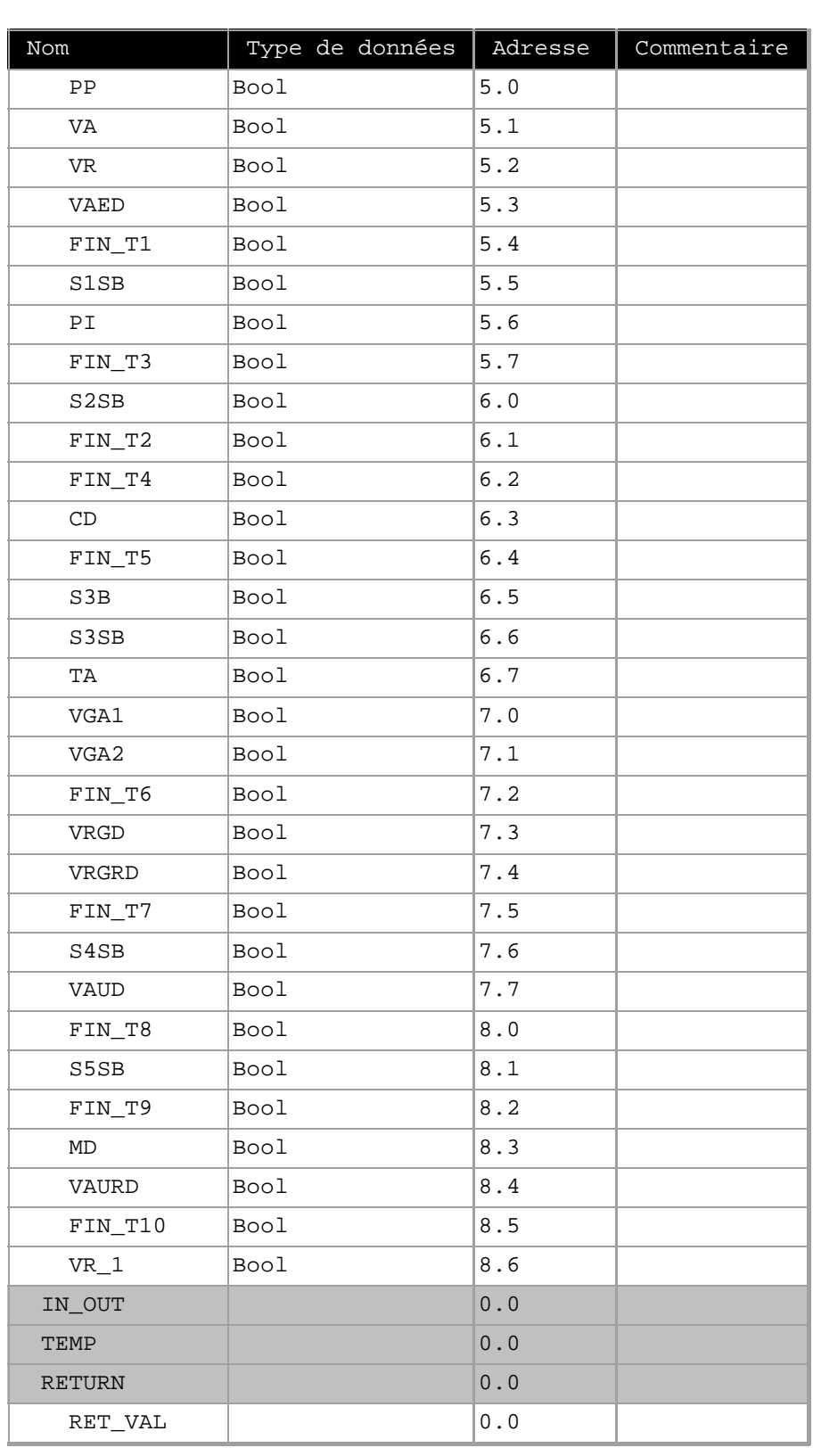

**Bloc : FC1** 

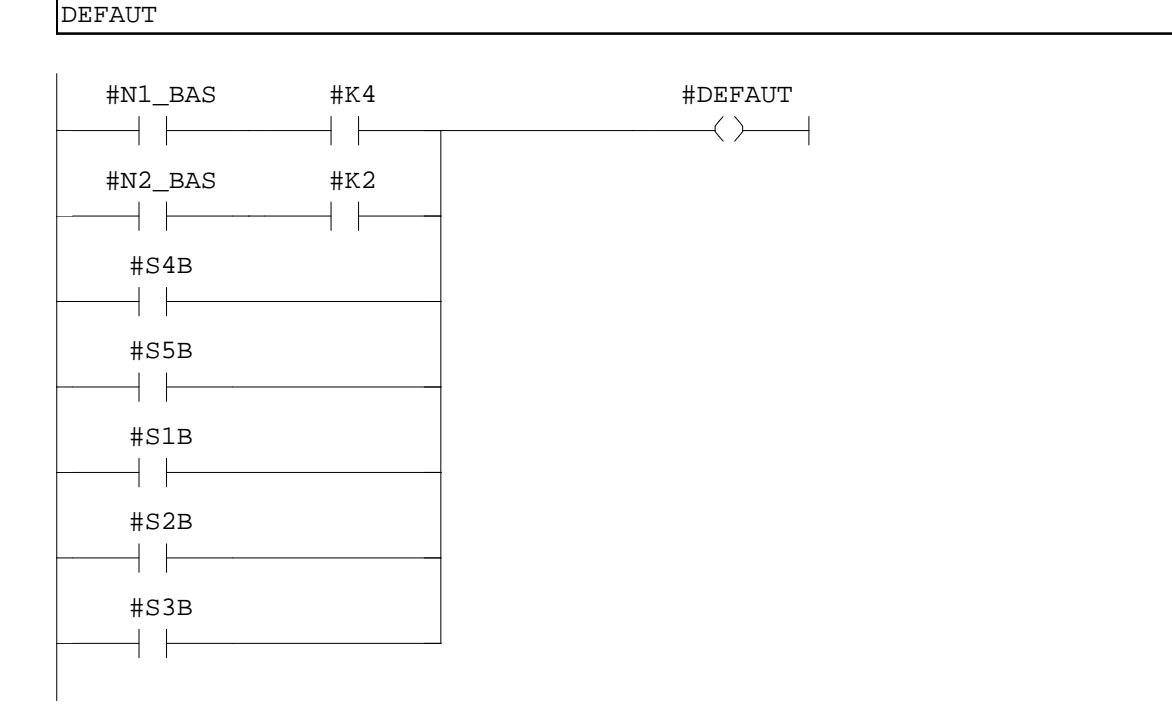

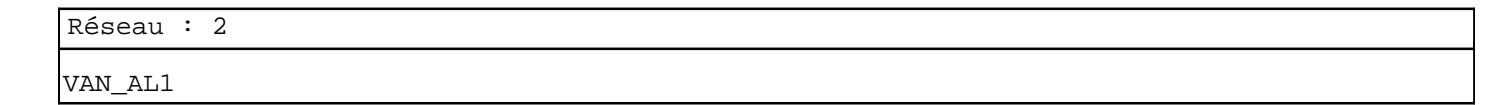

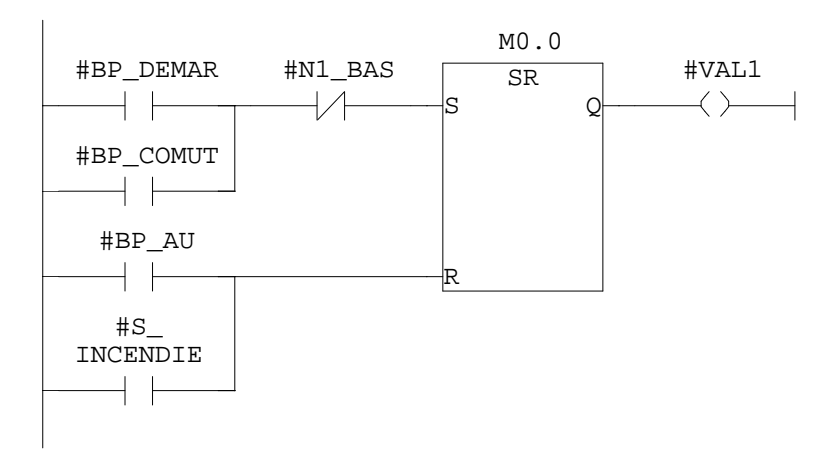

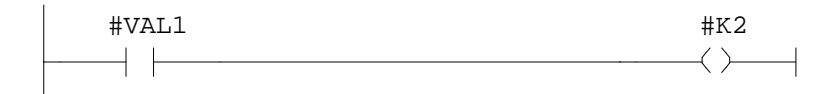

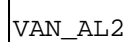

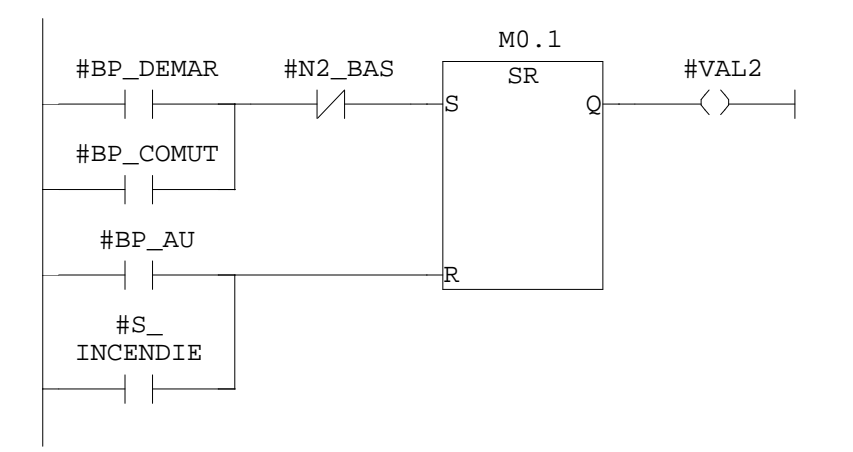

Réseau : 5

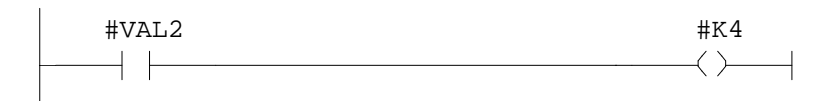

Réseau : 6 TEMPORISATION\_1

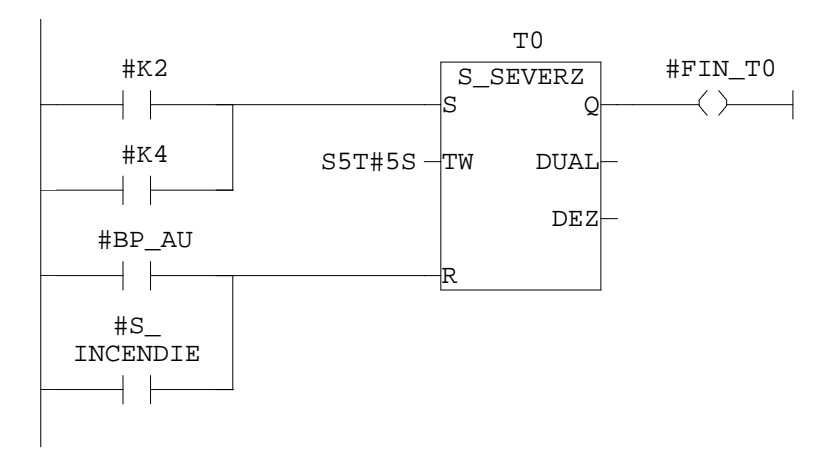

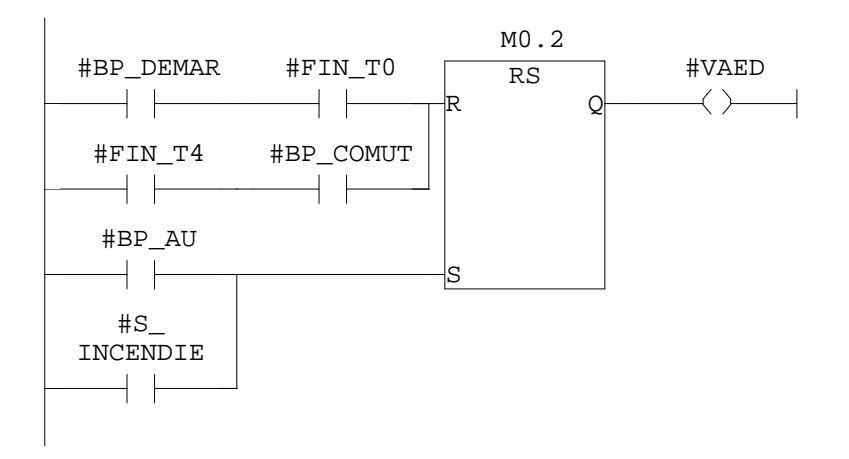

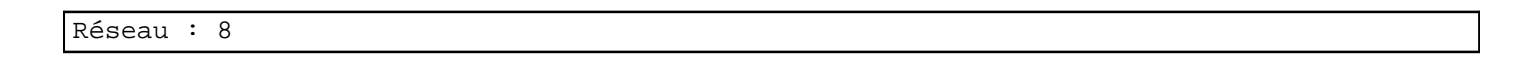

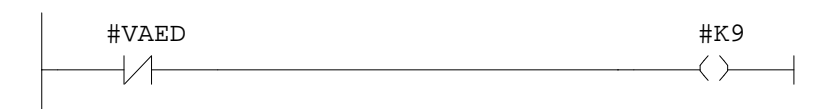

Réseau : 9

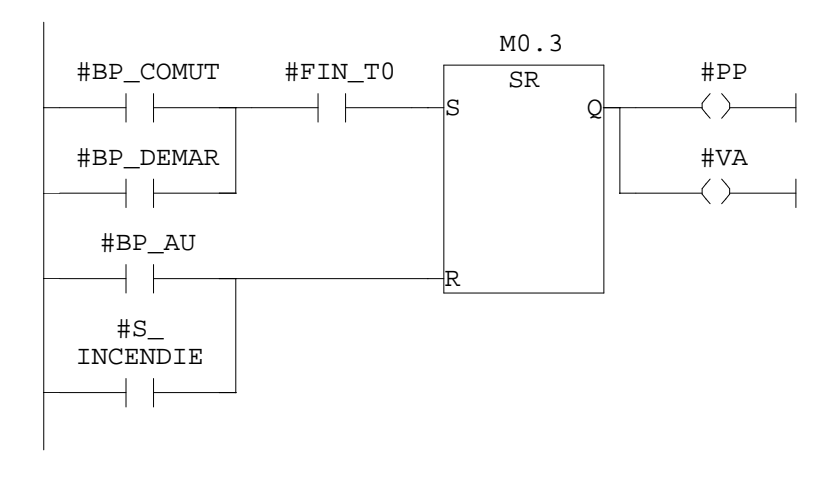

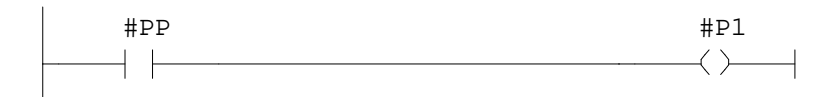

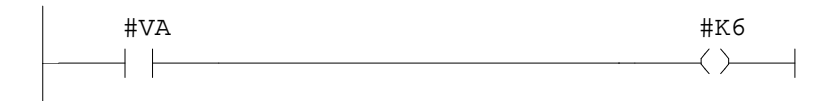

Réseau : 12

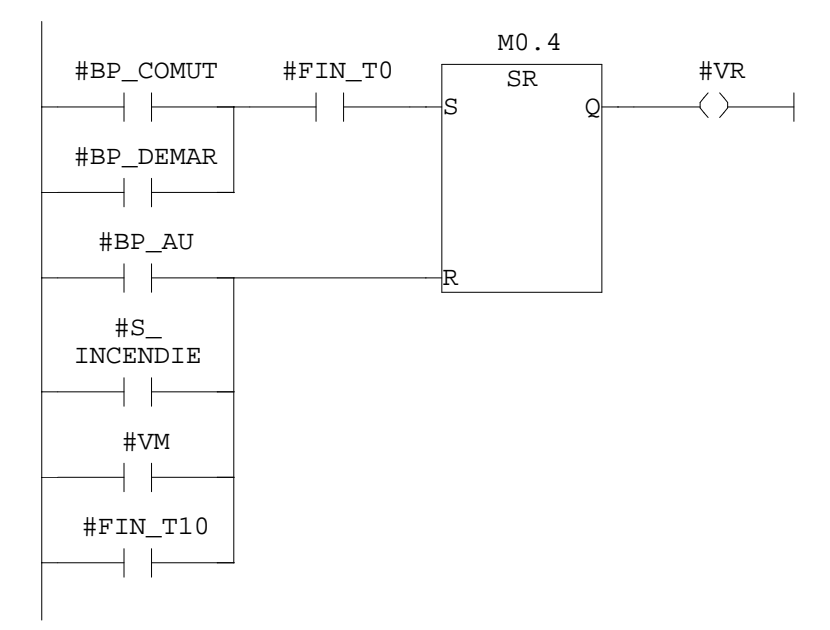

#### Réseau : 13

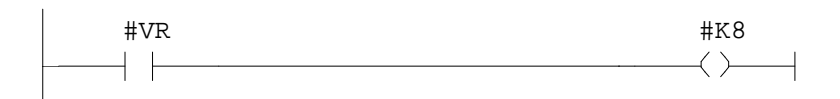

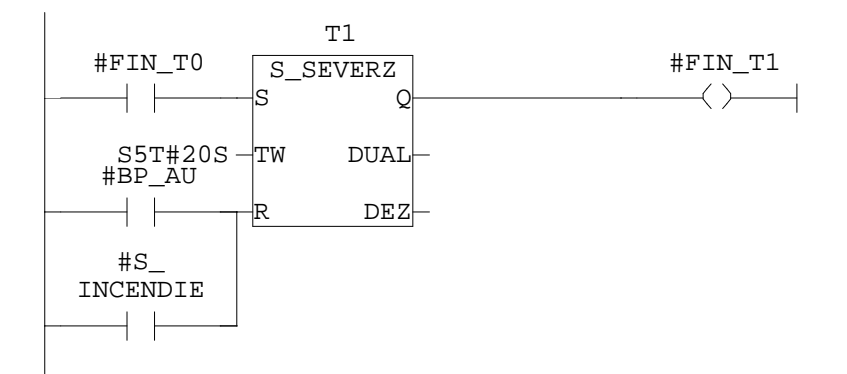

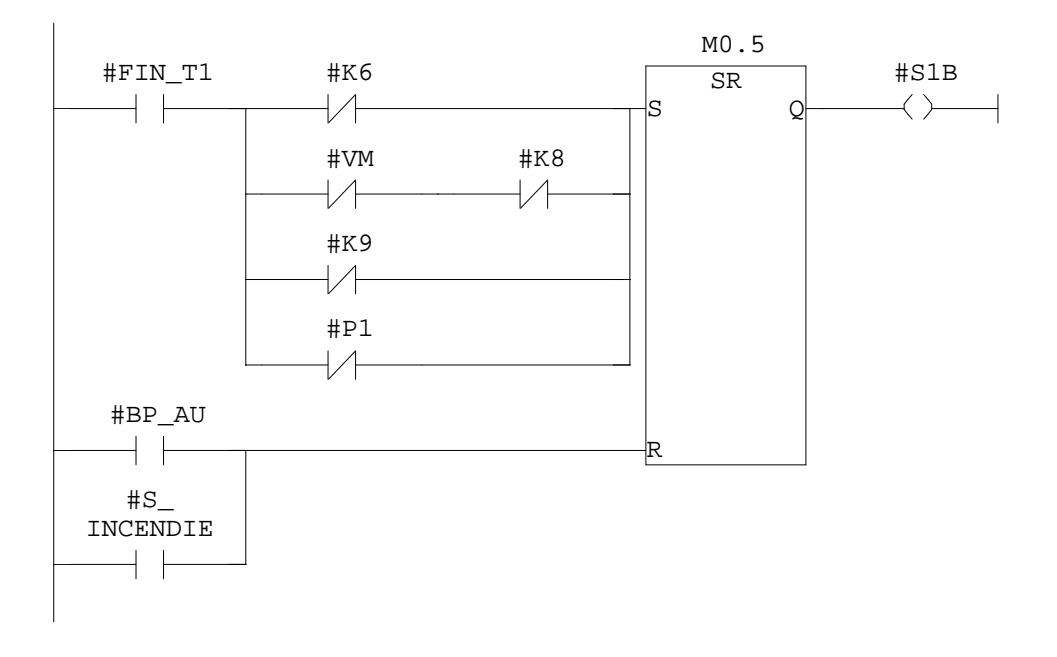

Réseau : 16

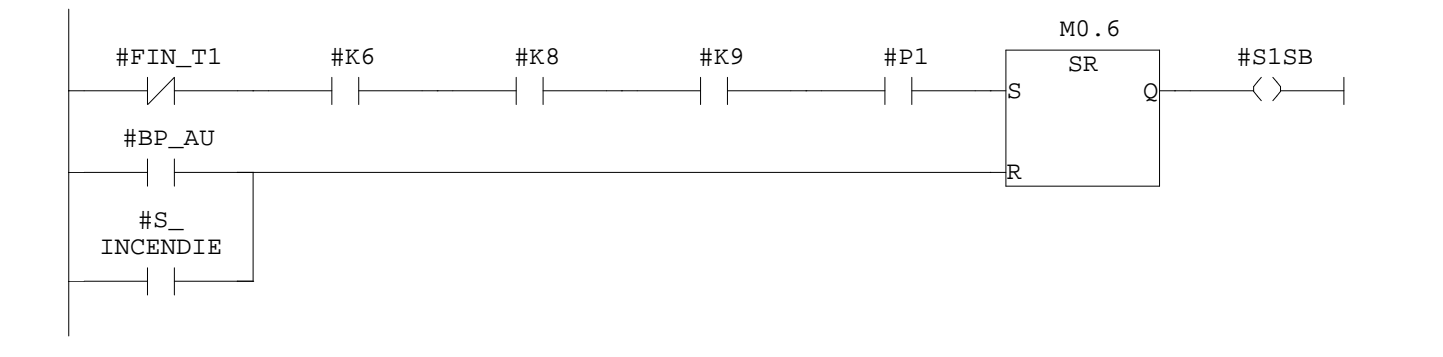

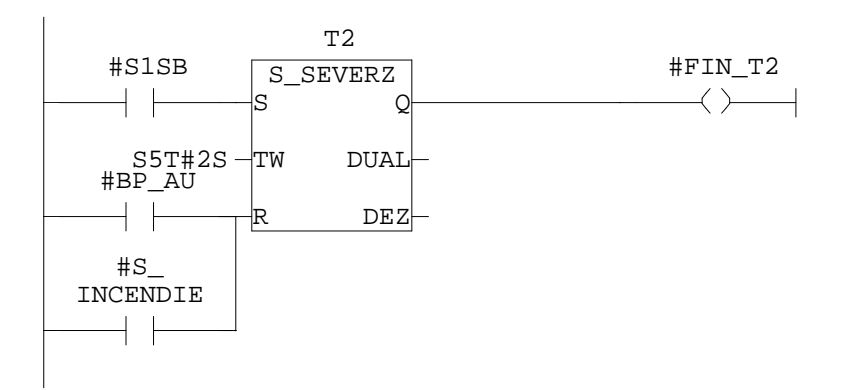

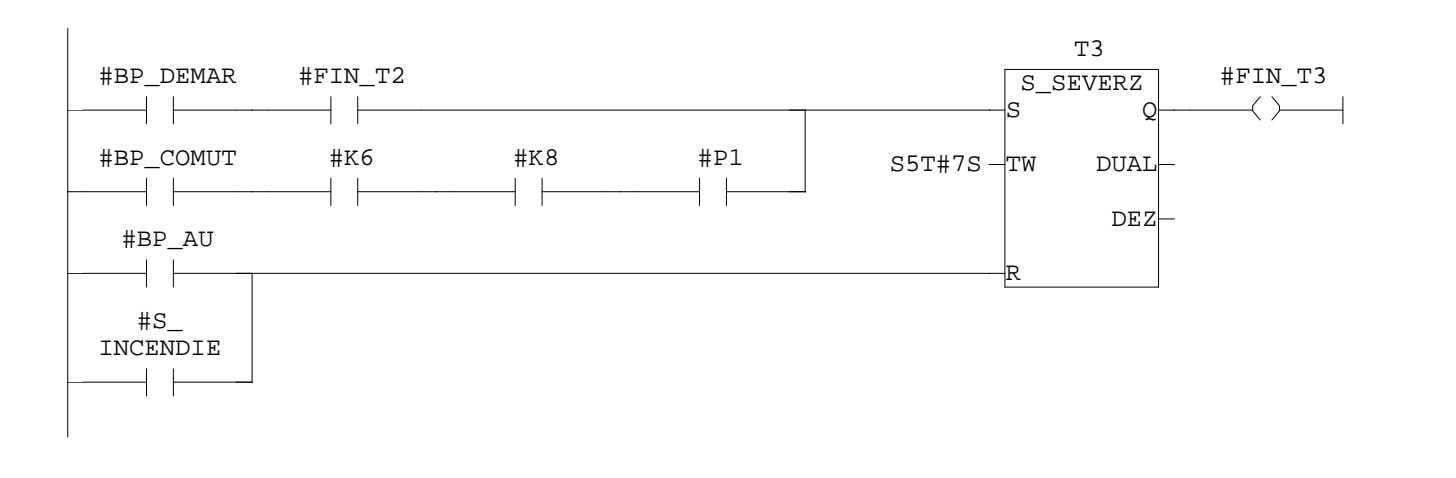

#### Réseau : 19

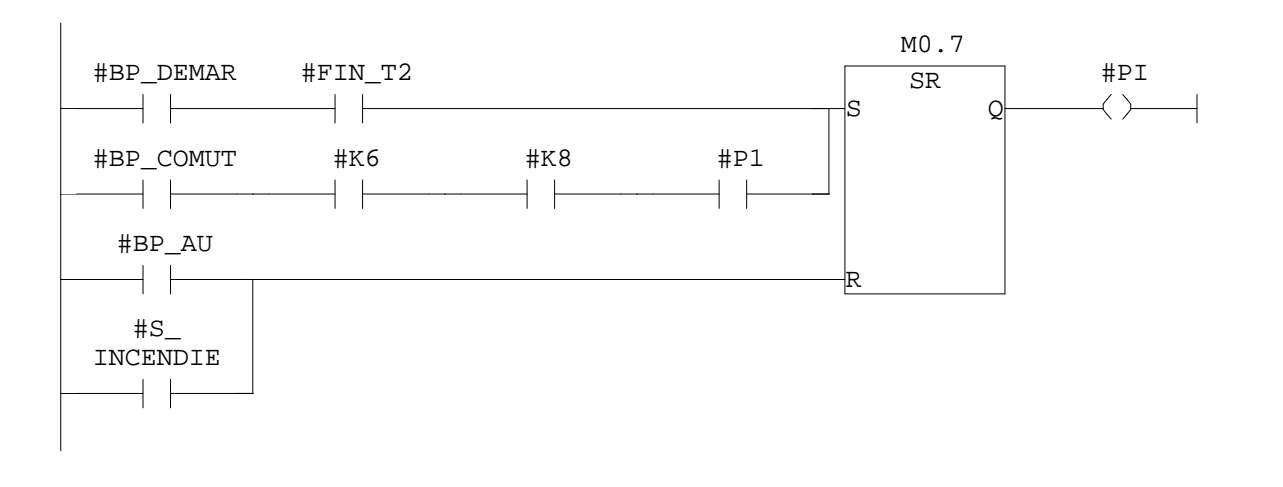

Réseau : 20

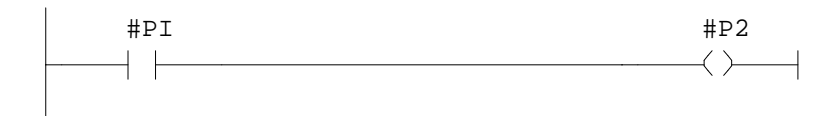

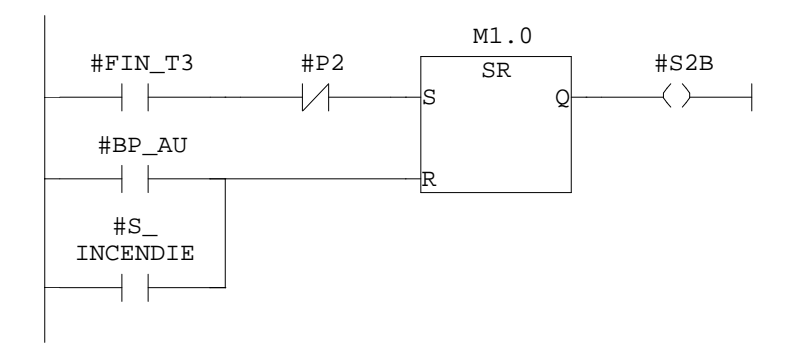

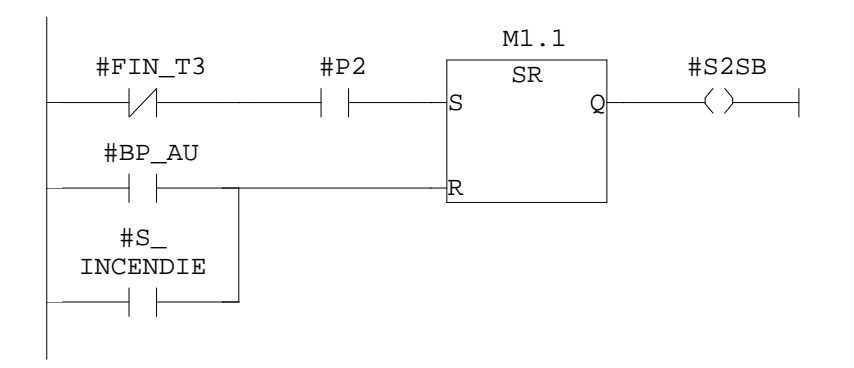

# Réseau : 23

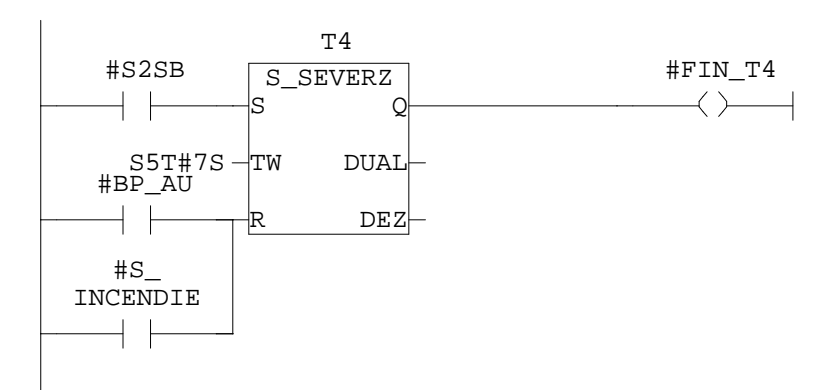

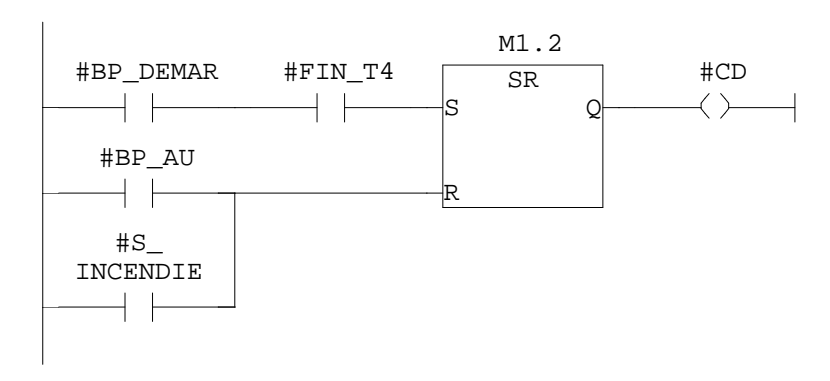

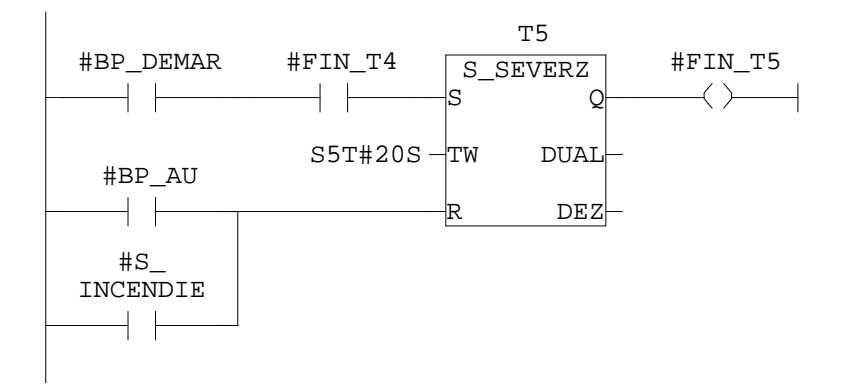

Réseau : 26

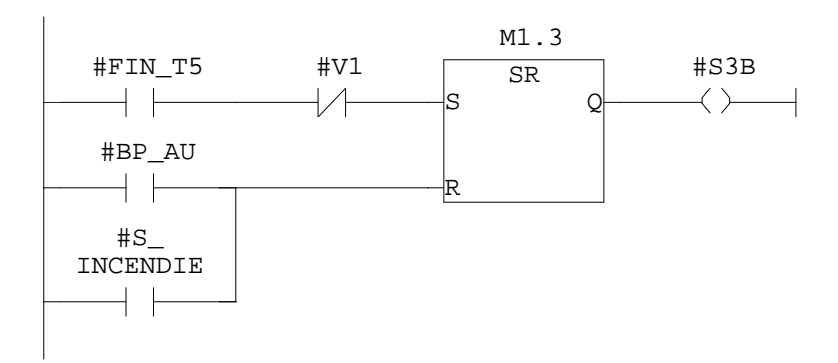

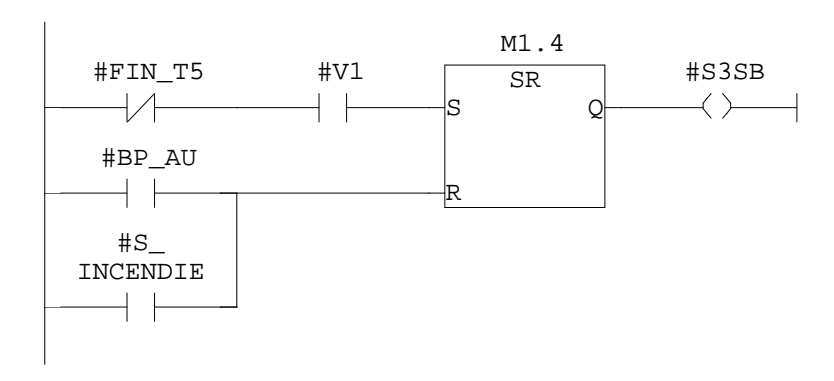

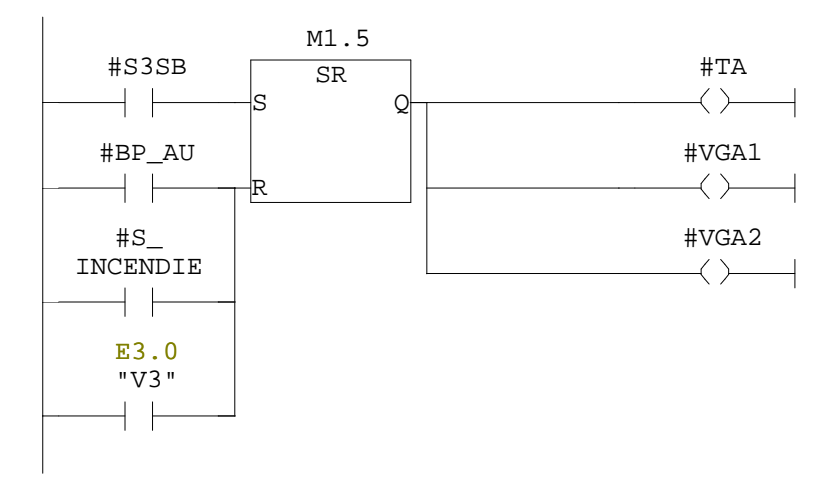

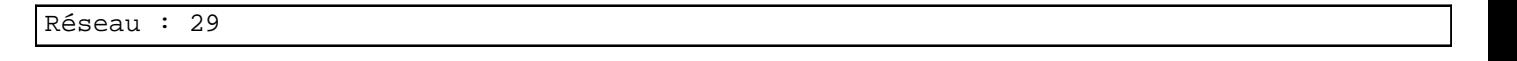

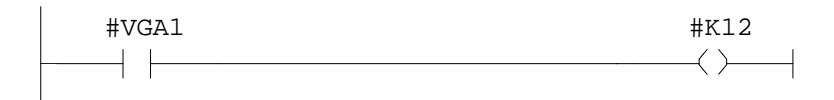

Réseau : 30

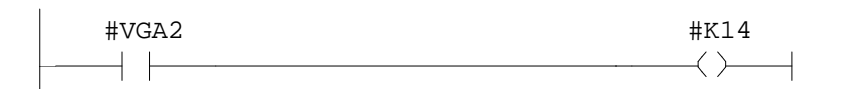

```
Réseau : 31
```
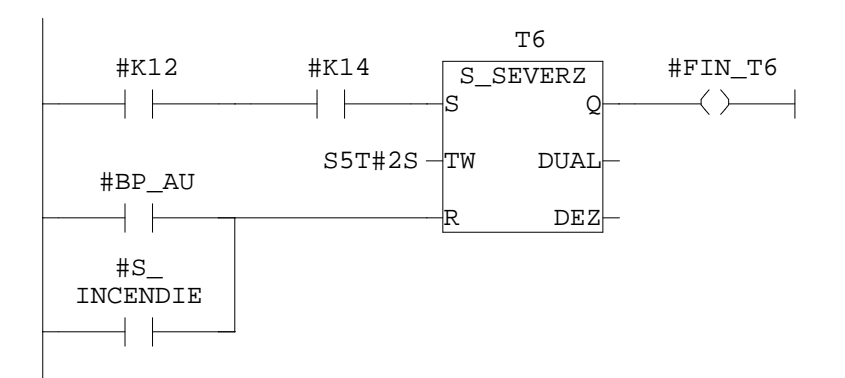

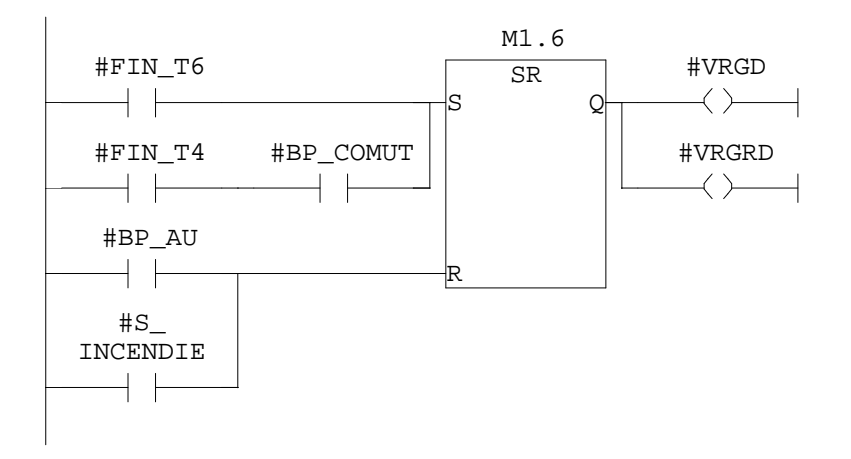

Réseau : 33

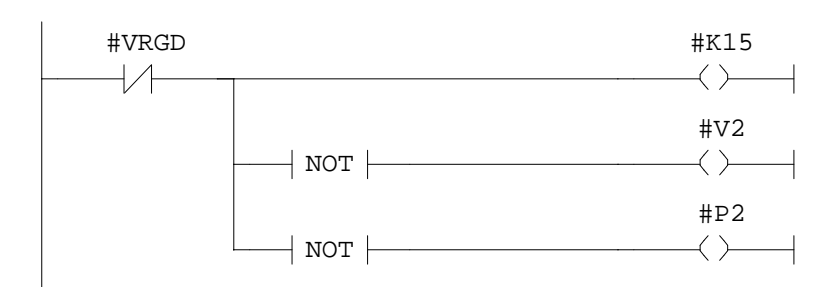

Réseau : 34

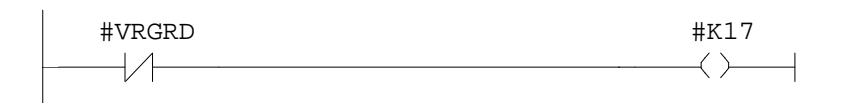

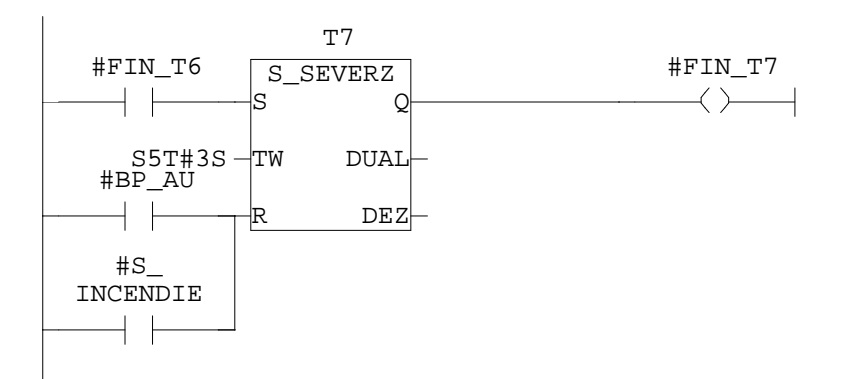

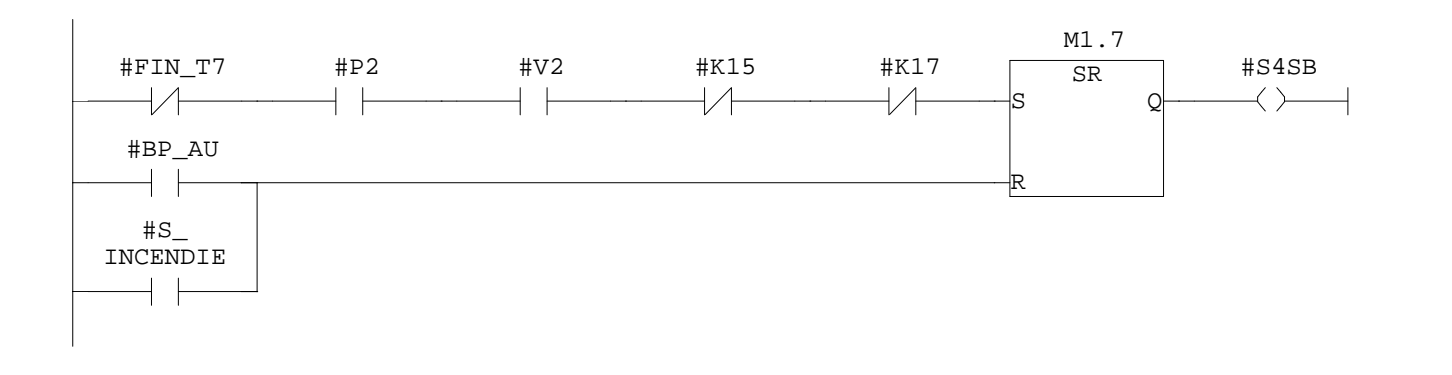

#### Réseau : 37

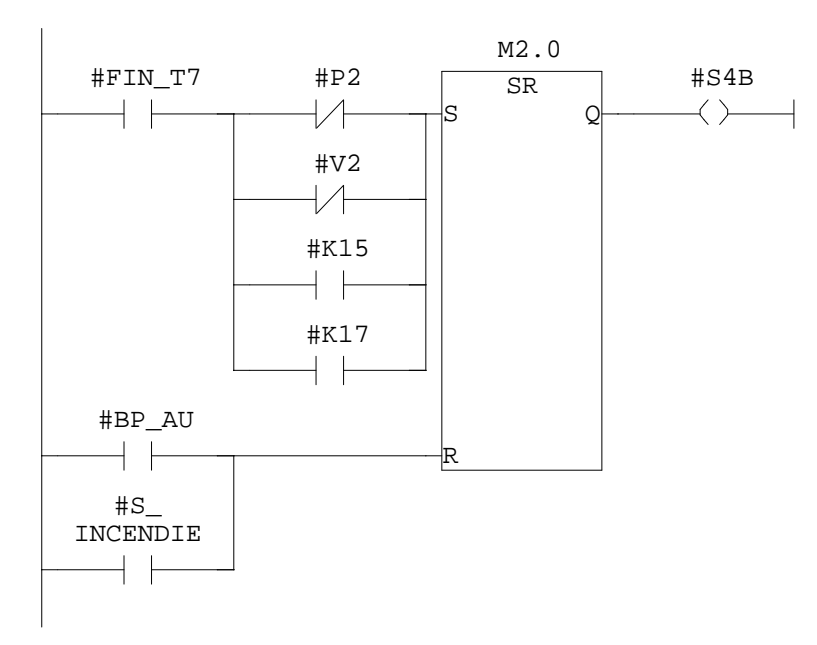

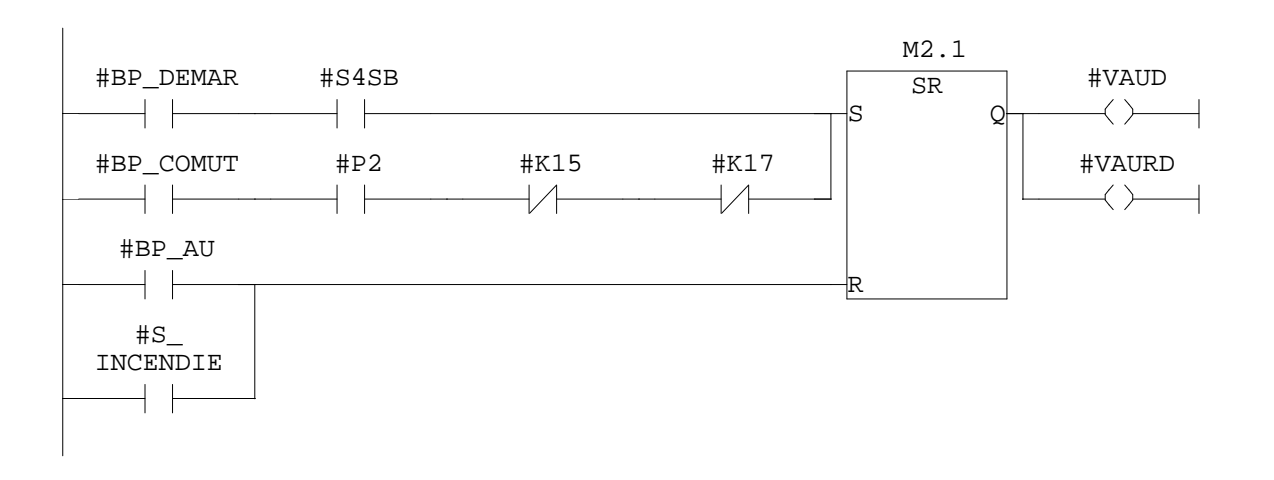

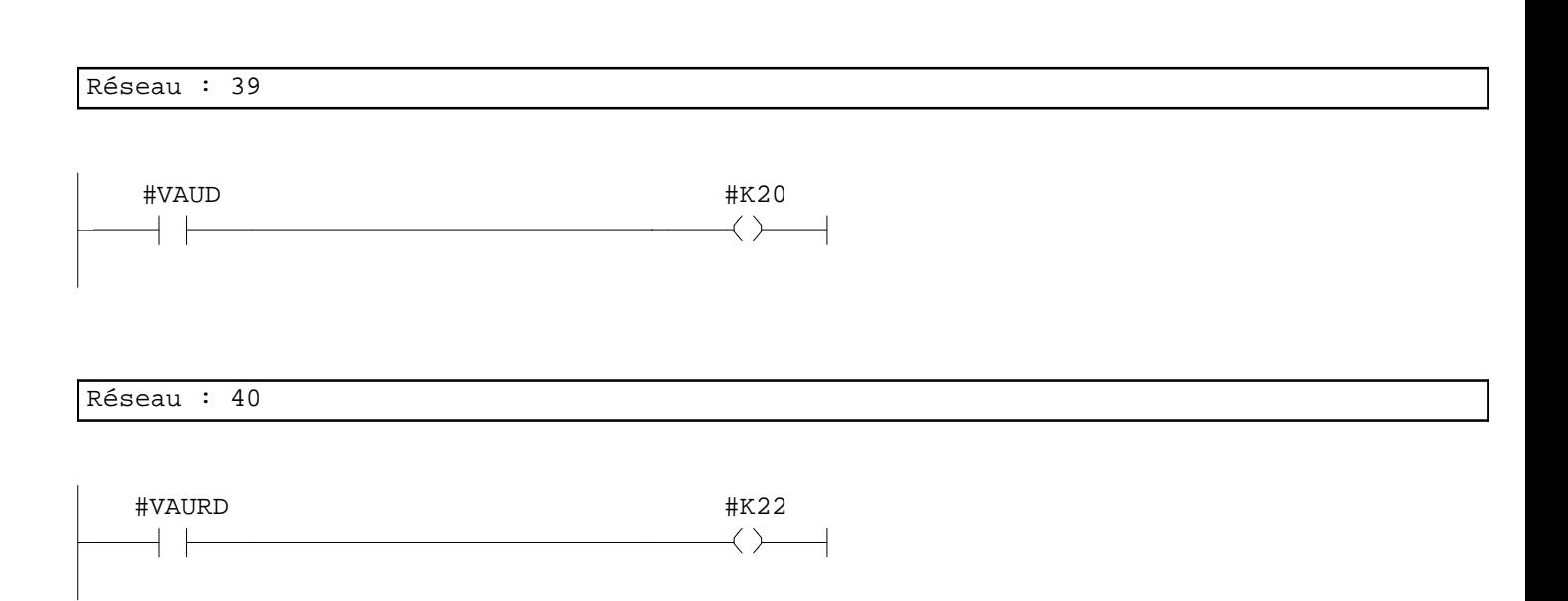

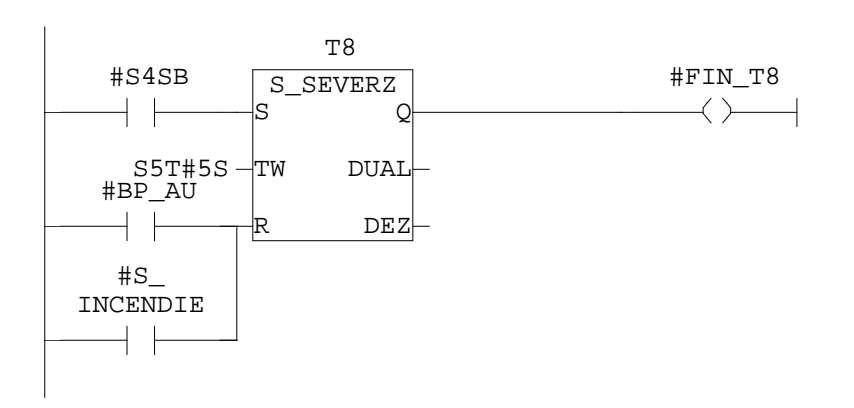

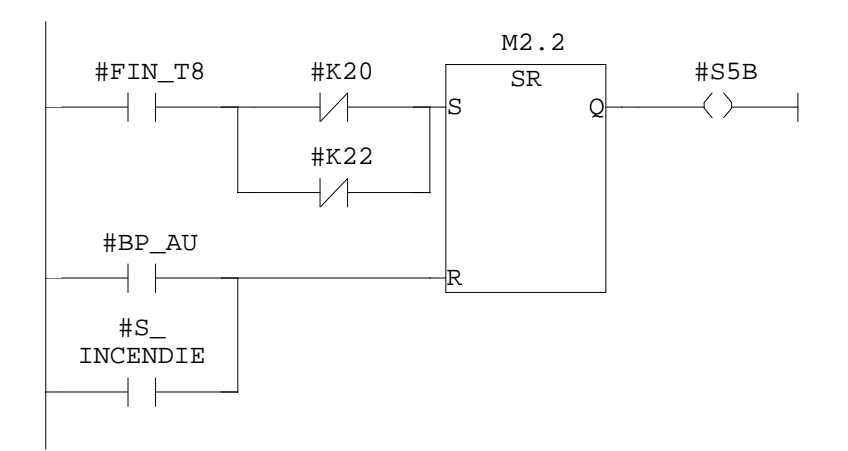

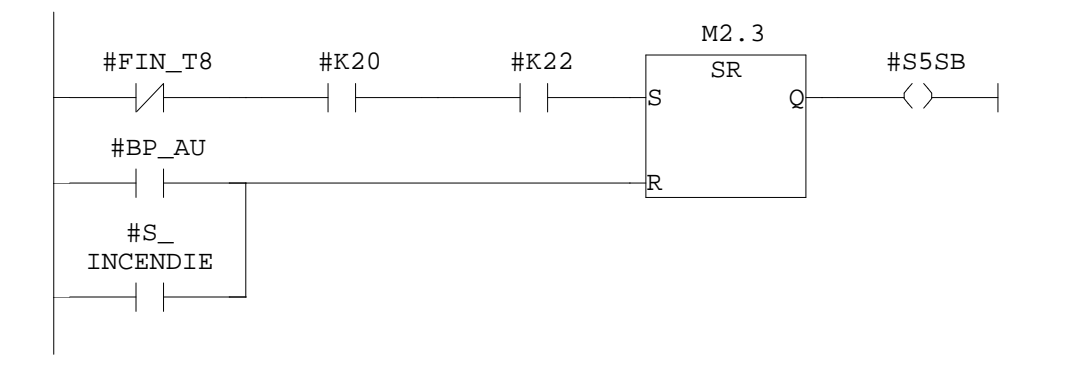

Réseau : 44

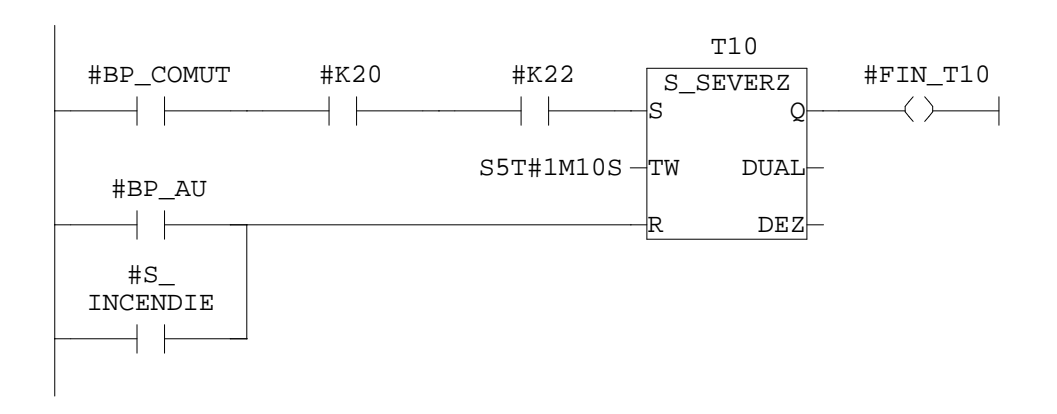

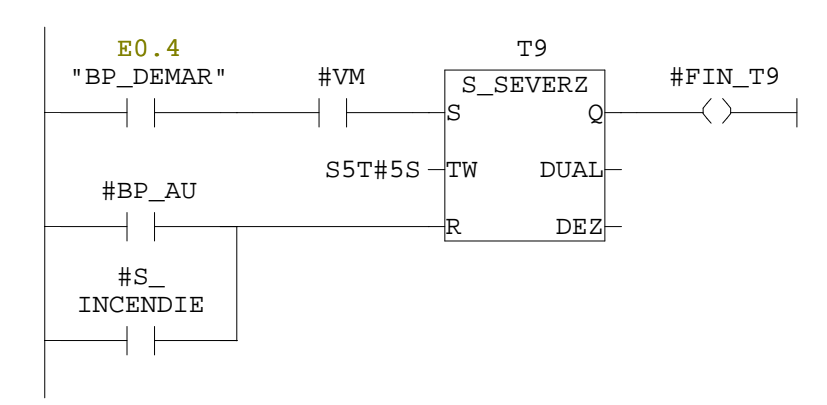

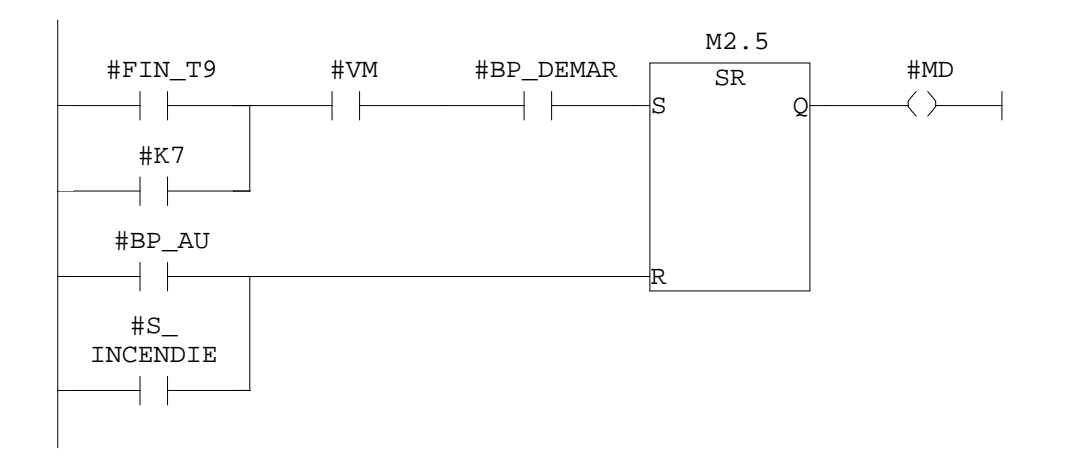

## **FC2 - <offline>**  $\mathfrak{m}^+$

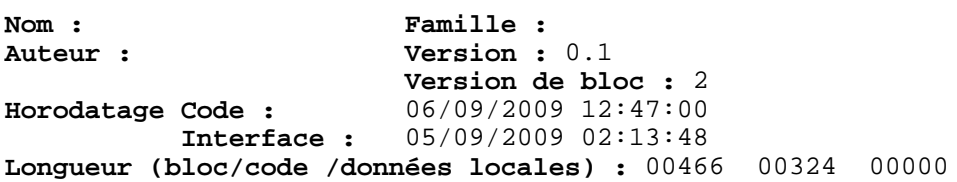

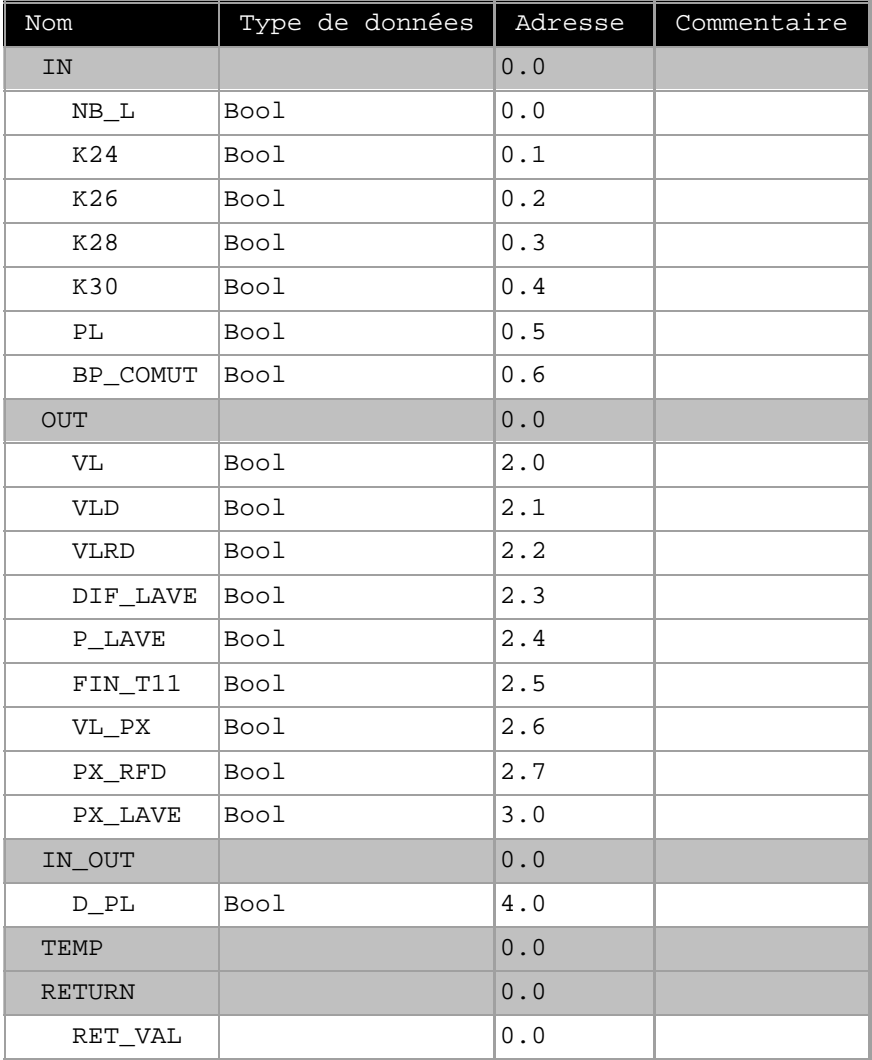

**Bloc : FC2 lavage**

Réseau : 1 vanne de lavage(VL)

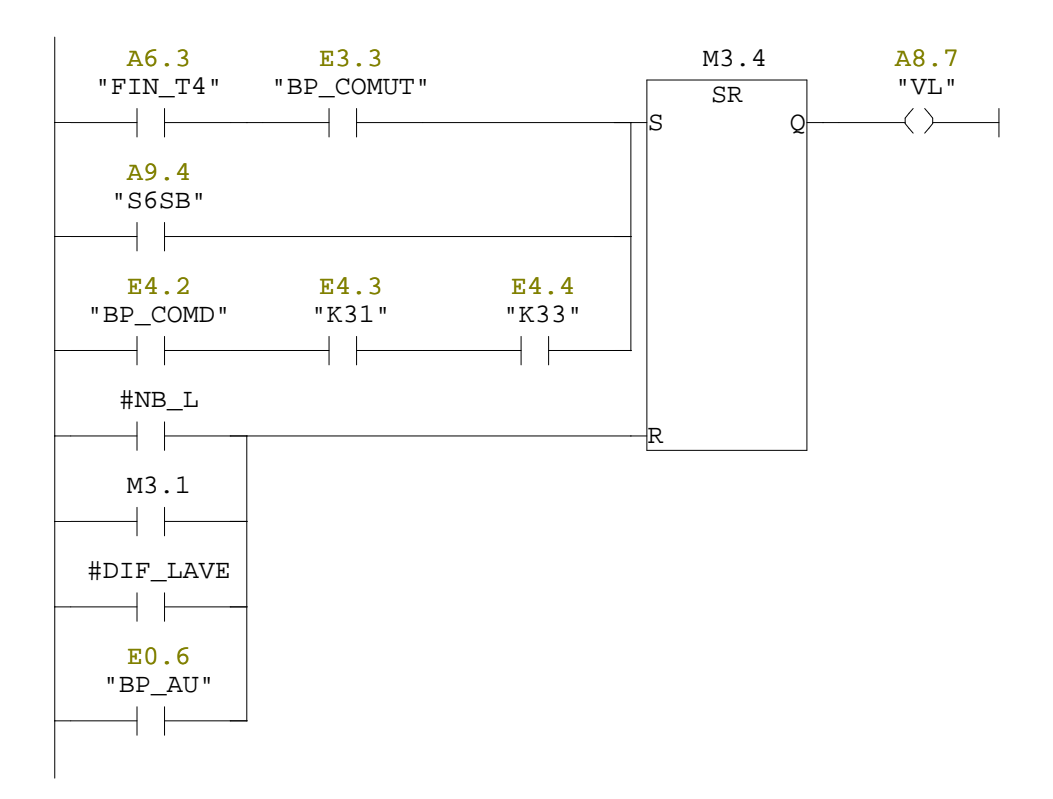

#### Réseau : 2 vanne de lavage(vl)

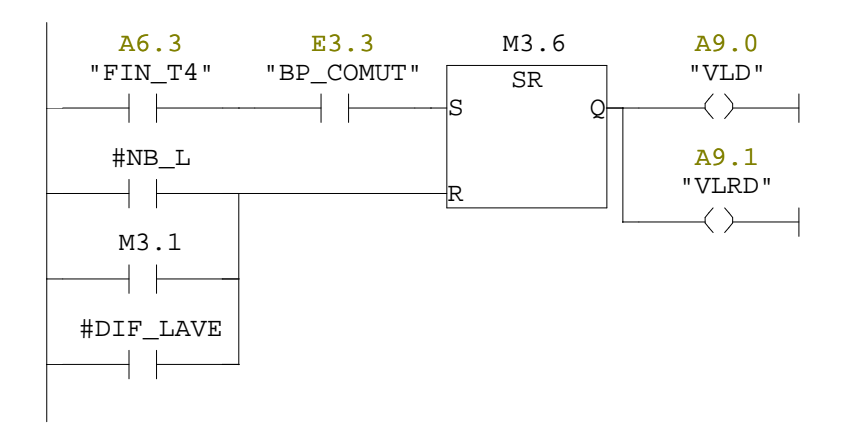

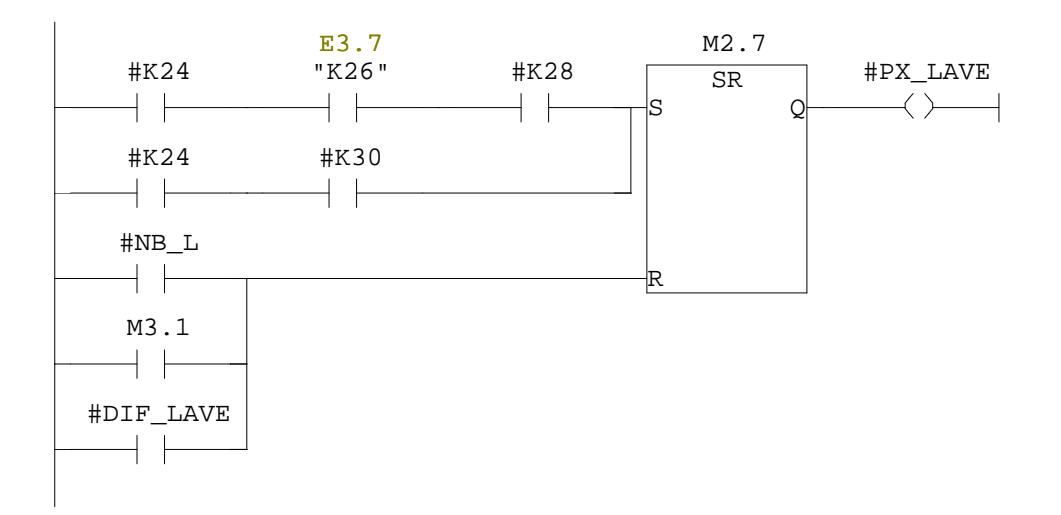

Réseau : 4

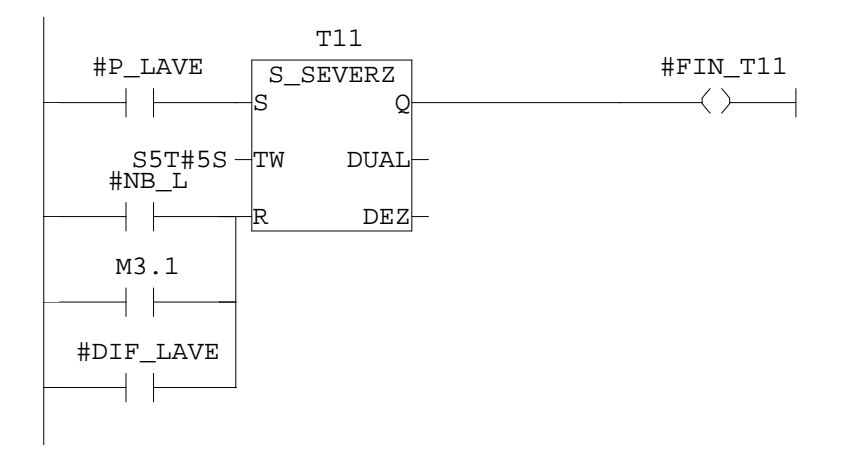

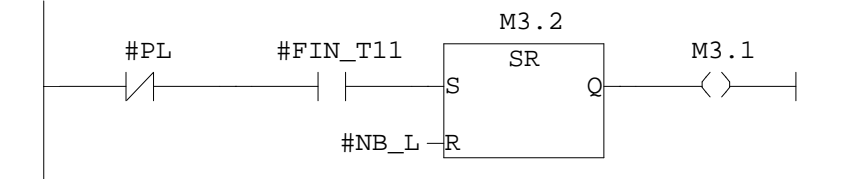

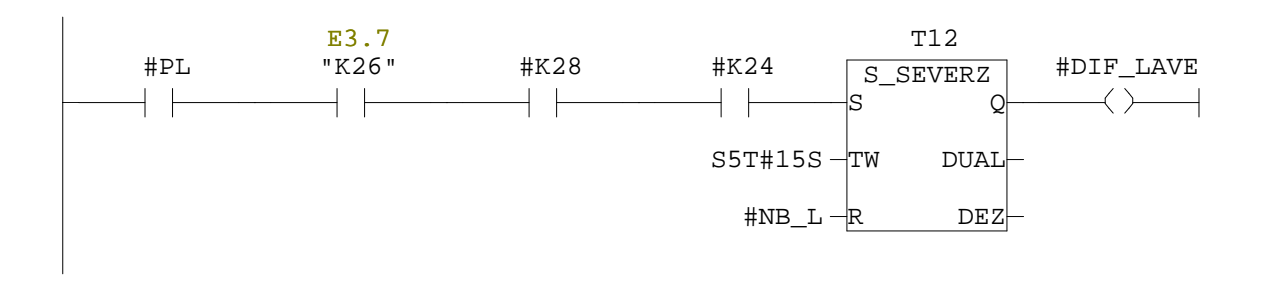

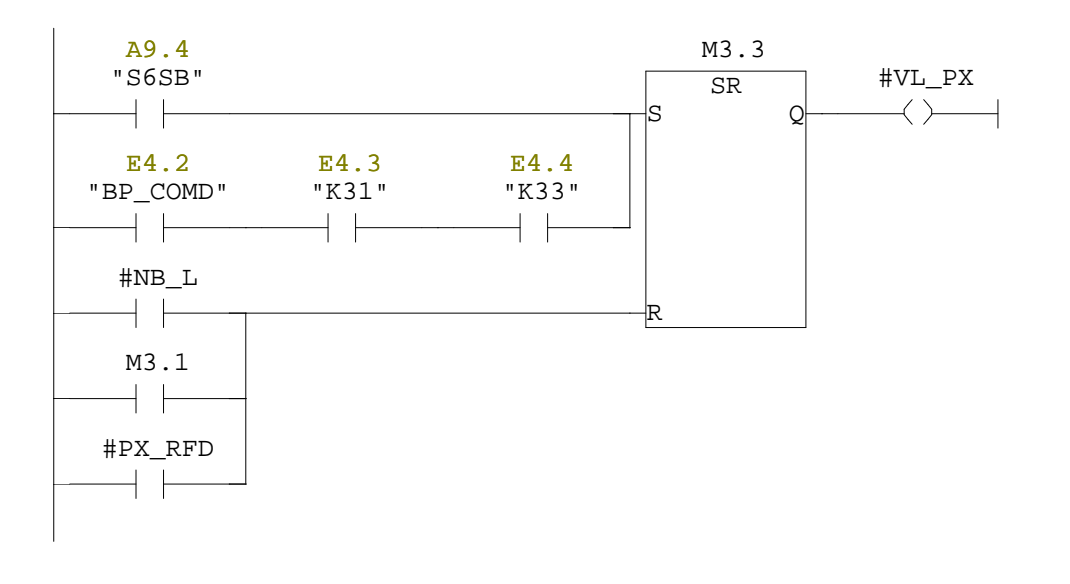

Réseau : 8

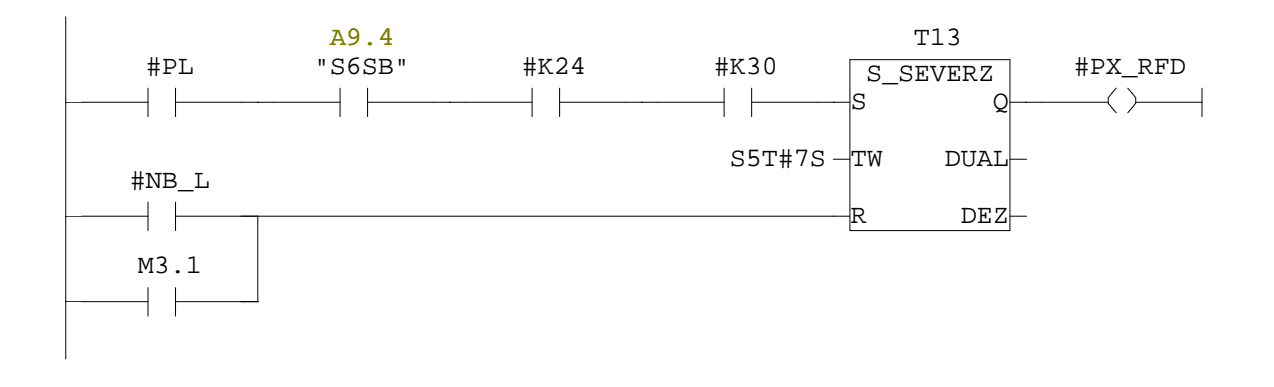

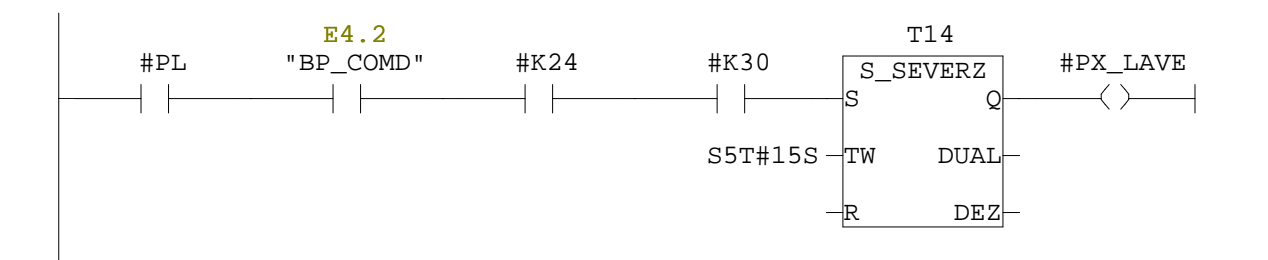

## **FC3 - <offline>**  $\mathbf{u}^{\dagger}$  .

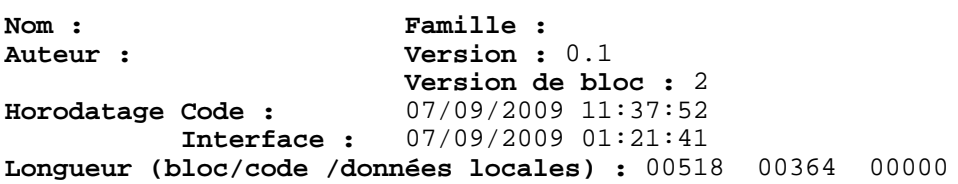

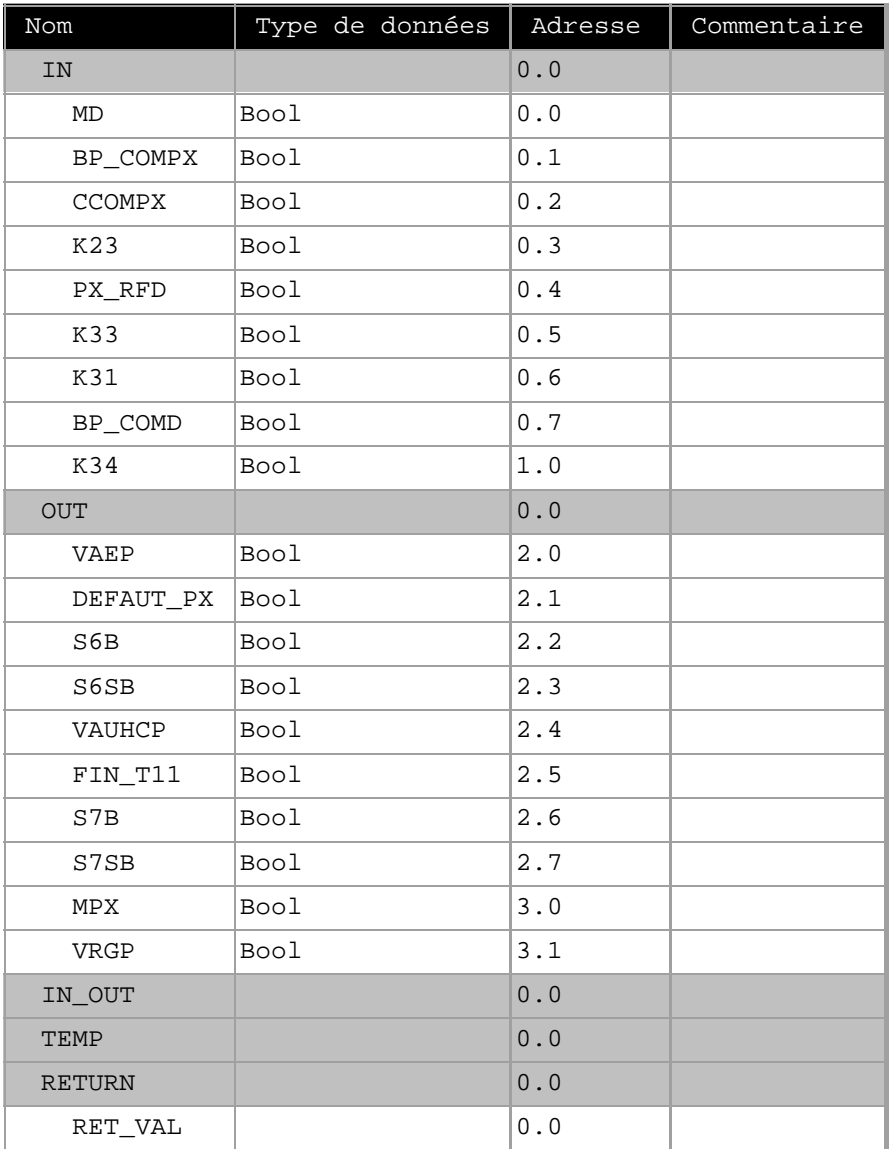

**Bloc : FC3** 

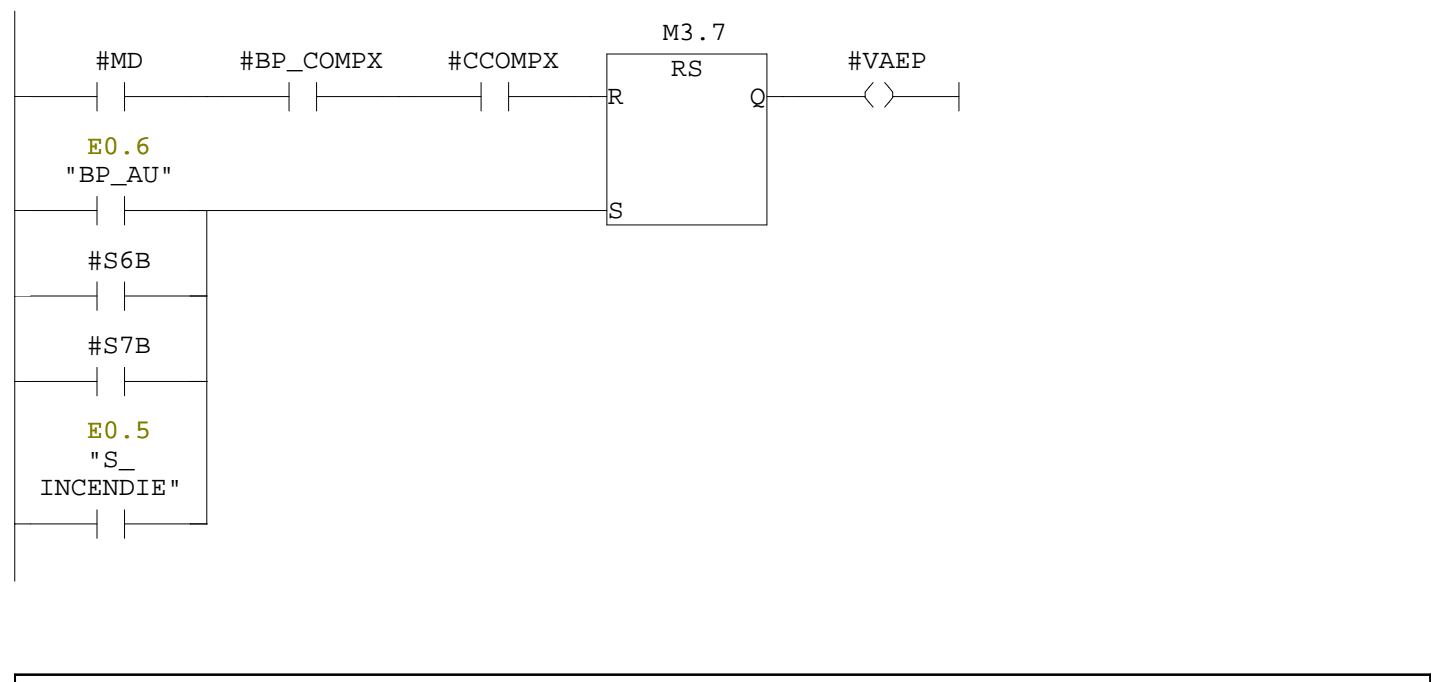

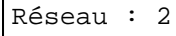

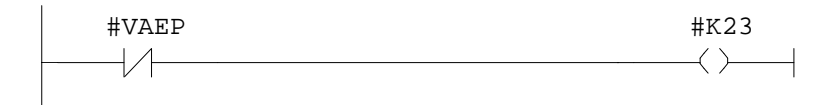

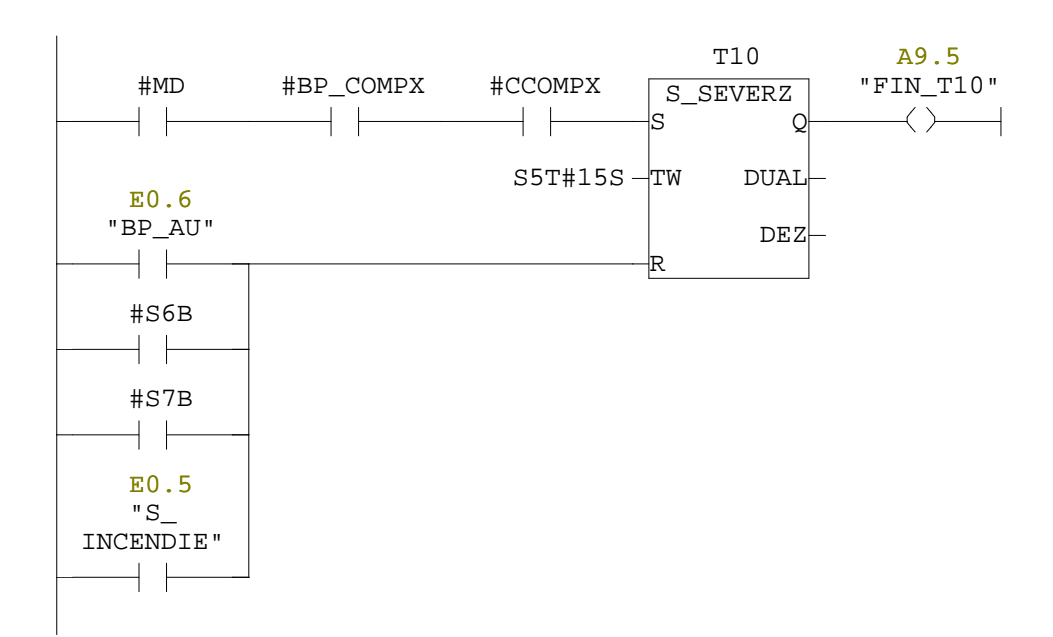

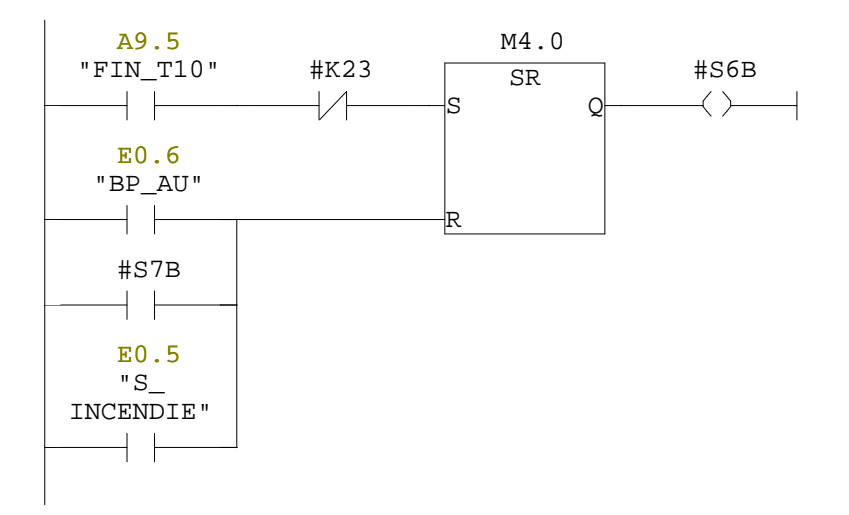

Réseau : 5

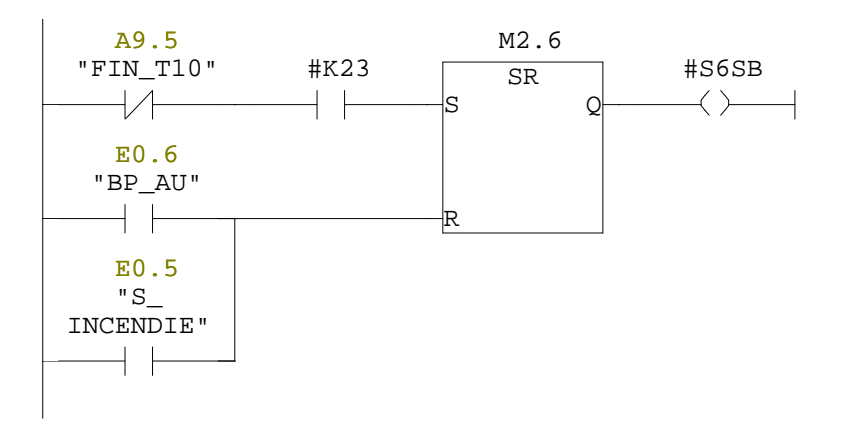

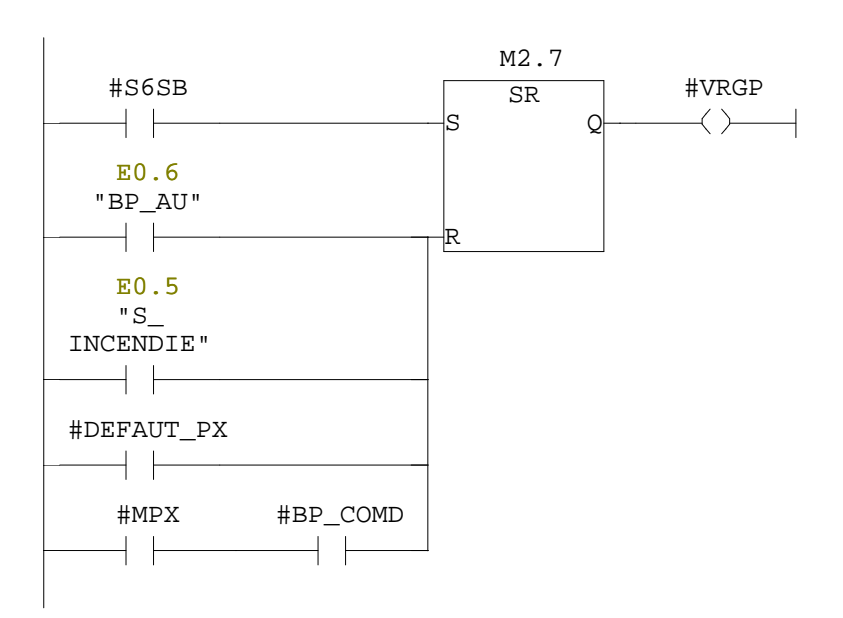

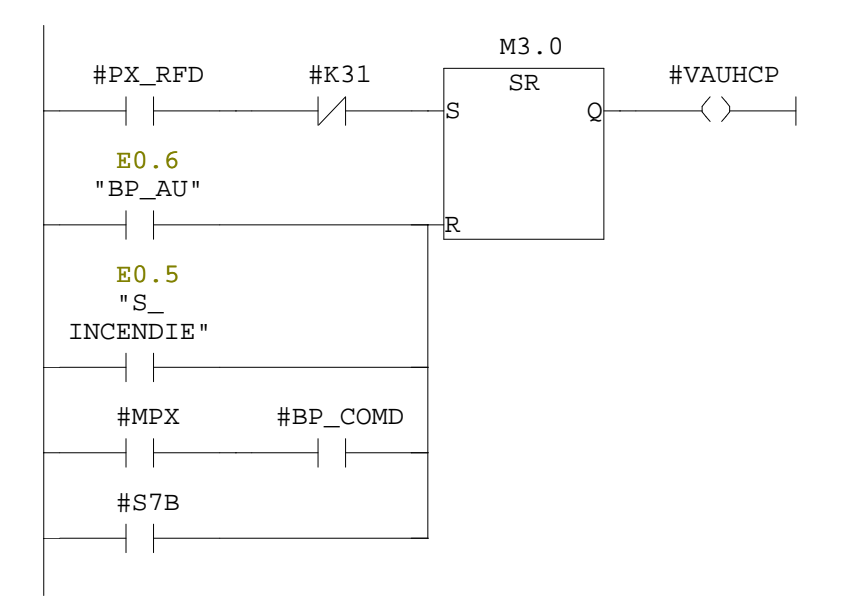

Réseau : 8

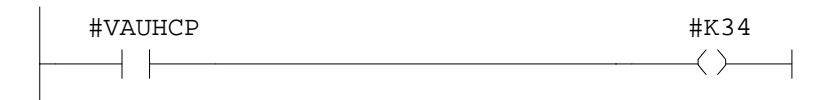

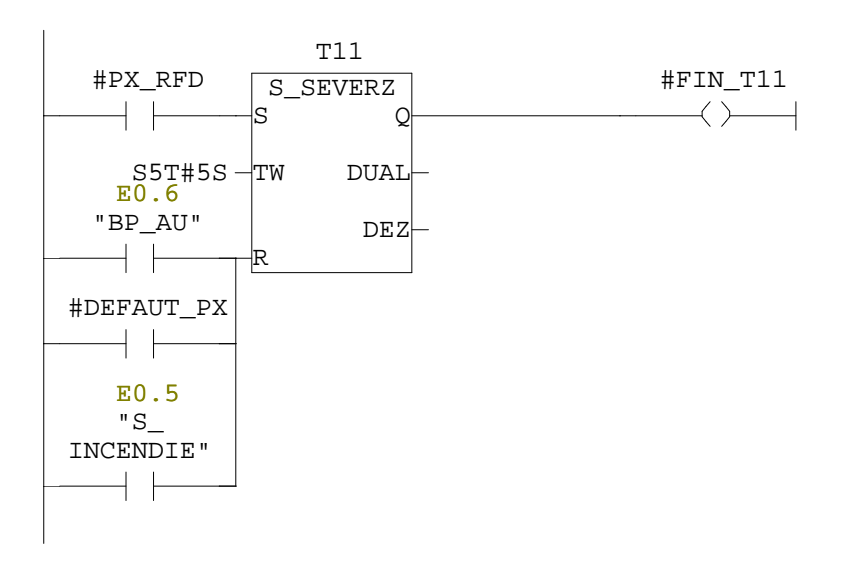

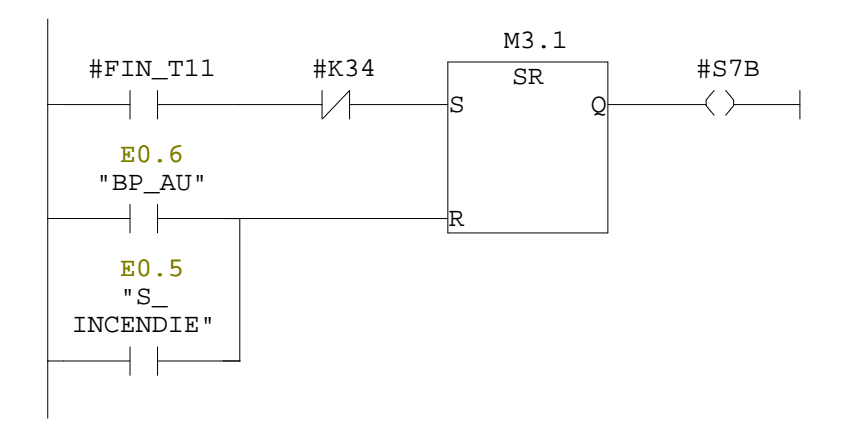

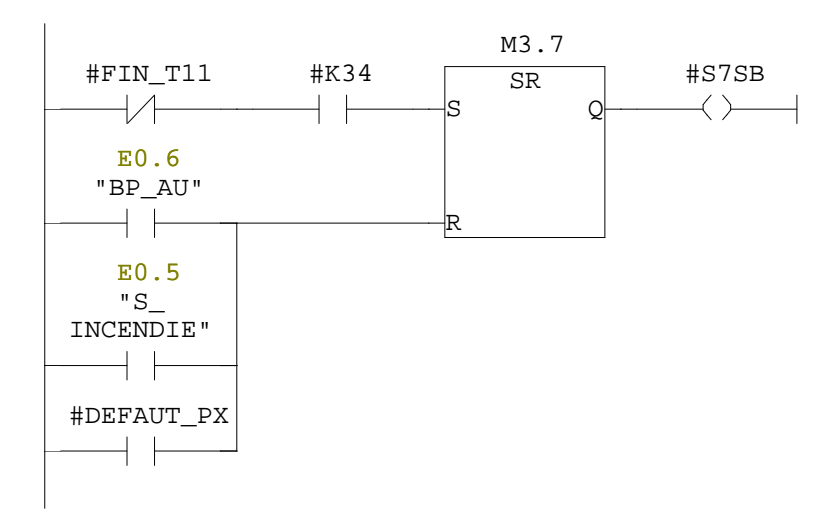

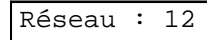

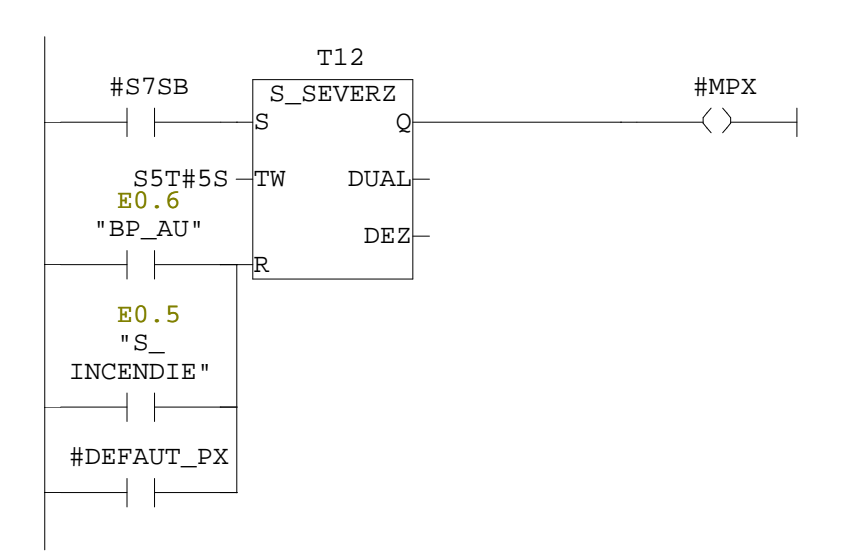

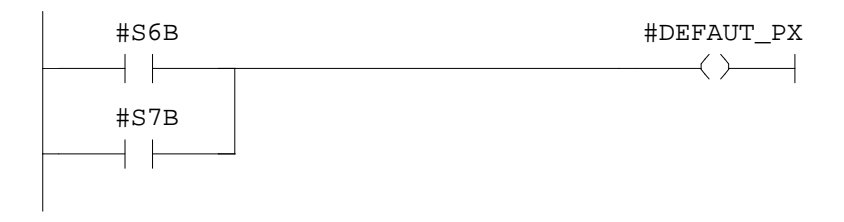

#### **FC4 - <offline>**  $\mathbf{u}^{\dagger}$  .

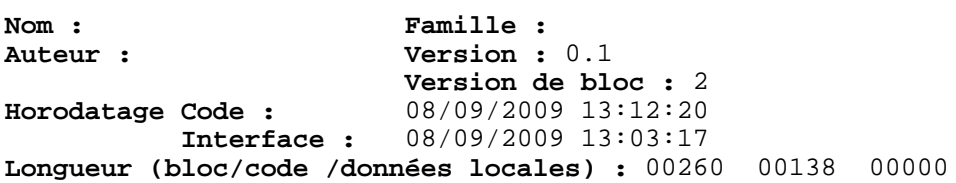

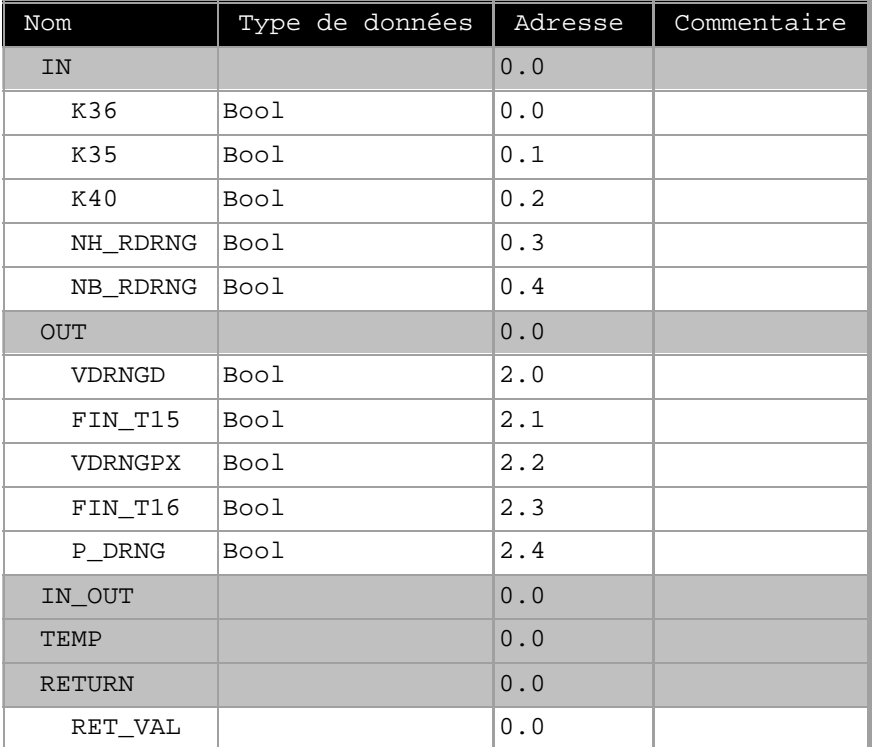

**Bloc : FC4** 

Réseau : 1

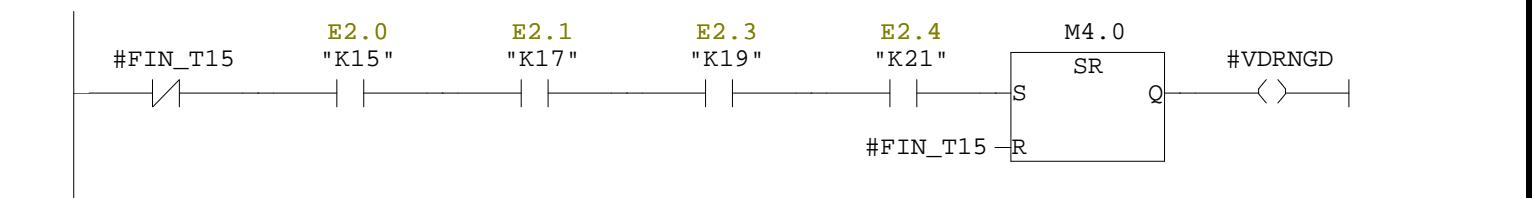

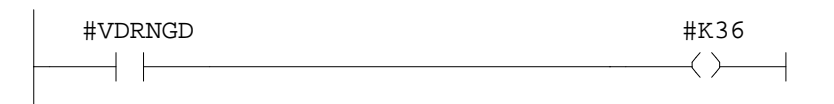

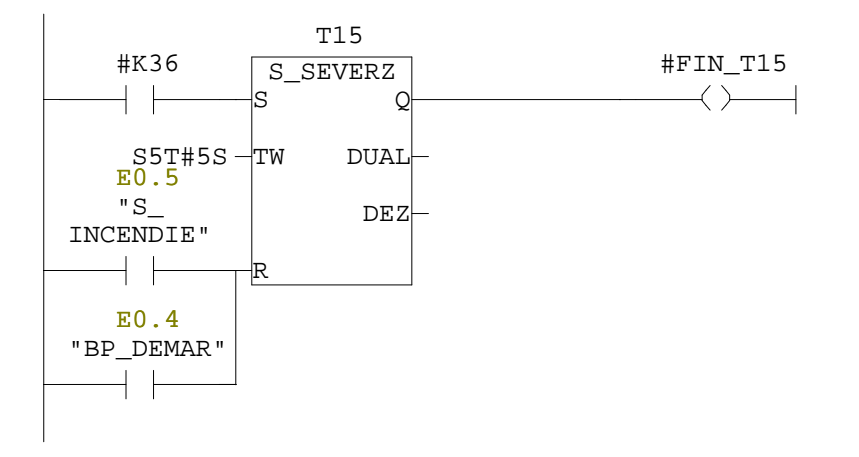

#### Réseau : 4

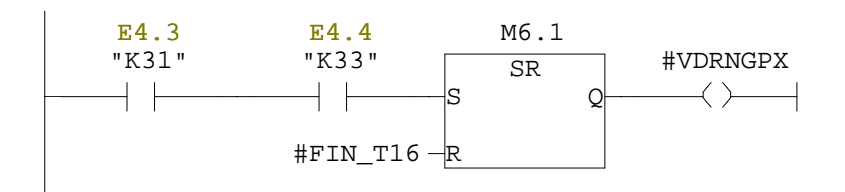

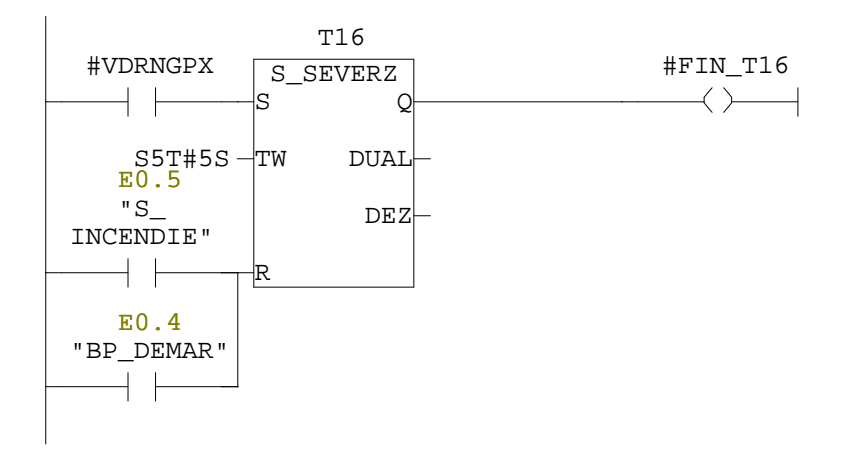
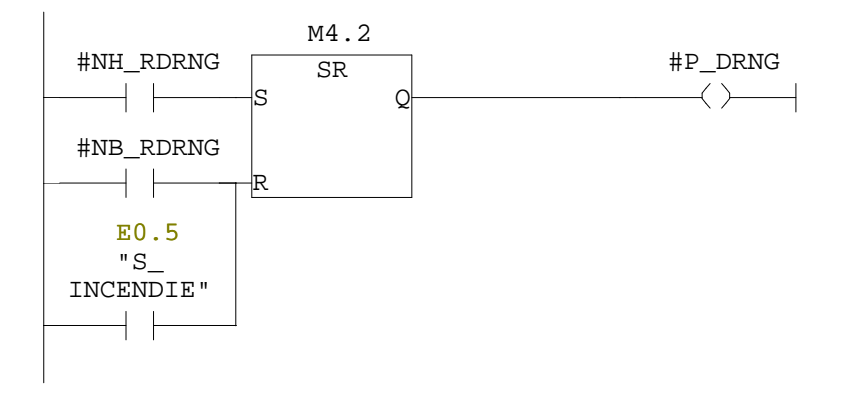

## **FC5 - <offline>**  $\mathfrak{m}^+ \mathfrak{m}^-$

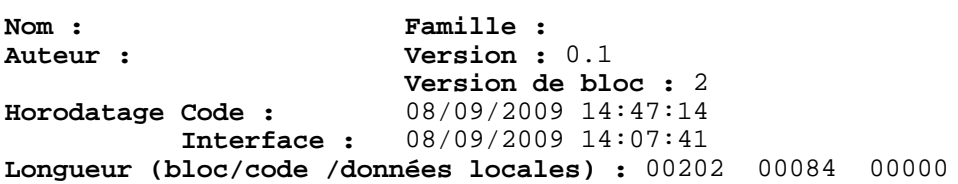

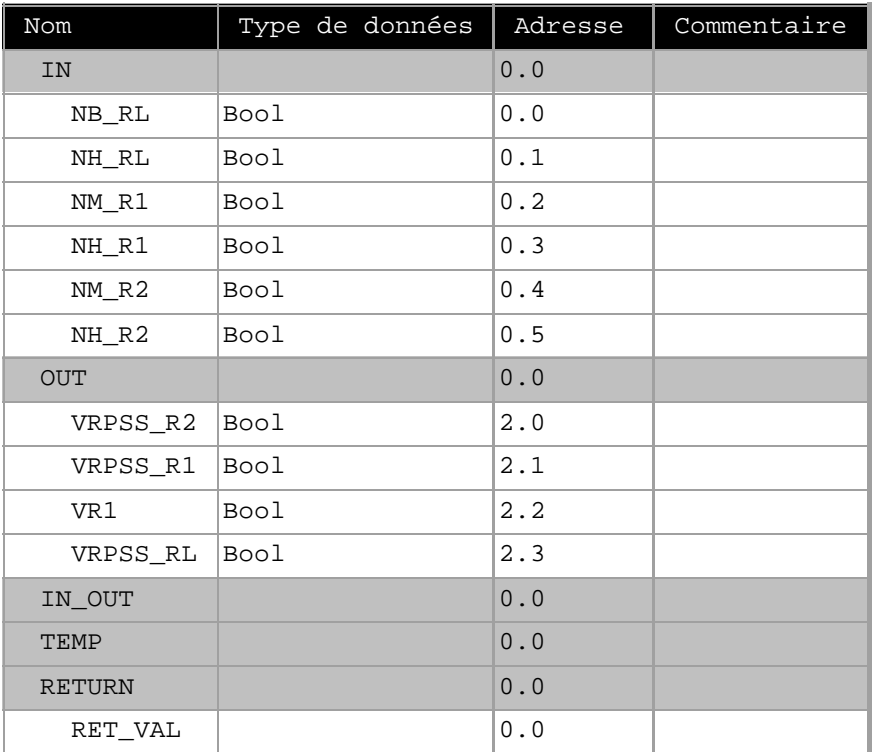

**Bloc : FC5** 

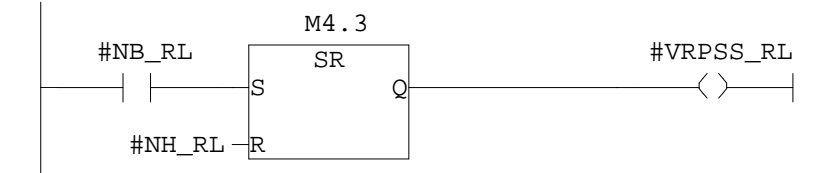

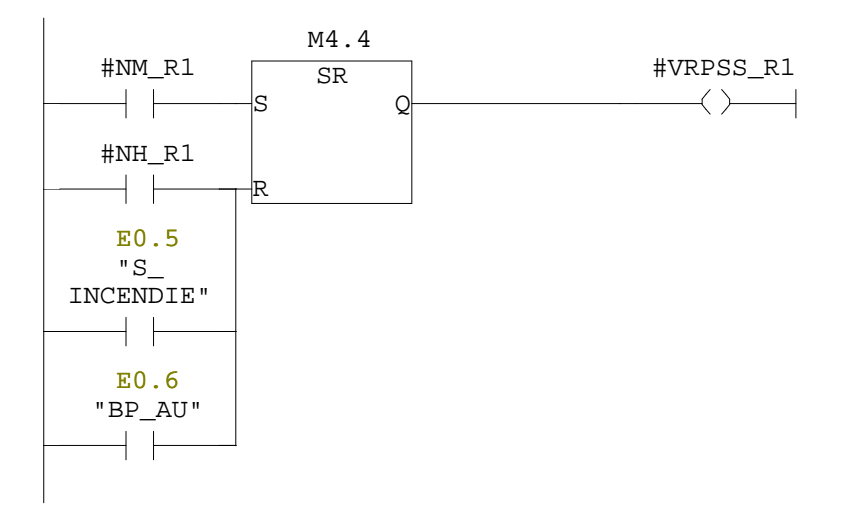

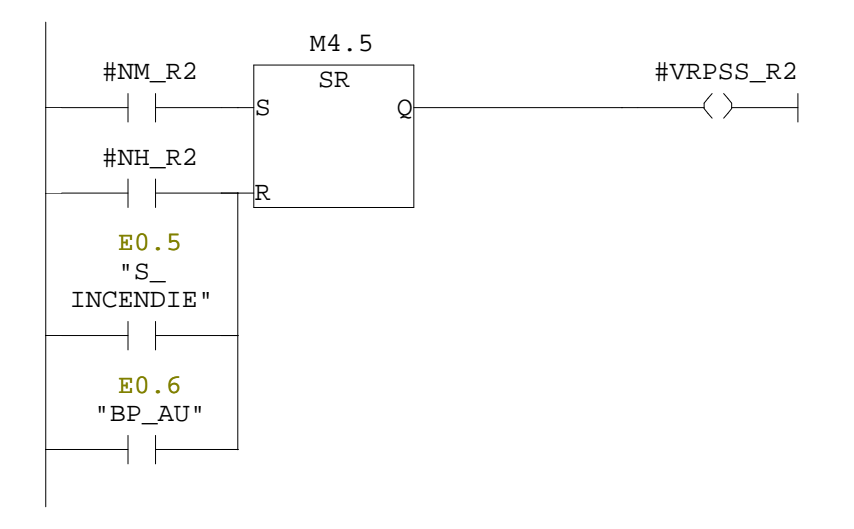

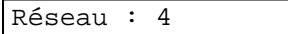

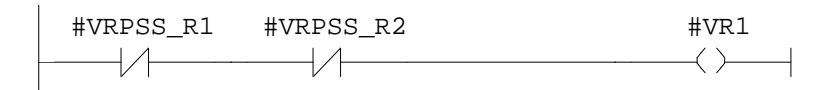

## **OB1 - <offline>**  $\mathbf{u}^{\dagger}$  .

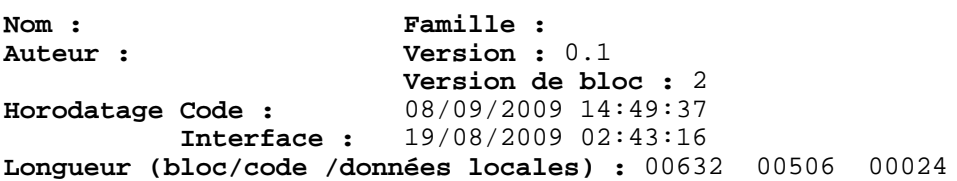

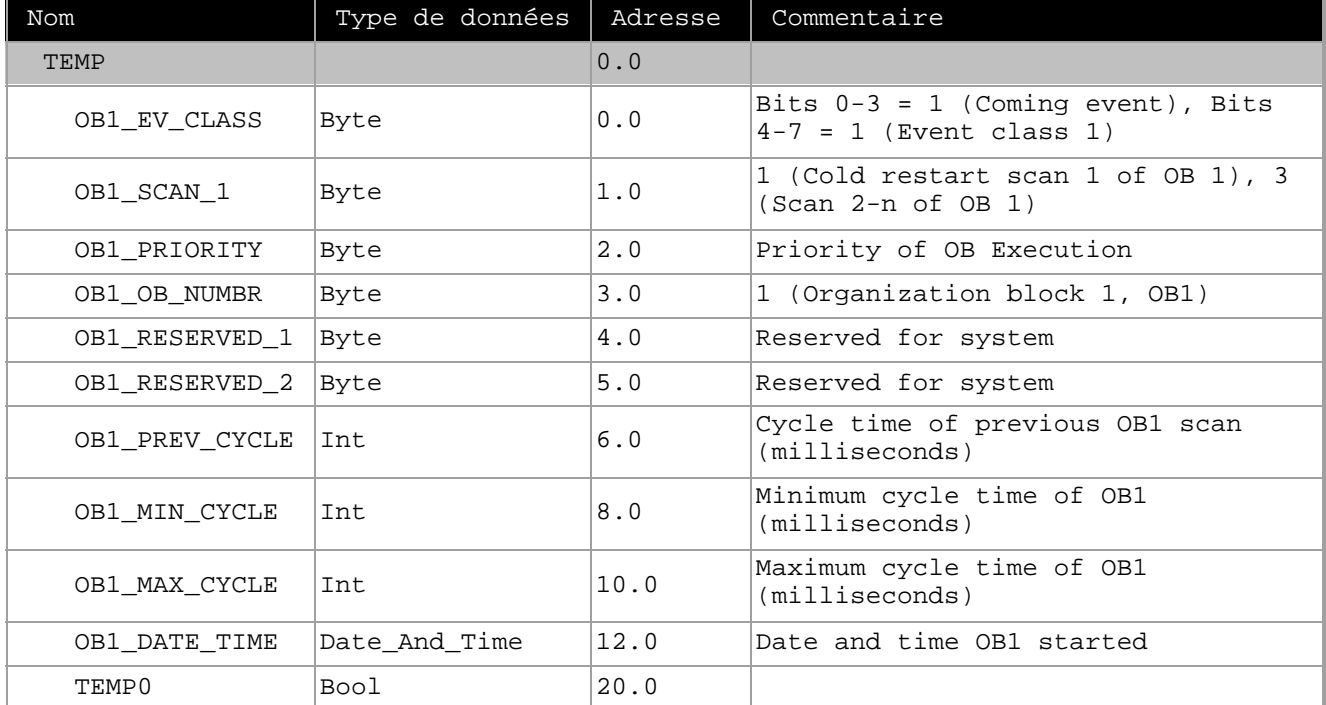

## **Bloc : OB1 "Main Program Sweep (Cycle)"**

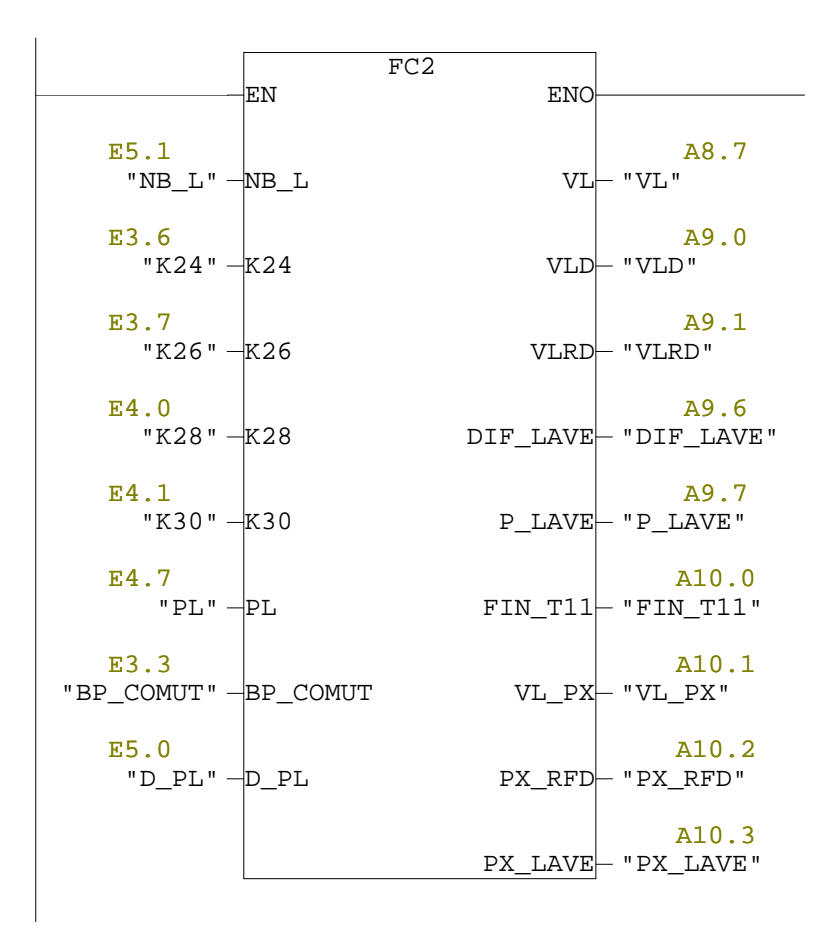

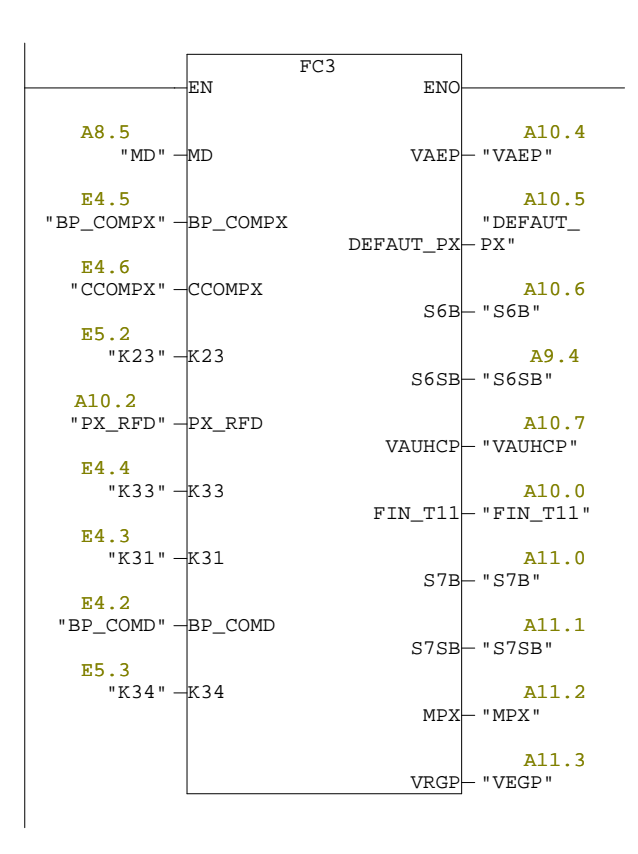

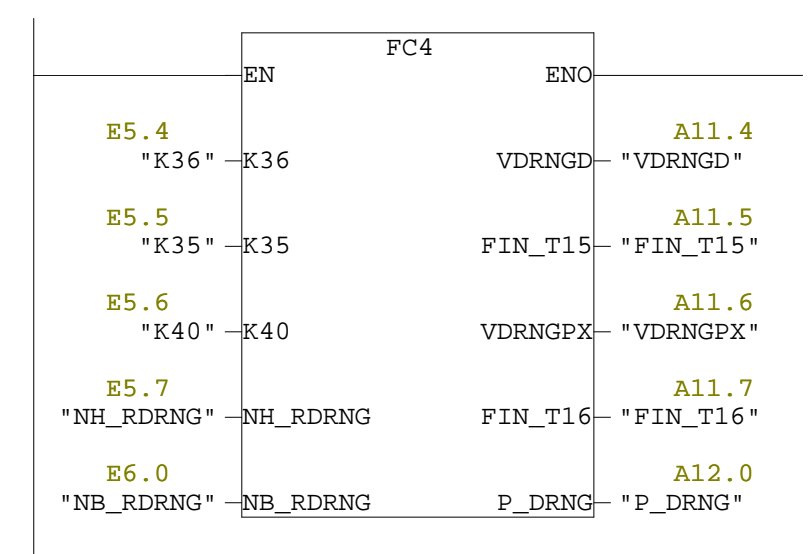

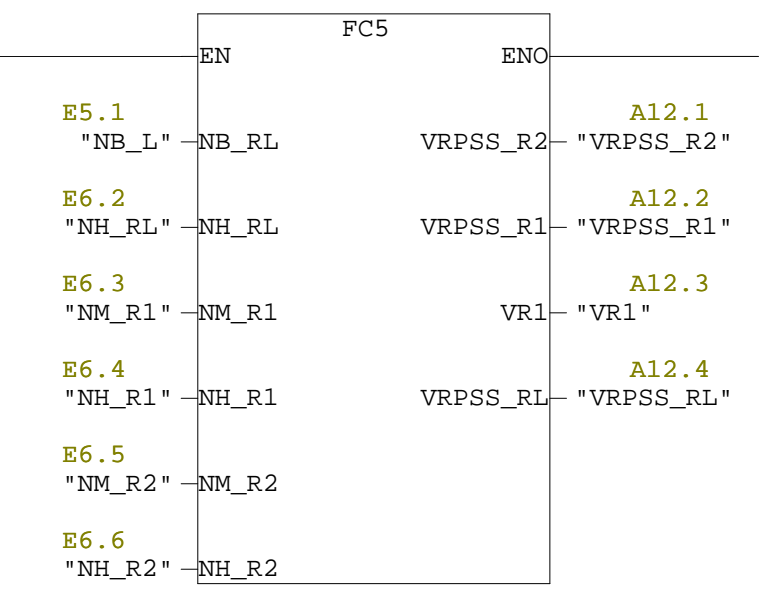